### UNIVERSIDADE FEDERAL DE SÃO CARLOS PROGRAMA DE MESTRADO PROFISSIONAL EM MATEMÁTICA EM REDE NACIONAL DEPARTAMENTO DE MATEMÁTICA

# CARLOS EDUARDO CARDOSO

Uma Proposta para o Ensino de Geometria Analítica através da Resolução de Problemas e do uso do Geogebra.

> São Carlos 2016

### UNIVERSIDADE FEDERAL DE SÃO CARLOS PROGRAMA DE MESTRADO PROFISSIONAL EM MATEMÁTICA EM REDE NACIONAL DEPARTAMENTO DE MATEMÁTICA

# CARLOS EDUARDO CARDOSO

Uma Proposta para o Ensino de Geometria Analítica através da Resolução de Problemas e do uso do Geogebra.

> Dissertação de Mestrado Profissional apresentada ao Programa de Mestrado Profissional em Rede Nacional da Universidade Federal de São Carlos – UFSCAR – como parte dos requisitos para a obtenção do título de Mestre na Área de Matemática

Orientação: Prof. Dr. Tomas Edson Barros.

#### Ficha catalográfica elaborada pelo DePT da Biblioteca Comunitária UFSCar Processamento Técnico com os dados fornecidos pelo(a) autor(a)

C268p Cardoso, Carlos Eduardo Uma proposta para o ensino de geometria analítica através da resolução de problemas e do uso do geogebra / Carlos Eduardo Cardoso. -- São Carlos : UFSCar, 2016. 106 p. Dissertação (Mestrado) -- Universidade Federal de São Carlos, 2016. 1. Geometria analítica. 2. Geogebra. 3. Resolução de problemas. 4. Engenharia didática. I. Título.

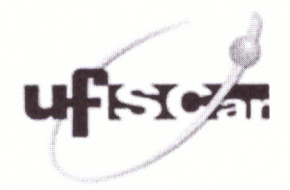

### UNIVERSIDADE FEDERAL DE SÃO CARLOS

Centro de Ciências Exatas e de Tecnologia Programa de Mestrado Profissional em Matemática em Rede Nacional

### Folha de Aprovação

Assinaturas dos membros da comissão examinadora que avaliou e aprovou a Defesa de Dissertação de Mestrado do candidato Carlos Eduardo Cardoso, realizada em 04/07/2016:

Prof. Dr. Tomas Edson Barros **UFSCar** 

Prof. Dr. Pedro Luiz Aparecido Malagutti UFSCar

Prof. Dr. Marcelo Rempel Ebert **USP** 

 $\grave{A}$ minha noiva Lessandra  $e\ \textit{meus} \ \textit{pais} \ \textit{Aparecido} \ e\ \textit{Eufrosina}$ 

# Agradecimentos

A minha noiva Lessandra, exemplo de vida e superação! Certamente é o grande pilar que me sustenta e dá forças para nunca desistir dos meus sonhos.

Aos meus pais, Aparecido Valentin Cardoso e Eufrosina Camilo Cardoso, que me ensinaram a ser justo, honesto e batalhador. São os grandes exemplos que procuro seguir todos os dias da minha vida. Com eles aprendi que devemos viver cada momento de nossas vidas de maneira intensa e sempre respeitando todos os outros que nos rodeiam. Aprendi também que é na derrota que iniciamos a retomada para uma grande vitória.

Gostaria de agradecer também aos colegas de curso, em especial ao Emerson, pelos ensinamentos e alegrias compartilhadas ao longo destes últimos dois anos.

Ao meu orientador Prof. Dr. Tomas Edson Barros pela paciência, orientação e por compartilhar um pouco de tudo aquilo que sabe. Ele que fez o possível (e as vezes o impossível) para tornar o sonho da pós graduação realidade para mim e é um exemplo a ser seguido. Obrigado!

Obrigado também a todos os professores, funcionários e coordenação do PROFMAT por proporcionarem momentos de crescimento profissional e pessoal.

E um obrigado especial ao meus grandes amigos Felipe (Minero) e sua esposa Karina. Jamais me esquecerei de tudo o que fizeram por mim. Certamente este momento especial  $\acute{e}$  fruto da bondade e da ajuda que vocês me ofereceram.

# Resumo

A preocupação com o ensino básico da Matemática têm crescido ao longo dos últimos anos. Os resultados apresentados em avaliações externas e o próprio rendimento em sala de aula tem preocupado especialistas em educação e toda a nossa sociedade. É no sentido de buscar uma melhoria na educação e mostrar o real sentido matem´atico dos conceitos trabalhados que o desenvolvimento deste trabalho ocorreu. Buscou-se desenvolver e propor uma sequência didática que promovesse o entendimento dos alunos sobre os principais conceitos de geometria analítica abordados no ensino médio mostrando, por intermédio da resolução de problemas, a ideia geométrica que está por trás de cada desenvolvimento algébrico realizado ao longo das atividades propostas.

Buscou-se também aliar a tecnologia, com o auxílio do Geogebra, `as atividades que convencionalmente eram trabalhadas em sala de aula, proporcionando uma ampliação da visão conceitual por parte dos alunos. A sequência didática e os resultados apresentados a seguir foram pensados e aplicados rigorosamente nas aulas além de terem sido planejados sempre com o objetivo de transformar o aluno como protagonista de seu próprio conhecimento. Apresentamos assim uma proposta com base na Engenharia Didática que alia a visão geométrica com o desenvolvimento algébrico sem nos esquecermos que os conceitos matemáticos são fundamentais para o desenvolvimento intelectual dos nossos alunos.

Palavras chave: Geometria Analítica; Engenharia didática; Geogebra: Resolução de problemas.

# Abstract

The concern with the basic teaching of mathematics have grown over the past years. The results presented in external evaluations and even the performance in the classroom have worried experts in education and our entire society. This study was carried out in order to seek an improvement in education and show the real sense of the mathematical concepts. We sought to develop and propose a didactic sequence that promotes students' understanding of the key concepts of analytic geometry covered in high school showing by solving problems, geometric idea behind each algebraic development conducted over the activities proposals.

It also sought to combine the technology with the help of Geogebra, the activities that were conventionally worked in the classroom, providing an extension of the conceptual view by the students. The didactic sequence and the results presented below were designed and rigorously applied in the classroom as well as having always been planned with the goal of transforming the student as the protagonist of ones own knowledge. So it was presented a proposal based on the Didactic Engineering which combines the geometric vision with the algebraic development not letting aside that mathematical concepts are fundamental to the intellectual development of our students.

Keywords: Analytic Geometry; didactic engineering; Geogebra; Troubleshooting.

# Sumário

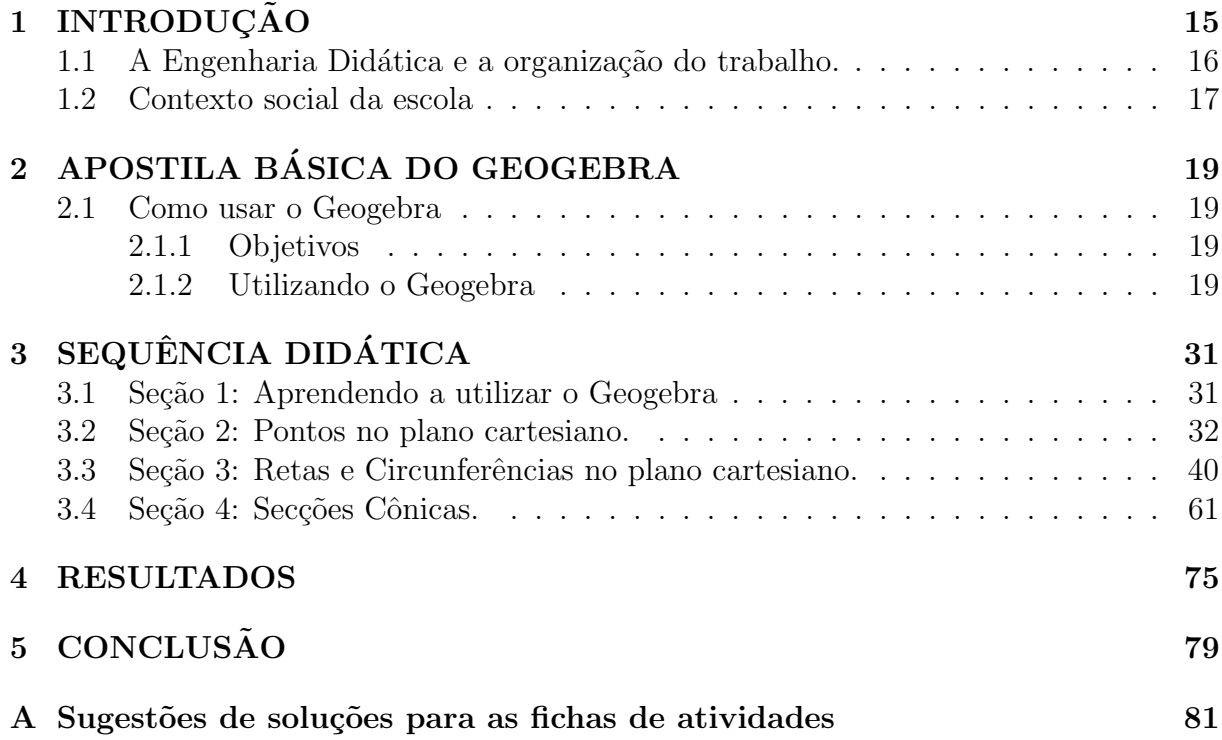

# Lista de Figuras

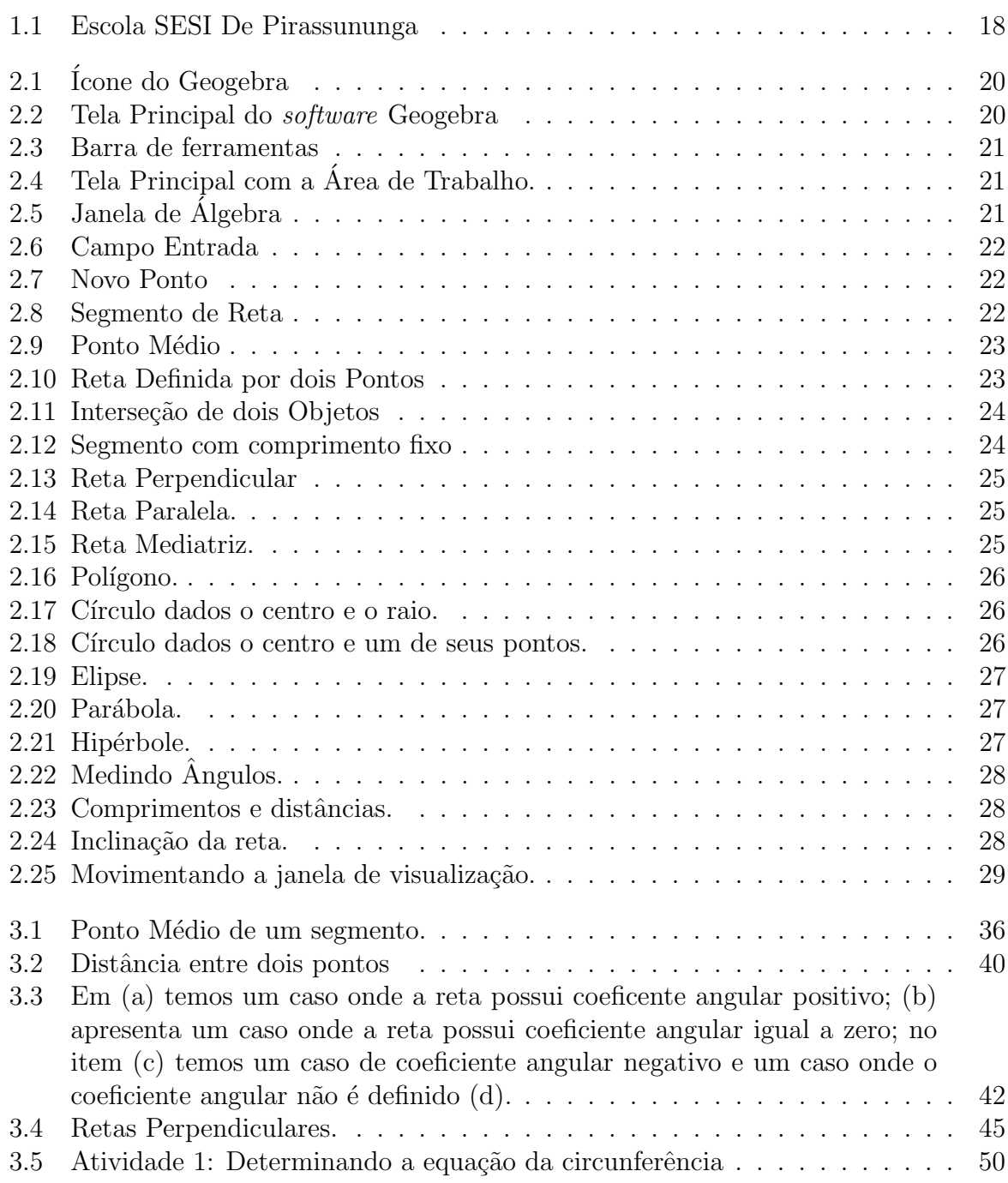

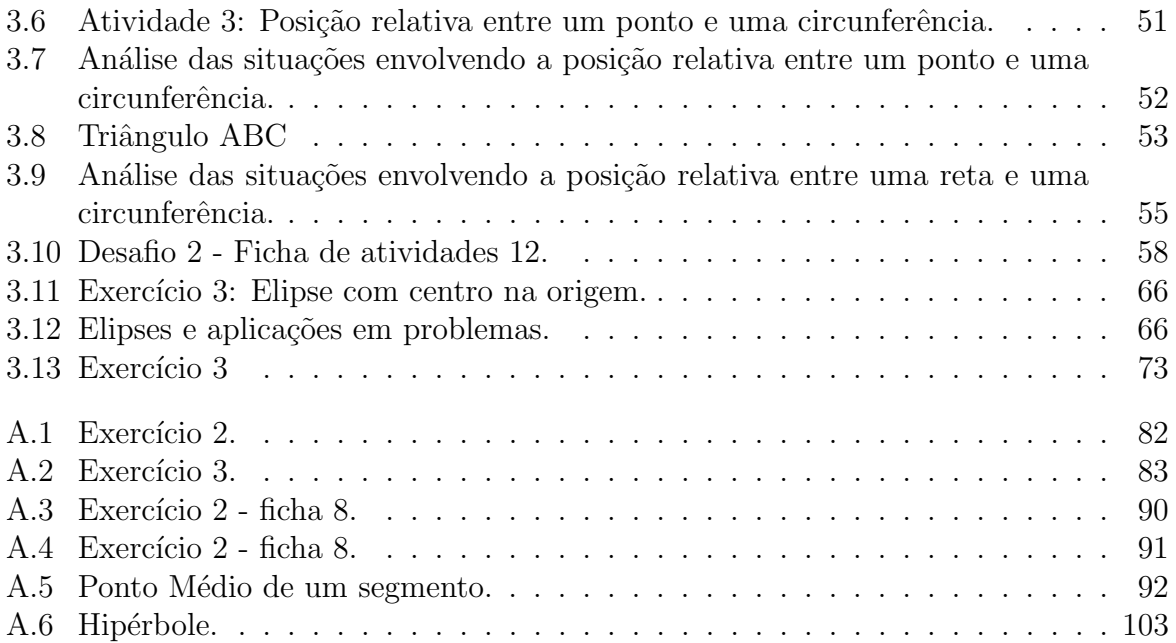

# Capítulo 1

# **INTRODUÇÃO**

<span id="page-16-0"></span>A o longo dos últimos anos a Matemática ensinada no ensino regular tem sido objeto de estudo e discussões tendo como base os resultados apresentados pelos alunos em avalia¸c˜oes externas e o desinteresse dos mesmos por essa disciplina. Atividades diversificadas, jogos e aplicativos têm sido desenvolvidos com o objetivo de auxiliar o professor e as escolas no processo de ensino e aprendizagem da Matemática. Com isso, a resolução de problemas tem se mostrado uma ferramenta útil e eficiente, quando bem aplicada, pois ela promove um envolvimento maior por parte dos alunos na busca por um caminho que envolve análise, investigação, coleta de dados e organização de ideias para a solução de problemas.

Segundo Tao, referência [16], a Matemática, abstrata como é, não sofre de constrangimentos físicos: podemos sempre recomeçar do zero, experimentar novas vias de ataque ou retroceder a qualquer instante. Utilizando essa ideia como ponto de partida, o objetivo principal deste trabalho é mostrar para os alunos que compreender cada caminho, cada fórmula desenvolvida e aplicada na resolução de determinados tipos de problemas é essencial para que a Matemática tenha sentido e possa ser realmente compreendida como uma ciência que pode transformar o mundo.

Segundo o currículo do estado de São Paulo, referência [15], é fundamental que a valorização da contextualização seja equilibrada com o desenvolvimento de outra competência igualmente valiosa: a capacidade de abstrair o contexto, de aprender relações que são válidas em múltiplos contextos e, sobretudo, a capacidade de imaginar situações fictícias, que não existem concretamente, ainda que possam vir a ser realizadas.

 $\acute{E}$  neste sentido que o trabalho foi desenvolvido e pautado na resolução de problemas com o intuito de realizar conexões entre os conteúdos desenvolvidos ao longo das aulas, sempre tentando transformar o aluno em protagonista de seu próprio conhecimento, construindo assim no passo a passo um saber significativo e real.

Na busca por uma sequência didática diferenciada e que trouxesse esse tipo de aprendizagem foi aceita a sugestão do orientador deste trabalho devido a sua grande utilidade: a aplicação de uma sequência baseada na Engenharia Didática como um referencial teórico que se aplicaria muito bem na proposta de trabalho que seria desenvolvida.

Aliado a tudo isso, o uso da tecnologia como ferramenta auxiliar de ensino teve um importante papel ao longo deste trabalho.

## <span id="page-17-0"></span>1.1 A Engenharia Didática e a organização do trabalho.

Tendo emergido no início dos anos 80, a Engenharia Didática tem como principal característica, quando vista como uma metodologia de pesquisa, um sistema experimental com base em realizações didáticas aplicadas na sala de aula buscando sempre uma melhoria no processo de ensino e aprendizagem.

A Engenharia Didática abrange 4 etapas: Análises prévias, Concepção e Análise  $a$ Priori, Experimentação e Análise *a Posteriori* e Validação da Experimentação.

A análise prévia consiste em um estudo sobre os conteúdos que serão trabalhados e explorados adequando-os à realidade de cada turma, buscando soluções novas, prevendo dificuldades e obstáculos que provavelmente irão aparecer ao longo do percurso. No desenvolvimento deste trabalho, esta etapa foi realizada com reuniões, pesquisas e discussões juntamente com o orientador. Buscou-se analisar o Currículo do Estado de São Paulo e as Diretrizes da rede Sesi-SP para que todo o conteúdo de Geometria Analítica proposto para a turma do 3º ano do ensino médio fosse incorporado ao trabalho de uma forma diferente da tradicional apontada e trabalhada pelos livros did´aticos e os outros materiais usados pelas redes particulares de ensino. A motivação principal para este momento inicial foi o fato de os alunos, em sua maior parte, ficarem presos a fórmulas decoradas, sem nenhum sentido geométrico para os mesmos. Fato este, que acabava culminando em esquecimento dos conteúdos trabalhados em um curto espaço de tempo.

A análise *a priori* consiste na definição da sequência didática a ser aplicada e na definição das variáveis didáticas. Dentro do nosso contexto, esta foi uma etapa essencial e muito discutida antes da aplicação das atividades elaboradas. Juntamente com o orientador, fizemos previsões e mudanças que se mostraram significativas durante a aplicação da sequência elaborada. Antes de aplicarmos, fizemos diversas previsões em relação ao tempo disponível e ao número de atividades a ser trabalhada, bem como a melhor forma de aplicação das mesmas. Este momento foi de grande valia para a ampliação da minha visão no que diz respeito ao processo de ensino e aprendizagem.

A fase da Experimentação consiste na aplicação da sequência didática definida na etapa anterior. Nesta fase, coloca-se em prática tudo aquilo que foi planejado e previsto com registros e observações de todo esse processo. O programa Geogebra teve utilização essencial neste momento.

Finalizando, com a Validação da experimentação, que consiste em avaliar/rever/analisar todas as hipóteses levantadas ao longo do desenvolvimento do trabalho confrontando os resultados obtidos e registrados ao longo do processo.

E importante ressaltar ainda que este tipo de metodologia de pesquisa n˜ao tem uma ´ validação baseada em dados estatísticos ou comparativos. A mesma deve ser realizada baseada nas experiências do professor com observações e registros pertinentes a evolução apresentada pelos alunos ao longo do desenvolvimento de todo este processo.

Apresentaremos a seguir o contexto social da escola onde o trabalho foi aplicado e desenvolvido.

### <span id="page-18-0"></span>1.2 Contexto social da escola

O trabalho que abaixo ser´a descrito foi desenvolvido na Escola Sesi de Pirassununga n<sup>o</sup> 390, situada à avenida Tenente Olympio Guiguer, n<sup>o</sup> 2455, Vila Guilhermina, cidade de Pirassununga no estado de São Paulo.

Atualmente a escola conta com 548 alunos matriculados no Ensino Fundamental e 131 alunos matriculados no Ensino Médio.

São ofertadas também aulas na modalidade Educação de Jovens e Adultos (EJA), sendo um curso a distância.

Os ensinos fundamental e médio são organizados em três etapas anuais. A primeira etapa compreende os meses de janeiro a abril, a segunda etapa compreende os meses de maio a agosto e a terceira e última etapa compreende os meses de setembro até o último dia letivo de dezembro.

Sou professor da rede Sesi desde abril de 2009 e este trabalho foi aplicado com o  $3^{\circ}A$ do Ensino M´edio no ano de 2016, turma esta que acompanho desde 2014 quando estavam no 1º ano do Ensino Médio.

A escola conta ainda com dois laboratórios de informática com lousa digital, laboratórios de Física, Química e Biologia, biblioteca, todas as salas de aula com aparelhos de TV e DVD, salas multidisciplinares, quadra coberta e refeitório.

A maior parte dos alunos desta turma estuda na rede Sesi desde o primeiro ano do ensino fundamental, motivo este considerado como fator primordial para o bom andamento do trabalho proposto.

 $É$  importante ressaltar que nos laboratórios de informática, onde uma boa parte deste trabalho foi desenvolvido, cada aluno tem acesso ao seu próprio computador e são responsáveis por ele, seguindo a numeração da chamada.

<span id="page-19-0"></span>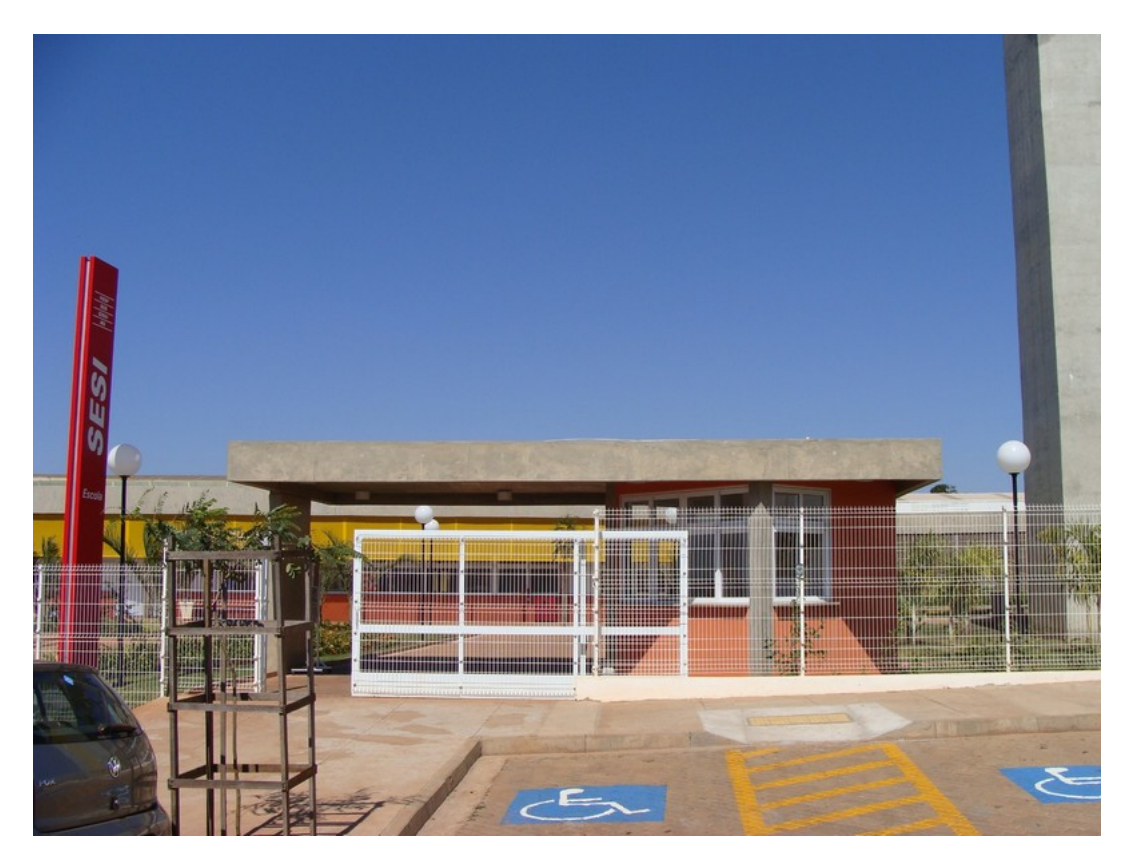

Figura 1.1: Escola SESI De Pirassununga

CAPÍTULO 2

# <span id="page-20-0"></span>APOSTILA BÁSICA DO GEOGEBRA

A proposta deste capítulo é apresentar algumas funções básicas do Geogebra e que serão indispensáveis para o desenvolvimento deste trabalho.

# <span id="page-20-1"></span>2.1 Como usar o Geogebra

### <span id="page-20-2"></span>2.1.1 Objetivos

O objetivo desta seção é apresentar o programa Geogebra e algumas de suas funções  $e$  ferramentas. É importante ressaltar também que as ferramentas apresentadas a seguir foram trabalhadas com os alunos em diferentes momentos, variando de acordo com a aula e a necessidade dos conteúdos trabalhados. Somente as noções básicas foram apresentadas no início deste trabalho (aulas 1 e 2). Apresentaremos aqui as ferramentas que foram utilizadas ao longo do nosso trabalho.

#### <span id="page-20-3"></span>2.1.2 Utilizando o Geogebra

Com alguns dos recursos disponíveis no Geogebra foi possível promover uma análise diferente dos problemas que foram discutidos e trabalhados ao longo das aulas.

O programa Geogebra, que alia Geometria e Algebra e da´ı o nome Geogebra, foi criado ´ pelo matemático austríaco Markus Hohenwarter e é um software de geometria dinâmica. Com ele podemos desenhar e manipular diferentes objetos geométricos, além de visualizar suas propriedades algébricas. O *software* utiliza a linguagem Java, é gratuito e pode ser

obtido no site <www.geogebra.org>. Para maiores detalhes, acesse <www.geogebra.org>. Lá podemos encontrar manuais e exemplos.

<span id="page-21-0"></span>Após a instalação do *software* em seu computador basta clicar 2 vezes no ícone do programa (Figura 2.1) para utilizá-lo.

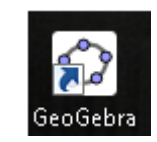

Figura 2.1: Ícone do Geogebra

Na tela inicial do programa temos uma planilha com uma Janela de Algebra, uma ´ Janela de Visualização (ou área de trabalho), a Barra de Ferramentas e o Campo de Entrada (Figura 2.2). Vamos conhecer cada uma dessas partes.

<span id="page-21-1"></span>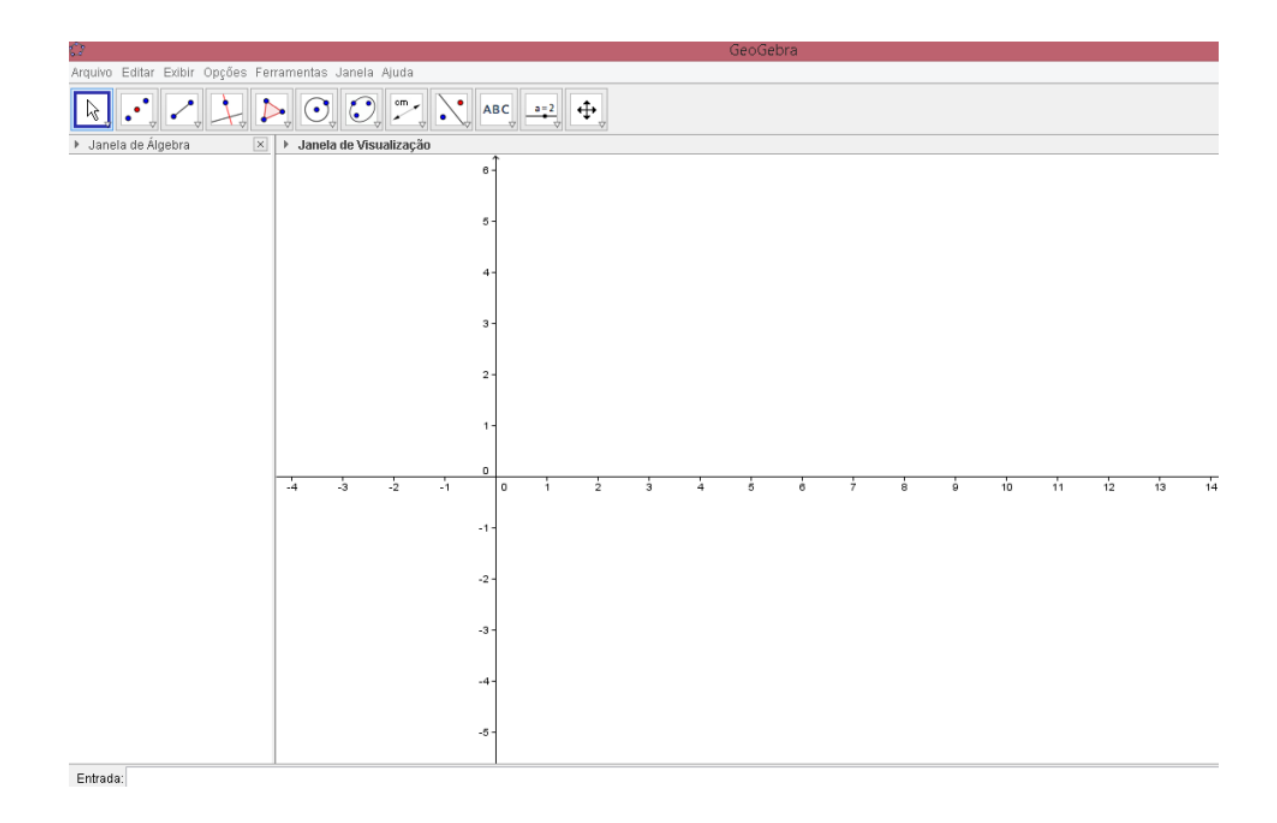

Figura 2.2: Tela Principal do software Geogebra

Na Barra de Ferramentas, como mostra a figura 2.3, é possível fazer diversas construções geométricas, entre elas: novos pontos, segmentos de retas, retas, mediatrizes, calcular comprimentos, ângulos e outras construções que serão apresentadas a seguir.

<span id="page-22-0"></span>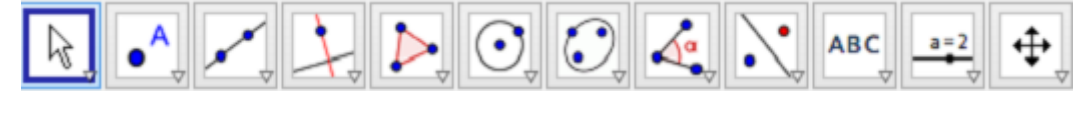

Figura 2.3: Barra de ferramentas

A Área de trabalho contém o plano cartesiano com os eixos coordenados  $x \in y$ . Na Área de Trabalho podemos fazer diversas construções geométricas, visualizar e interagir com elas.

<span id="page-22-1"></span>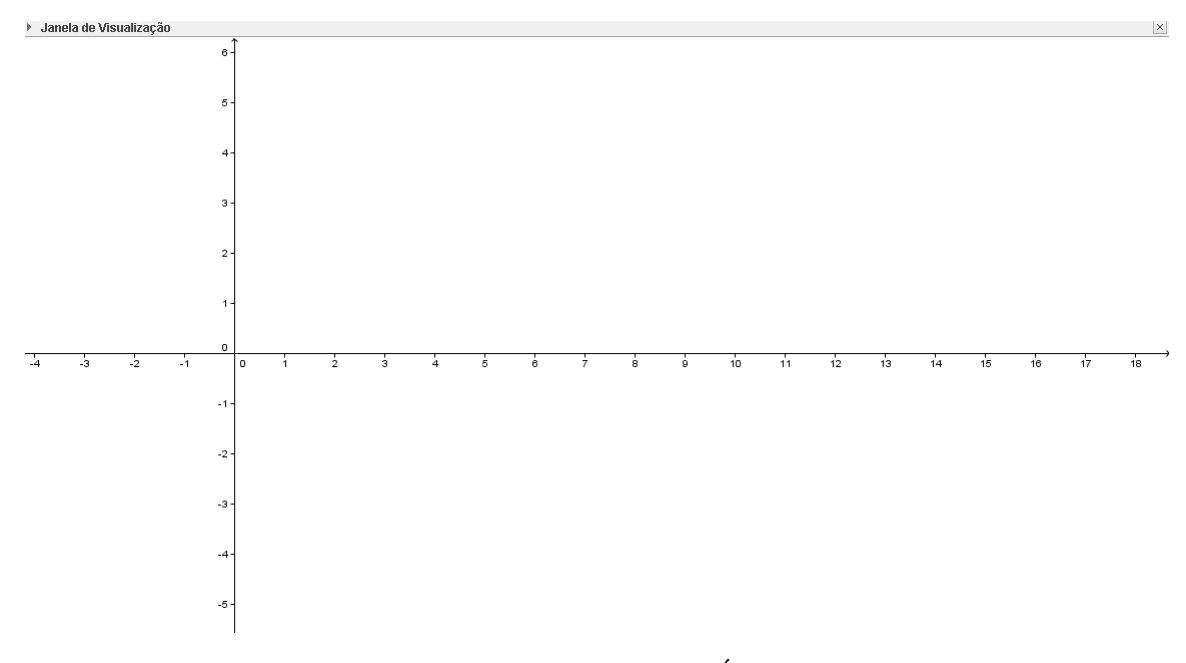

Figura 2.4: Tela Principal com a Área de Trabalho.

<span id="page-22-2"></span>Na Janela de Álgebra (Figura 2.5) todas as construções geométricas são descritas algebricamente. A cada modificação realizada na Área de Trabalho a Janela de Álgebra  $\acute{e}$  atualizada automaticamente. Se preferir, você pode fazer as alterações diretamente na Janela de Álgebra que, também de forma automática, ocorrem na Área de Trabalho.

> Janela de Álgebra  $\overline{\square}$

#### Figura 2.5: Janela de Algebra ´

O campo Entrada é mais uma possibilidade para algumas construções geométricas. Esta é uma opção alternativa já que a maioria das construções podem ser realizadas na Area de Trabalho. ´

#### Figura 2.6: Campo Entrada

Vamos aprender a fazer algumas construções que serão extremamente úteis ao longo do desenvolvimento deste trabalho.

#### 1. Construindo Pontos:

Podemos fazer a construção de um novo ponto a partir do conhecimento de suas coordenadas. Por exemplo, para construirmos o ponto  $A = (-1, 5)$ , basta clicar no campo Entrada, digitar  $A = (-1, 5)$  e apertar a tecla ENTER do computador que temos esse ponto construído na nossa área de trabalho. Outra forma de fazer essa construção é por meio do ícone Novo Ponto (Figura 2.7) presente na barra de ferramentas. Para isso basta selecionar esta opção clicando sobre o ícone e posteriormente clicar no lugar desejado na Área de Trabalho. A vantagem da utilização do Campo Entrada para esta construção é a precisão em termos de coordenadas, uma vez que o ponto terá as coordenadas desejadas. Como exemplo, vamos criar o ponto  $T = (0, 5)$ . Com o mouse, clique o campo Entrada e digite  $T = (0, 5)$ . Tecle ENTER e pronto, seu ponto T será construído e estará disponível na Área de Trabalho e na Janela de Álgebra.

Figura 2.7: Novo Ponto

2. Segmentos de Retas:

<span id="page-23-2"></span><span id="page-23-1"></span>Dois pontos distintos determinam um único segmento de reta. No Geogebra temos esta opção na barra de ferramentas. Basta criar os dois pontos desejados, selecionar a op¸c˜ao segmento definido por dois pontos e clicar sobre os dois pontos. Exemplo: Crie os pontos  $A = (1, 4)$  e  $B = (-1, 5)$ . Na Barra de Ferramentas selecione a opção Segmento definido por dois pontos (Figura 2.8). Clique com o *mouse* sobre o ícone citado, em seguida clique sobre os pontos A e B. Temos assim o segmento AB.

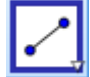

Figura 2.8: Segmento de Reta

<span id="page-23-0"></span>Entrada

 $\hfill\ensuremath{\mathsf{d}}$ 

#### 3. Ponto Médio ou Centro:

Esta opção permite a determinação do ponto médio de um segmento. Para tanto basta escolher, na barra de ferramentas, a opção Ponto Médio ou Centro (Figura 2.9) e clicar sobre o segmento dado. Exemplo: Vamos determinar o ponto médio do segmento AB. Para isso crie o segmento AB, sendo  $A = (1, 4)$  e  $B = (-1, 5)$ . Na Barra de Ferramentas selecione a opção Ponto Médio ou Centro e clique sobre o segmento  $AB$ . Pronto, o ponto médio C, do segmento AB foi criado e tem coordenadas  $C = (0, \frac{9}{2})$  $\frac{9}{2}$ ). Você pode também renomear qualquer um desses pontos. Para trocar o nome do ponto médio, por exemplo, basta clicar com o botão direito do *mouse* sobre o ponto  $C$ , escolher a opção Renomear e atribuir o nome desejado.

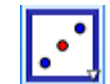

Figura 2.9: Ponto Médio

4. Reta definida por dois pontos:

<span id="page-24-0"></span>Na barra de Ferramentas temos também a opção Reta Definida por Dois Pontos. Com ela podemos determinar a única reta que passa por dois pontos dados. Exemplo: Vamos determinar a reta que passa pelos pontos  $A = (1, 4)$  e  $B = (-1, 5)$ . Construa os pontos  $A$  e  $B$ . Na Barra de Ferramentas, clique sobre a opção Reta definida por dois pontos (Figura 2.10). Com o *mouse*, clique sobre os pontos  $A \in B$ . Construímos assim a única reta que passa pelos pontos A e B.

Outra forma de construir retas no Geogebra é utilizar o Campo Entrada. Para esse tipo de construção é necessário definir a equação das retas que vamos construir.

<span id="page-24-1"></span>Por exemplo, vamos construir as retas r e s, com equações  $y = 3x$  e  $2x + y =$ 3, respectivamente. Clique no campo Entrada digite  $y = 3x$  e tecle ENTER. Clique novamente no campo Entrada e digite  $2x + y = 3$ . Tecle ENTER. As retas r e s aparecem na Área de Trabalho e na Janela de Álgebra.

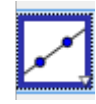

Figura 2.10: Reta Definida por dois Pontos

5. Interseção de dois objetos:

Podemos com essa ferramenta determinar o ponto onde dois objetos se intersectam. Exemplo: Vamos determinar a interseção das retas r e s, com equações  $y = 3x e 2x + y = 3$ , respectivamente.

<span id="page-25-0"></span>Construa as retas  $r e s$ . Na Barra de Ferramentas, selecione a opção Interseção de dois objetos (Figura 2.11). Em seguida, clique sobre as retas  $r e s$ . A interseção entre essas retas é o ponto  $A = (\frac{3}{5}, \frac{9}{5})$  $\frac{9}{5}$ .

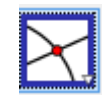

Figura 2.11: Interseção de dois Objetos

6. Segmento com comprimento fixo.

<span id="page-25-1"></span>Esta opção permite a construção de um segmento de reta com um comprimento estipulado. Exemplo: Vamos construir o segmento  $AB$  com comprimento 5. Para isso, construa o ponto  $A = (-2, 6)$ . Na Barra de Ferramentas, selecione a opção Segmento com Comprimento Fixo (Figura 2.12). Em seguida, clique sobre o ponto  $A$ . Será aberta uma caixa de diálogo com a opção Comprimento. Digite 5 e tecle ENTER. Pronto, um segmento AB com comprimento 5 foi criado.

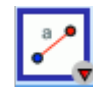

Figura 2.12: Segmento com comprimento fixo

7. Reta perpendicular.

Com esta ferramenta podemos criar uma reta perpendicular a uma reta qualquer passando por um ponto específico. Exemplo: Vamos construir a reta  $r$ , perpendicular a uma reta t, com equação  $y = 3x$ . Construa a reta  $t : y = 3x$ . Na Barra de Ferramentas selecione a opção Reta Perpendicular (Figura 2.13). Clique sobre a reta  $t e$  em qualquer lugar da Área de Trabalho. Criamos assim uma reta  $r$ , perpendicular à reta t.

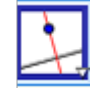

Figura 2.13: Reta Perpendicular

#### 8. Reta Paralela.

<span id="page-26-1"></span><span id="page-26-0"></span>Aqui podemos criar uma reta paralela a qualquer reta definida anteriormente. A construção feita pelo *software* é análoga a construção de retas perpendiculares. Exemplo: Vamos construir a reta r, paralela a uma reta t, com equação  $y = 3x$ . Construa a reta  $t : y = 3x$ . Na Barra de Ferramentas selecione a opção Reta Paralela (Figura 2.14). Clique sobre a reta  $t$  e em qualquer lugar da Área de Trabalho. Criamos assim uma reta  $r$ , paralela à reta  $t$ .

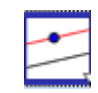

Figura 2.14: Reta Paralela.

#### 9. Mediatriz.

<span id="page-26-2"></span>Esta opção permite a construção da reta mediatriz de um segmento definido por dois pontos. Exemplo: Vamos construir a reta mediatriz ao segmento  $AB$ , sendo  $A = (1,3)$ e  $B = (4, 7)$ . Construa o segmento AB, com  $A = (1, 3)$  e  $B = (4, 7)$ . Na Barra de Ferramentas, selecione a opção Mediatriz (Figura 2.15) e clique sobre o segmento AB. Assim será criada a reta mediatriz ao segmento AB.

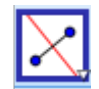

Figura 2.15: Reta Mediatriz.

#### 10. Polígono.

Esta ferramenta permite a criação de polígonos variados. Independente ao número de lados  $(3, 4, 5, \ldots n)$  o procedimento é análogo ao utilizado no exemplo abaixo. Exemplo: Vamos criar um triângulo de vértices  $A, B$  e C. Crie os pontos  $A = (2, 1), B = (-3, 4)$ e  $C = (-2, -5)$ . Na Barra de Ferramentas selecione a opção Polígono (Figura 2.16) e clique sobre os pontos  $A, B, C$  e novamente no ponto  $A$ . Assim, o *software* irá "fechar" e construir o triângulo  $ABC$ .

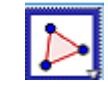

Figura 2.16: Polígono.

11. Círculo dados o centro o raio.

<span id="page-27-1"></span><span id="page-27-0"></span>Uma opção para a construção de círculos é quando conhecemos o centro e o raio. Exemplo: Vamos construir o círculo com centro  $C = (1, 2)$  e raio  $r = 4$ . Construa o ponto  $C = (1, 2)$ . Selecione, na Barra de Ferramentas, a opção Círculo dados o Centro e o Raio (Figura 2.17). Clique sobre o ponto  $C$  e digite 4 para o valor do raio na caixa de diálogo que foi aberta. Basta clicar no botão OK e o círculo estará construído.

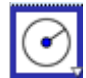

Figura 2.17: Círculo dados o centro e o raio.

12. Círculo dados o centro e um de seus pontos.

Para utilizar essa ferramenta é necessário conhecer o centro do círculo e pelo menos um de seus pontos. Exemplo: Vamos construir o círculo de centro  $C = (1, 2)$  que passa pelo ponto  $A = (4, 6)$ . Construa os pontos  $A = (4, 6)$  e  $C = (1, 2)$ . Na Barra de Ferramentas selecione a opção Círculo dados Centro e um de seus pontos (Figura 2.18). Em seguida, clique sobre o ponto  $C$  e posteriormente sobre o ponto  $A$ . Temos assim o círculo de centro C que passa pelo ponto A. Na janela de Algebra é possível observar a sua equação.

<span id="page-27-2"></span>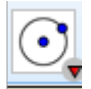

Figura 2.18: Círculo dados o centro e um de seus pontos.

#### 13. Elipse.

Para a construção de uma elipse utilizando-se a Barra de Ferramentas no Geogebra precisamos definir as coordenadas dos Focos e pelo menos um ponto que pertença a essa elipse. Exemplo: Construa a elipse de focos  $F_1 = (1,3)$  e  $F_2 = (4,3)$  e que passa pelo ponto  $C = (2, 2)$ . Inicialmente vamos construir os pontos  $F_1 = (1, 3)$  e  $F_2 = (4, 3)$ . Marque também o ponto  $C = (2, 2)$ . Na barra de ferramentas, selecione a opção Elipse (Figura 2.19). Em seguida clique sobre os pontos  $F_1, F_2$  e C. Temos na área de trabalho a elipse com focos  $F_1$  e  $F_2$  e que passa pelo ponto C. Sua representação algébrica pode ser observada na Janela de Álgebra.

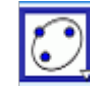

Figura 2.19: Elipse.

#### 14. Parábola.

<span id="page-28-1"></span><span id="page-28-0"></span>Para a construção de uma parábola com o uso da ferramenta disponível é necessário conhecer o Foco e a diretriz da mesma. Vamos fazer um exemplo. Exemplo: Construa a parábola com foco no ponto  $F = (1, 1)$  e diretriz  $d : x = -1$ . Construa o ponto  $F = (1, 1)$ e a reta  $d: x = -1$ . Na Barra de Ferramentas selecione a opção Parábola (Figura 2.20). Clique primeiramente sobre o ponto  $F$  e em seguida, sobre a reta  $d$ . Temos assim a parábola com foco  $F = (1, 1)$  e reta diretriz  $d : x = -1$ .

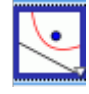

Figura 2.20: Parábola.

15. Hipérbole.

Para a construção de hipérboles utilizando a barra de ferramentas é necessário conhecer os focos e definir um ponto que pertença à hipérbole. Exemplo: Construa a hipérbole de focos  $F_1 = (1, 3) e F_2 = (4, 3) e$  que passa pelo ponto  $C = (2, 2)$ .

<span id="page-28-2"></span>Inicialmente construa os pontos  $F_1 = (1, 3)$  e  $F_2 = (4, 3)$ . Marque também o ponto  $C = (2, 2)$ . Na barra de ferramentas, selecione a opção Hipérbole (Figura 2.21). Em seguida clique sobre os pontos  $F_1, F_2$  e C. Temos na área de trabalho a hipérbole com focos  $F_1$  e  $F_2$  e que passa pelo ponto C. Sua representação algébrica pode ser observada na Janela de Algebra. ´

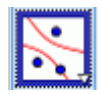

Figura 2.21: Hipérbole.

16. Medindo ângulos.

Com o Geogebra é possível também medir ângulos. A forma que iremos utilizar para isso é por meio da ferramenta que utiliza três pontos ou duas retas. Segue um exemplo. Exemplo: Construa o triângulo  $ABC$  com  $A = (2, 1), B = (-3, 4)$  e  $C = (-2, -5)$ . Vamos determinar a medida do menor ângulo interno desse triângulo. Na Barra de Ferramentas, selecione a opção Angulo (Figura 2.22). Clique na parte interna do triângulo. Os três ângulos internos do triângulo ABC estão assinalados e é possível observar que o menor desses ângulos é o ângulo  $B$  com aproximadamente  $40^{\circ}$ .

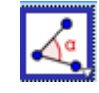

Figura  $2.22$ : Medindo Angulos.

17. Comprimentos e distâncias.

<span id="page-29-1"></span><span id="page-29-0"></span>Vamos aprender a determinar comprimentos de segmentos e distâncias entre objetos geométricos com o auxílio da ferramenta Distância, Comprimento e Perímetro. Exemplo: Determine o comprimento do segmento AB, com  $A = (1, 3)$  e  $B = (-2, 7)$ . Construa os pontos A e B. Em seguida trace o segmento de reta que une esses dois pontos. Na Barra de Ferramentas, selecione a opção Distância, Comprimento e Perímetro (Figura 2.23) e clique sobre o segmento  $AB$ . Temos na Área de Trabalho e na Janela de Álgebra o valor 5 que corresponde ao comprimento do segmento AB.

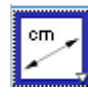

Figura 2.23: Comprimentos e distâncias.

#### 18. Inclinação da reta.

<span id="page-29-2"></span>Podemos determinar o valor do coeficiente angular de uma reta qualquer com o auxílio da ferramenta Inclinação. Veja um exemplo: Determine o valor da inclinação da reta de equação  $2x + y = 1$ . Construa a reta r de equação  $2x + y = 1$ . Na Barra de Ferramentas selecione a opção Inclinação (Figura 2.24) e clique sobre a reta r. Na Janela de Álgebra e na Área de Trabalho temos o valor  $-2$ , que é a inclinação da reta r.

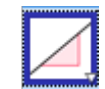

Figura 2.24: Inclinação da reta.

19. Movimentando a janela de visualização.

<span id="page-30-0"></span>Com a ferramenta Mover Janela de Visualização (Figura 2.25) é possível movimentar qualquer objeto construído na Área de Trabalho. Para tanto, basta selecionar esta opção na Barra de Ferramentas, clicar e arrastar o objeto ou a área que deseja mover.

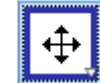

Figura 2.25: Movimentando a janela de visualização.

É importante salientar que o *software* Geogebra possui inúmeras outras opções e ferramentas disponíveis além de propiciar diferentes formas de construção de um mesmo objeto ou figura geom´etrica, por´em para o desenvolvimento do nosso trabalho, tudo o que foi apresentado nesta seção é suficiente para que os objetivos buscados sejam alcançados.

# CAPÍTULO

3

# <span id="page-32-0"></span>SEQUÊNCIA DIDÁTICA

O objetivo deste capítulo é apresentar a sequência didática que foi aplicada durante as aulas. Esta sequência foi definida e estudada objetivando proporcionar aos alunos uma aprendizagem real e significativa, respeitando as diferenças e os níveis de conhecimento próprios de cada aluno.

Tendo como base o currículo do estado de São Paulo e as expectativas exigidas pela rede Sesi-SP, o conteúdo de Geometria Analítica exigido e trabalhado com as turmas do  $3^{\degree}$  ano do ensino médio foi dividido em quatro seções.

Ao longo das aulas priorizou-se a real compreensão de cada conceito trabalhado fazendo com que os alunos construissem seus próprios conhecimentos baseados nas ideias apresentadas. Os problemas utilizados foram escolhidos de tal forma que pudessem contemplar esses conceitos e abranger diferentes ideias e diferentes formas de resolução. Segue assim, a descrição didática de cada aula trabalhada ao longo do primeiro semestre de 2016.

# <span id="page-32-1"></span>3.1 Seção 1: Aprendendo a utilizar o Geogebra

Esta seção contemplou as aulas 1 e 2.

Durante estas duas aulas fomos até o Laboratório de Informática com o objetivo de apresentar aos alunos o programa Geogebra.

 $\hat{E}$  fato que toda a turma já conhecia o programa por já ter trabalhado com o mesmo em anos anteriores, especialmente na construção de gráficos e no estudo de funções. Por

isso, nessas duas aulas iniciais foi realizada uma breve retomada, apresentando o programa para os mesmos, mostrando como ele pode ser obtido e instalado gratuitamente al´em de retomar as principais ferramentas que seriam utilizadas ao longo desse estudo.

Para tanto, mostramos o ambiente inicial, as diferentes formas de se construir pontos, localização e determinação dos quadrantes, estudo do sinal das coordenadas dos pontos. Mostramos também que dois pontos definem uma única reta e que a menor distância entre dois pontos no plano cartesiano é o comprimento do segmento de reta que os une. Os alunos foram orientados a construir diferentes pontos no plano e, juntos, analisamos e discutimos todas estas características.

Este momento inicial serviu como uma oportunidade para a realização do levantamento dos conhecimentos prévios de toda a turma em relação ao plano cartesiano, localização de pontos, identificação dos eixos coordenados e conceitos básicos de geometria plana.

## <span id="page-33-0"></span>3.2 Seção 2: Pontos no plano cartesiano.

Esta seção teve como objetivo principal retomar os conceitos básicos envolvendo pontos no planos cartesiano. As atividades propostas foram selecionadas com o intuito de instigar nos alunos um espírito investigativo e crítico sobre os conceitos apresentados. Nesta seção foram priorizados a localização de pontos no plano, os sinais das coordenadas em relação aos quadrantes e problemas envolvendo ponto médio de um segmento e distância entre dois pontos. Segue a descrição dessas aulas.

#### Aula 3.

Objetivos: Retomar conceitos b´asicos envolvendo o plano cartesiano tais como, localização de pontos e determinação dos quadrantes.

Desenvolvimento: Em sala de aula foi exposto aos alunos o plano cartesiano, formado por um par de retas numeradas perpendiculares entre si. A reta horizontal ´e chamada de eixo das abscissas e a reta vertical é chamada de eixo da ordenadas, respectivamente eixos  $x \in y$ .

Ao traçarmos essas duas retas, perpendiculares entre si, dividimos o plano em 4 partes e cada uma dessas partes é denominada quadrante.

A partir desta retomada constru´ımos o plano cartesiano e localizamos os seguintes pontos:  $A = (2, 3); B = (-4, 1); C = (-3, -3); D = (1, -2); E = (3, 0); F = (0, 4); G =$  $(-2, 0); H = (0, -4).$ 

Com o intuito de relembrar que no primeiro quadrante temos as duas coordenadas positivas (+, +), no segundo quadrante temos a primeira coordenada negativa e a segunda coordenada positiva (−, +), no terceiro quadrante temos as duas coordenadas negativas (−, −) e no quarto quadrante temos a primeira coordenada positiva e a segunda coordenada negativa  $(+, -)$ , foram propostos os seguintes questionamentos:

1− O que podemos afirmar com rela¸c˜ao ao sinal das coordenadas dos pontos que pertencem a cada um dos quatro quadrantes?

2− Qual a característica dos pontos que pertencem ao eixo x? E ao eixo y?

3− Cada ponto é representado no plano cartesiano por suas coordenadas. Os pontos  $P = (2, 0)$  e  $Q = (0, 2)$  possuem mesma localização? Por que?

#### Aula 4.

Objetivos: Calcular a distância entre dois pontos.

Desenvolvimento: Em sala de aula foram propostas algumas atividades específicas, objetivando a construção da fórmula para o cálculo envolvendo distância entre dois pontos. Começamos com as atividades que seguem abaixo:

1– No plano cartesiano identifique os pontos  $A = (2, 0)$  e  $B = (6, 0)$ . Qual é a distância entre esses dois pontos?

2– Identifique agora os pontos  $C = (0, 2)$  e  $D = (0, 4)$ . Qual é a distância entre esses dois pontos?

3– Vamos agora identificar os pontos  $E = (-4, 0), F = (2, 0), G = (0, 5), H =$  $(0, -3), I = (1, 5), J = (-4, 5), K = (-3, 2)$  e  $L = (-3, -4)$ . Agora determine a distância entre os pontos:

- a-) E e F
- b-)  $G \in H$
- c-)  $I e J$
- d-) K e L

As atividades 1, 2 e 3 foram propostas com o objetivo de apresentar para os alunos o cálculo da distância entre dois pontos para os casos mais simples: primeiro considerando pontos sobre os eixos coordenados e, posteriormente, considerando casos em que os segmentos formados pelos pontos em destaque s˜ao paralelos aos eixos coordenados. Esperava-se que assim os alunos pudessem concluir que a menor distância entre esses dois pontos ´e sempre o comprimento do segmento formado pelos mesmos. A partir da´ı foi proposto então o cálculo de uma nova distância, agora para o caso onde o segmento formado por dois pontos quaisquer não é paralelo e nem está sobre nenhum dos eixos coordenados.

4– Calcule a distância entre os pontos  $M = (2, 1)$  e  $N = (5, 5)$ .

Neste momento era esperado que os alunos construissem o plano cartesiano, identificassem os pontos  $M \in N$  e traçassem o segmento  $MN$ , esperando assim que eles utilizassem os recursos geométricos já conhecidos e, com o Teorema de Pitágoras, concluíssem que o comprimento do segmento MN era igual a 5.

5– Determine a distância entre os pontos  $P = (-4, 6)$  e  $Q = (5, 3)$ .

Uma vez compreendida que a distância entre dois pontos no plano cartesiano é o comprimento do segmento formado por esses pontos os alunos seriam capazes de compreender que para esse tipo de cálculo é necessário a utilização do Teorema de Pitágoras.

Após essa análise foram propostas algumas atividades que tem por objetivo a construção de uma fórmula que generalizasse o cálculo para a distância entre dois pontos.

#### Aula 5.

Objetivos: Calcular a distância entre dois pontos.

Desenvolvimento: Em sala de aula foi realizada uma breve retomada sobre os cálculos e as ideias utilizadas na aula 4 e demos continuidade ao estudo com a resolução das atividades presentes na Ficha de Atividades 1:

#### FICHA DE ATIVIDADES 1:

1 – Calcule a distância entre os pontos  $A = (1, -2) e B = (3, 4)$ .

2 – Identifique os pontos  $A = (1,0), B = (5,0), C = (3,5)$  no plano cartesiano.

a) Qual é a distância entre os pontos  $A \in B$ ?

b) Qual é a distância entre os pontos  $A \in \mathbb{C}$ ?

c) Qual é a distância entre os pontos  $B \text{ e } C?$ 

d) Como você classifica o triângulo  $ABC$  em relação ao comprimento dos lados?

 $3$  – Em um plano cartesiano, os pontos  $A = (-2, 3)$  e  $B = (0, 5)$  são vértices consecutivos de um quadrado.

a-) Qual a medida do lado desse quadrado?

b-) Esboce no plano cartesiano esse quadrado.

4 – Considere os pontos  $A = (x_1, y_1)$  e  $B = (x_2, y_2)$ . Como podemos determinar a distância  $d(A, B)$  em termos das coordenadas desses dois pontos?

Com essas atividades era esperado que os alunos compreendessem a ideia fundamental a ser utilizada no cálculo envolvendo a distância entre dois pontos e assim concluissem na atividade 4 que: Dados os pontos  $A = (x_1, y_1)$  e  $B = (x_2, y_2)$  podemos determinar a distância  $d(A, B)$  em termos das coordenadas desses dois pontos e com o auxílio do Teorema de Pitágoras.

Formando o triângulo  $ABC$ , sendo  $C = (x_2, y_1)$  temos que o segmento  $AC$  é paralelo ao eixo das abscissas e o segmento  $BC$  é paralelo ao eixo das ordenadas. Portanto  $AB$  $\acute{e}$  a hipotenusa do triângulo retângulo  $ABC$ . Aplicando o Teorema de Pitágoras, temos que:  $d(A, B)^2 = (x_2 - x_1)^2 + (y_2 - y_1)^2$ .
Logo  $d(A, B) = \sqrt{(x_2 - x_1)^2 + (y_2 - y_1)^2}$ , ou seja, é o comprimento do segmento formado por esses dois pontos.

Com isso é possível calcular a distância entre dois pontos no plano cartesiano a partir da fórmula:  $d(A, B) = \sqrt{(x_2 - x_1)^2 + (y_2 - y_1)^2}$ .

Aproveitando o momento, os alunos foram questionados sobre a veracidade dessa fórmula: "Será que a fórmula é válida para todos os casos, incluindo as situações onde os pontos est˜ao sobre os eixos coordenados, como nos problemas 1 e 2 da aula 4? Verifique."

#### Aula 6.

Objetivos: Calcular a distância entre dois pontos.

Desenvolvimento: Em sala de aula discutimos as atividades trabalhadas na aula 5 e demos continuidade aos desafios, ou seja, apresentamos dois exercícios com um grau de dificuldade mais elevado e que têm como objetivos a aplicação e o desenvolvimento dos conceitos já trabalhados. Segue a ficha de atividades 2:

## FICHA DE ATIVIDADES 2:

1 - Demonstrar que a soma dos quadrados das distâncias de um ponto qualquer  $P(x, y)$ , a dois vértices opostos de um retângulo é igual à soma dos quadrados de suas distâncias aos outros dois vértices. Tomar para os vértices os pontos  $(0, 0), (0, b), (a, b)$  e  $(a, 0)$ .

2 - Os vértices da base de um triângulo isósceles são os pontos  $A = (-1, 1)$  e  $B = (-3, 4)$ . Qual a coordenada do terceiro vértice sabendo que ele pertence ao eixo das ordenadas? Faça um esboço da situação.

#### Aula 7.

Objetivos: Determinar o ponto médio de um segmento.

Desenvolvimento: Com o objetivo de se construir uma fórmula para o cálculo do ponto médio de um segmento foram propostas algumas atividades. Segue a sequência proposta.

1 – No plano cartesiano construa o segmento  $AB$ , com  $A = (2,0)$  e  $B = (6,0)$ . Quais são as coordenadas do ponto M que divide o segmento  $AB$  em dois outros segmentos congruentes?

2 – No plano cartesiano construa o segmento  $CD$ , com  $C = (0, 1)$  e  $D = (0, 7)$ . Quais são as coordenadas do ponto M que divide o segmento  $CD$  em dois outros segmentos congruentes?

3 – Identifique no plano cartesiano os pontos:  $E = (1,0), F = (-2,0), G = (2,-2), H =$  $(2, 4)$  e determine as coordenadas do ponto  $M$ , que é o ponto médio do segmento:

- a-)  $EF$
- $b-$ )  $GH$
- c-)  $EG$
- $d$ -)  $FH$

Com essas construções, era esperado que os alunos percebessem que as coordenadas do ponto m´edio de um segmento poderiam ser obtidas por meio das m´edias aritm´eticas das abscissas e das ordenadas desses pontos. De fato, para o cálculo do ponto médio de um segmento deve-se compreender que um segmento de reta AB possui diversos pontos alinhados, porém apenas um deles,  $M = (x_M, y_M)$  divide o segmento em duas partes iguais.

Sejam os pontos  $A = (x_A, y_A), B = (x_B, y_B)$  e  $M = (x_M, y_M)$  tais que M é ponto médio de  $AB$ . Na figura abaixo, temos que os triângulos  $AMN$  e  $ABP$  são semelhantes (possuem os ˆangulos internos congruentes).

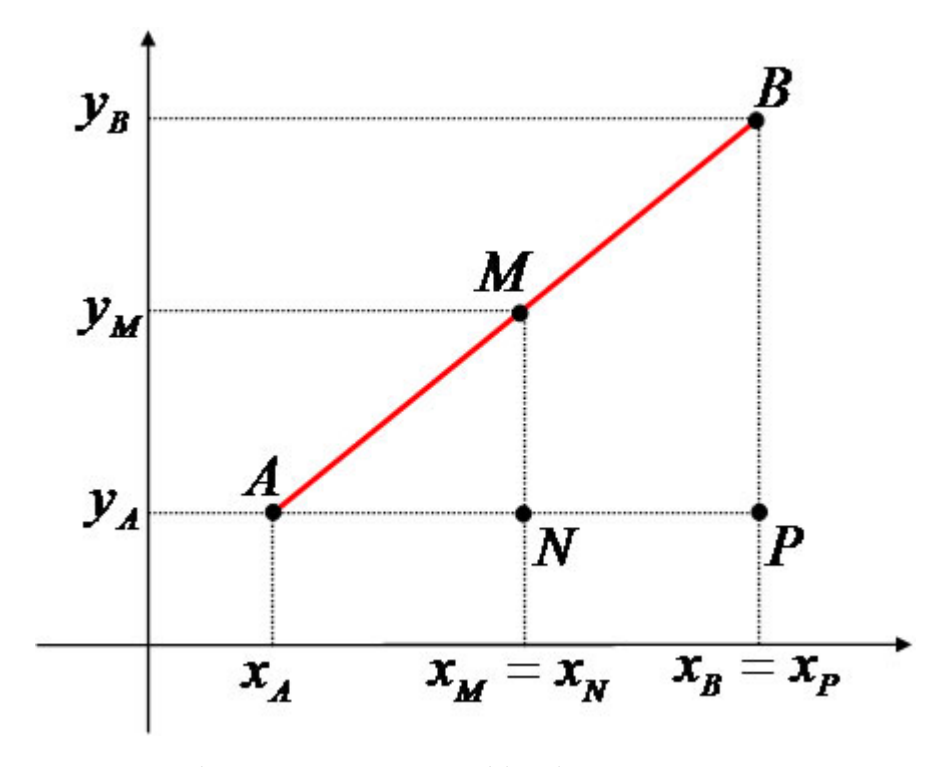

Figura 3.1: Ponto Médio de um segmento.

Assim podemos escrever  $\frac{AM}{AB} = \frac{AN}{AP}$ . Como M é ponto médio de AB, temos que  $AB = 2AM$ . Substituindo, obtemos:  $\frac{AM}{2AM} = \frac{AN}{AP}$ .

Logo,  $\frac{AN}{AP} = \frac{1}{2}$  $\frac{1}{2}$ .

Portanto:  $(x_B - x_A) = 2.(x_M - x_A) \Rightarrow x_B - x_A = 2x_M - 2x_A \Rightarrow x_A + x_B = 2x_M \Rightarrow$  $x_M = \frac{x_A + x_B}{2}$  $rac{+x_B}{2}$ .

Analogamente, determinamos a coordenada  $y_M = \frac{y_A + y_B}{2}$  $\frac{+y_B}{2}$ .

Podemos assim concluir que o ponto médio M de um segmento AB é dado por  $M =$  $\left(\frac{x_A+x_B}{2}\right)$  $\frac{1+x_B}{2}$ ,  $\frac{y_A+y_B}{2}$  $\frac{+y_B}{2}$ ).

#### Aula 8.

Objetivos: Calcular o ponto médio de um segmento.

Desenvolvimento: Iniciamos esta aula com uma breve retomada das atividades trabalhadas na aula 7. Em seguida, foram propostas as seguintes atividades da ficha 3:

#### FICHA DE ATIVIDADES 3:

1 – Determine as coordenadas do ponto médio do segmento  $AB$ , com  $A = (-2, 8)$  e  $B = (4, 2).$ 

2 - (UFSCar-2004-adaptado) Os pontos  $A = (3,6), B = (1,3)$  e  $C = (x_c, y_c)$  são vértices do triângulo ABC, sendo  $M = (x_m, y_m)$  e  $N = (4, 5)$  pontos médios dos lados AB e AC, respectivamente.

a) Calcule a distância entre os pontos  $M \in N$ .

b) Determine a coordenada do vértice  $C$ .

3 – Uma das extremidades de um segmento é o ponto  $A = (-2, -2)$ . Sabendo que  $M = (3, -2)$  é o ponto médio desse segmento, calcule as coordenadas do ponto B que é a outra extremidade do segmento.

 $4$  – Calcule o comprimento das medianas de um triângulo de vértices  $A$  =  $(2, -6), B = (-4, 2)e C = (0, 4).$ 

## Aula 9.

Objetivos: Calcular o ponto médio de um segmento

Desenvolvimento: Nesta aula discutimos as atividades desenvolvidas na ficha de atividades 3 e foram propostos dois desafios. Segue a ficha de atividades 4:

1 - Fixado um sistema de coordenadas, seja  $ABC$  um triângulo tal que  $A =$  $(a, 0), B = (b, 0)$  e  $C = (0, c)$ . Supondo que as medianas que partem dos vértices A e B são iguais, prove que os lados  $AC$  e  $BC$  são iguais, e portanto o triângulo  $ABC$  $\acute{\text{e}}$  isósceles.

2 - (ITA) Três pontos de coordenadas, respectivamente,  $(0, 0), (b, 2b)$  e  $(5b, 0),$  com  $b > 0$ , são vértices de um retângulo. As coordenadas do quarto vértice são dadas por:

a)  $(-b, -b)$ 

b)  $(2b, -b)$ 

c)  $(4b, -2b)$ 

d-)  $(3b, -2b)$ 

Nesta aula os alunos foram desafiados a colocar em prática todos os conceitos trabalhados até o momento, sempre raciocinando e buscando diferentes estratégias para a resolução dos problemas propostos.

#### Aulas 10 e 11.

Objetivos: Calcular a distância entre dois pontos e o ponto médio de um segmento com o auxílio do Geogebra.

Desenvolvimento: No laboratório de informática e com o auxílio do Geogebra analisamos algumas atividades trabalhadas ao longo desta seção.

Inicialmente analisamos os quatro desafios propostos nas fichas de atividades 2 e 4. Na ficha de atividades 2 construimos a primeira atividade escolhendo valores para as coordendas  $a \in b$ . Fizemos as construções propostas no exercício e, posteriormente, generalizamos na lousa com a demonstração pedida. Na atividade 2 fizemos a construção do problema e analisamos a posição do terceiro vértice do triângulo, buscando assim a solução para o mesmo. Poteriormente fizemos a resolução na lousa.

Na ficha de atividades 4 utilizamos um raciocínio semelhante. Primeiramente analisamos os conceitos abordados pelos problemas apresentados, escolhemos valores numéricos para simular algumas situações e, posteriormente, generalizamos com a resolução dos mesmos.

Foi aberto então um espaço para que os alunos escolhessem os exercícios das fichas de atividades 1 e 3 para que analisássemos com o auxílio do Geogebra. A orientação era para que escolhessem as atividades que n˜ao houvessem sido totalmente compreendidas. Eles escolheram as atividades 3 da ficha 1 e a atividade 4 da ficha 3.

Analisamos essas atividades novamente e fizemos as construções geométricas necessárias para a resolução de cada um buscando sempre a compreensão de todos.

## Aula 12.

Objetivos: Avaliar os conceitos trabalhados.

Desenvolvimento: Nesta aula os alunos foram avaliados sobre os conteúdos trabalhados ao longo da seção 2. Segue uma cópia da avaliação aplicada.

# FICHA DE ATIVIDADES 5: AVALIAÇÃO

1 - (UFSC) Dados os pontos  $A = (-1, -1), B = (5, -7)$  e  $C = (x, 2)$  determine x, sabendo que o ponto  $C$  é equidistante dos pontos  $A e B$ .

2 - (UNESP) O triângulo  $PQR$  no plano cartesiano, de vértices  $P = (0, 0), Q = (6, 0)$ 

- e  $R = (3, 5)$  é:
- $(A)$  Equilátero
- (B) Isósceles
- (C) Escaleno
- (D) Retângulo

3 - (UCDB – MS) Um triângulo têm vértices  $A = (15, 10), B = (6, 0)$  e  $C = (0, 10)$ . Então a mediana  $AM$  mede:

- (A) 10
- (B) 12
- (C) 11
- (D) 13
- (E) 9

4 - Dados dois pontos A e B com coordenadas cartesianas (−2, 1) e (1, −2), conforme a figura abaixo, determine a distância entre  $A e B$ .

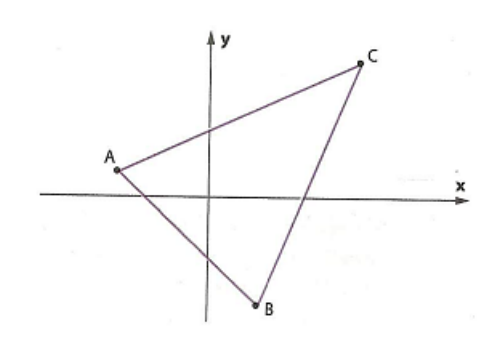

Figura 3.2: Distância entre dois pontos 5 - Se  $(2, 5)$  é o ponto médio do segmento de extremos  $(5, y)$  e  $(x, 7)$ , calcule o valor de  $x + y$ .

# 3.3 Seção 3: Retas e Circunferências no plano cartesiano.

Nesta seção foram discutidas e estudadas questões referentes ao trabalho envolvendo retas e circunferências, de acordo com o que é pedido pelo Currículo do Estado de São Paulo e pela Rede Sesi-SP. Segue a descrição das aulas referentes a essa seção.

.

#### Aula 13

Objetivos: Determinar o coeficiente angular de uma reta.

Desenvolvimento: Iniciamos esta seção com o estudo e a definição do coeficiente angular de uma reta. Para tanto foi proposto aos alunos a seguinte atividade construída no Geogebra:

1 – Considere os pontos  $A = (1,0)$  e  $B = (4,9)$ . Quantas retas distintas podemos traçar por esses dois pontos? Faça essa construção.

2 – Escolha outros dois pontos  $X = (x_1, y_1)$  e  $Y = (x_2, y_2)$  sobre a reta (clicando aleatoriamente sobre a reta e obtendo as coordenadas desses dois novos pontos). Esperava-se aqui que cada aluno faça uma escolha diferente.

3 – Calcule o número  $m = (y_2 - y_1)/(x_2 - x_1)$ .

4 – Compare o resultado obtido com os demais colegas.

Todos deveriam observar que o resultado é o mesmo,  $m = 3$ .

Em seguida, dois alunos foram escolhidos e cada um tomou um novo ponto (tomando o cuidado para que esse novo ponto n˜ao tivesse a mesma abscissa do primeiro) e repetiram os exercícios 2, 3 e 4. Depois disso foi colocada a seguinte questão:

5 - Dada uma reta s qualquer, n˜ao vertical, mostre que dados quaisquer dois pontos  $X = (x_1, y_1)$  e  $Y = (x_2, y_2)$  sobre s, tem-se que o número  $(y_2 - y_1)/(x_2 - x_1)$  é constante, ou seja, esse número é sempre o mesmo, não importando quais são os pontos escolhidos,  $X \in Y$  sobre s.

Com isso esperava-se mostrar que esse "coeficiente" da reta s é dado pela tangente do ângulo de inclinação desta reta com o eixo x positivo. Fazendo o cálculo da tangente desse ângulo encontramos a declividade ou o coeficiente angular da reta determinada por esses pontos e a mesma é representada pela letra m, tal que,  $m = tg(\alpha) = \frac{BC}{AC} = \frac{y_B - y_A}{x_B - x_A}$  $\frac{y_B-y_A}{x_B-x_A}$ .

Pensando no estudo de todos os casos possíveis que uma reta pode apresentar no plano, foi proposta a atividade 6.

6 – S˜ao apresentadas 4 retas em planos cartesianos diferentes. Para cada uma delas, determine o coeficiente angular, caso exista.

Com o auxílio da atividade 6 foi possível definir os casos onde a inclinação é positiva, negativa, tem valor zero e quando não é definida.

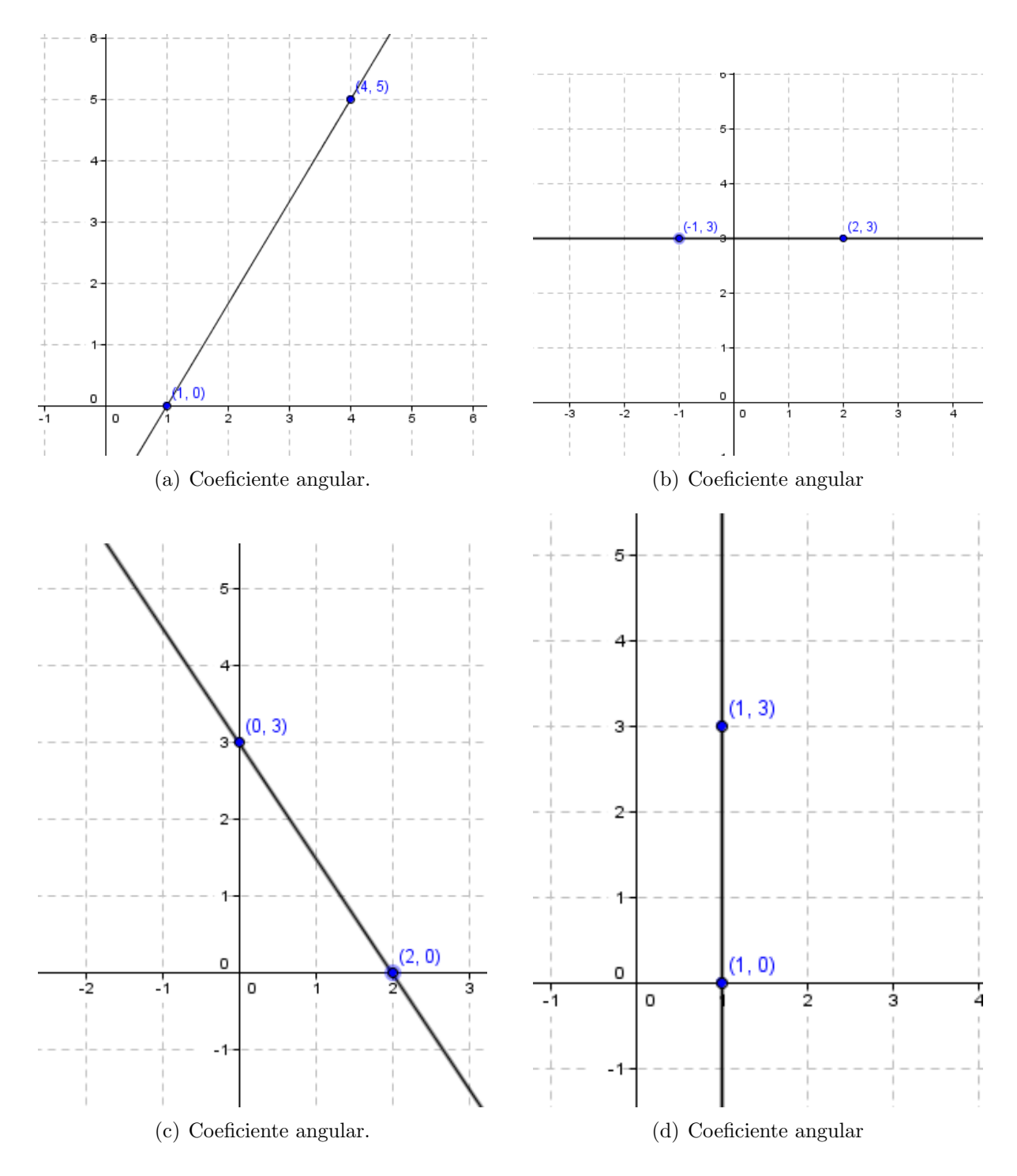

Figura 3.3: Em (a) temos um caso onde a reta possui coeficente angular positivo; (b) apresenta um caso onde a reta possui coeficiente angular igual a zero; no item (c) temos um caso de coeficiente angular negativo e um caso onde o coeficiente angular não é definido (d).

#### Aula 14.

Objetivos: Representar analiticamente uma reta por meio das equações nas formas geral e reduzida.

Desenvolvimento: Iniciamos esta aula com uma breve retomada sobre o significado geométrico do cálculo envolvendo o coeficiente angular. A partir daí foi possível determinar a equação de uma reta. Questionando os alunos sobre o significado de uma reta no plano cartesiano esperava-se que os mesmos pudessem se lembrar que uma reta é um conjunto infinito de pontos. A partir desta reflex˜ao foram propostos alguns outros questionamentos:

1 – Conhecendo-se o coeficiente angular de uma reta r, tal que,  $m = 3$  e sabendo-se que a mesma passa pelo ponto  $A = (1, 3)$ , será que é possível determinar algum outro ponto desta reta? Encontre um desses pontos.

Era esperado que os alunos utilizassem a já conhecida fórmula  $m = \frac{y_B - y_A}{x_B - x_A}$  $\frac{y_B-y_A}{x_B-x_A}$ . Com ela seria possível determinar não somente um ponto, mas um conjunto infinito de pontos, ou seja, a equação de uma reta. Para que os mesmos pudessem chegar a tal conclusão foi então proposto o seguinte questionamento:

2 - Conhecendo-se o coeficiente angular  $m$  de uma reta  $r$  e sabendo-se que a mesma passa pelo ponto  $O = (x_0, y_0)$ , como podemos determinar o conjunto de pontos pertencentes a essa reta? Dica: use o fato que a mesma passa por um ponto  $P = (x, y)$ .

Utilizando um raciocínio análogo àquele do questionamento anterior foi possível então determinar uma forma para se obter a equação de uma reta. Asim:

 $m = \frac{\Delta y}{\Delta x} = \frac{y - y_0}{x - x_0} \Rightarrow y - y_0 = m(x - x_0).$ 

Desenvolvendo a expressão e isolando-se o y, obtemos:

 $y - y_0 = mx - mx_0 \rightarrow y = mx + (y_0 - mx_0).$ 

Como conhecemos o valor de  $(y_0 - mx_0)$  podemos substituí-lo por n. Assim temos:  $y = mx + n$ .

Esta é a forma conhecida como equação reduzida da reta e, escrevendo-a na forma  $y - mx - n = 0$ , podemos obter a sua forma geral. Encerramos esta aula com uma última atividade:

3 – Considere os pontos  $A = (1, 3)$  e  $B = (2, 6)$ .

a-) Encontre a equação da reta determinada pelos pontos  $A e B$  nas formas geral e reduzida.

b-) Faça o esboço desta reta no plano cartesiano.

c-) É possível perceber alguma relação entre o coeficiente  $n$  da equação na forma reduzida e a sua representação no plano cartesiano?

#### Aula 15:

Objetivos: Representar analiticamente uma reta por meio das equações nas formas geral e reduzida.

Desenvolvimento: Nesta aula trabalhamos com algumas atividades envolvendo coeficiente angular e equação da reta. Segue a ficha de atividades 6:

## FICHA DE ATIVIDADES 6

 $1$  – Determinar as equações das retas determinadas pelos lados do triângulo  $ABC$ , onde  $A = (1, 1), B = (4, 1)$  e  $C = (3, 2).$ 

2 – Sejam  $A = (5,6)$  e  $B = (8,9)$ . Em que ponto a reta AB intersecta o eixo das abscissas?

3 – Se os pontos  $A = (3, 5)$  e  $B = (-3, 8)$  determinam uma reta, calcule o valor de a para que o ponto  $C = (4, a)$  pertença a essa reta.

4 - Os lados de um triângulo estão sobre as retas  $y = 2x + 1$ ,  $y = 3x-2$  e  $y = 1-x$ . Ache os vértices desse triângulo.

5 - (FUVEST) Duas retas s e t do plano cartesiano se intercectam no ponto (2, 2). O produto de seus coeficientes angulares é 1 e a reta s intercecta o eixo dos  $y$  no ponto  $(0, 3)$ . A área do triângulo delimitado pelo eixo dos x e pelas retas s e t é:

a) 2

- b) 3
- c) 4
- d) 5
- e) 6

#### Aula 16:

Objetivos: Identificar as posições relativas entre duas retas.

Desenvolvimento: Iniciamos com a discussão e a análise das atividades trabalhadas na ficha de atividades 6. Em seguida, demos continuidade ao estudo envolvendo retas com a análise das posições relativas entre duas retas. Como ponto de partida discutimos o seguinte problema:

1 – Represente as retas  $r : y = 2x$ ;  $s : y = 2x + 1$ ;  $t : y = 2x - 1$ , em um mesmo plano cartesiano. Após isso, responda aos questionamentos:

a) Ao comparar apenas as equações, o que elas apresentam em comum?

 $b)$  Observando as representações das retas no plano cartesiano, qual a posição relativa entre elas?

c) O que podemos concluir a respeito?

Com essa atividade esperava-se que os alunos percebessem que duas ou mais retas serão paralelas se, e somente se, tiverem a mesma inclinação, ou seja, seus coeficientes angulares forem iguais ou forem verticais.

Para o estudo e análise dos casos onde duas retas são perpendiculares utilizamos o Geogebra como ferramenta auxiliar. Para isso, foram propostos os seguintes problemas.

2 – Construa no Geogebra as retas  $r: y = \frac{-2x}{3} + \frac{5}{3}$  $\frac{5}{3}$  e s :  $y = \frac{3x}{2} + \frac{9}{2}$  $\frac{9}{2}$ .

a) Calcule o ângulo formado por essas duas retas.

 $b)$  Qual é a posição relativa entre essas duas retas?

 $c)$  Calcule o produto entre os coeficientes angulares dessas duas retas. Qual valor você obteve?

3 - Construa no Geogebra as retas  $r: y = \frac{-x}{2} + 8$ e  $s: y = 2x + 10$ .

 $a)$  Calcule o ângulo formado por essas duas retas.

b) Qual é a posição relativa entre essas duas retas?

 $c)$  Calcule o produto entre os coeficientes angulares dessas duas retas. Qual valor você obteve?

Demos continuidade a esse estudo questionando os alunos sobre o fato de o produto dos coeficientes angulares de duas retas perpendiculares sempre apresentarem o mesmo resultado. Para provar que isto é verdadeiro, realizamos a seguinte análise:

Considere as retas r e s representadas no plano cartesiano abaixo.

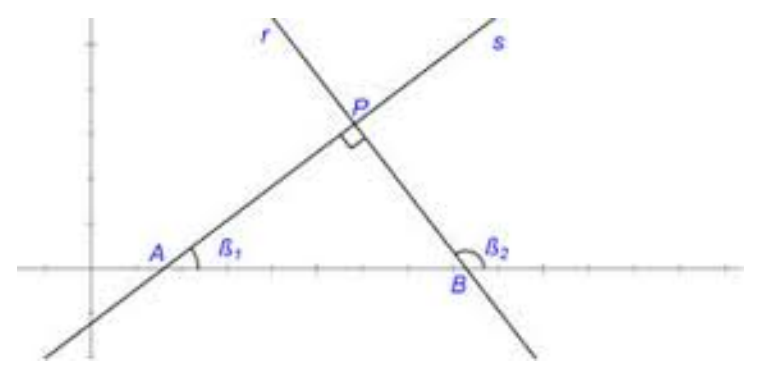

Figura 3.4: Retas Perpendiculares.

Nesta representação temos:

 $\beta_2 = 90^\circ + \beta_1 \Rightarrow tg(\beta_2) = tg(90^\circ + \beta_1) \Rightarrow tg(\beta_2) = -cotg(\beta_1) \Rightarrow tg(\beta_2) = \frac{-1}{tg\beta_1}.$ Portanto,  $m_s = \frac{-1}{m_s}$  $\frac{-1}{m_r}$  que é equivalente à  $m_s.m_r = -1$ .

Ao final dessas atividades os alunos deveriam ser capazes de visualizar que, exceto com retas verticais:

Se duas ou mais retas possuem o mesmo coeficiente angular, então essas retas são paralelas e distintas. Se o produto dos coeficientes angulares de duas retas for igual a −1, então essas retas são concorrentes e perpendiculares.

Aula 17.

Objetivos: Identificar as posições relativas entre duas retas.

Desenvolvimento: Nesta aula trabalhamos com algumas atividades buscando o entendimento e a análise de situações envolvendo a posição relativa entre duas retas. Individualmente, os alunos desenvolveram as atividades da ficha 7.

## FICHA DE ATIVIDADES 7

1 – Dado um triângulo ABC, com  $A = (1, 2), B = (-1, 3)$  e  $C = (0, 4)$ , determine a equação da reta paralela à base  $BC$  que passa pelo ponto A. 2 – Qual a equação da reta paralela à reta  $y = -x$  que passa pelo ponto  $(3,3)$ ?  $3 -$  Sob a forma  $ax + by = c$ , escreva a equação da reta perpendicular à reta  $3x + 2y = 5$  baixada do ponto  $P = (-1, -2)$ . 4 – Qual é a equação da paralela à reta  $y = -2x+5$  passando pelo ponto  $P = (1, 1)$ ? 5 – (UFV-MG) O gráfico da equação  $y = \frac{(x+2)^2}{16} - \frac{(x-2)^2}{16}$  é uma reta r. A equação da reta perpendicular à  $r$  que passa pelo ponto  $(1, 4)$  é: (A)  $y = -2x + 8$ (B)  $y = -2x + 6$ (C)  $y = 2x + 2$ (D)  $y = 2x + 4$ 

#### Aula 18.

Objetivos: Trabalhar os conceitos envolvendo retas estudados em sala.

Desenvolvimento: Iniciamos esta aula com a análise e discussão dos problemas trabalhados na aula 17. Em seguida foram propostos dois desafios que foram resolvidos individualmente. Segue abaixo as atividades da ficha 8.

## FICHA DE ATIVIDADES 8

1: Sejam  $A = (1, 2), B = (2, 4)$  e  $C = (3, -1)$ . Ache as equações das retas determinadas pela mediana e pela altura do triângulo  $ABC$  que partem do vértice A.

2: Dados  $A = (-1, 3), B = (2, 2), C = (-2, 2)$  e  $D = (x, -1)$ , atribua um valor para  $x$  de modo que o quadrilátero  $ABCD$  tenha pelo menos um par de lados paralelos. Decida se o resultado foi um paralelogramo ou trapézio.

Aula 19.

Objetivos: Utilizar o Geogebra como ferramenta auxiliar para análise e resolução de problemas.

Desenvolvimento: Nesta aula fomos ao laboratório de informática para analisar e discutir os problemas trabalhados nesta seção. Começamos analisando os desafios.

Fizemos a construção do primeiro desafio, determinando as equações da mediana e a altura do triângulo mostrando os diferentes conceitos que envolvem cada um desses cálculos.

Utilizando a construção de retas paralelas, construimos a atividade presente no segundo desafio e analisamos coletivamente as possibilidades para a resolução deste problema.

Em seguida analisamos as atividades 4 e 5 da ficha 6. Na atividade 5 construimos as retas dadas no problema e mostramos que a interseção entre elas pode ser obtida por intermédio da resolução dos sistemas formados pelas retas, duas a duas. Na atividade 5 analisamos a representação geométrica com a contrução das duas retas e, posteriormente, definimos os procedimentos algébricos necessários para a resolução do mesmo.

Analisamos também a atividade 5 da ficha de atividades 7. Neste problema os alunos deveriam associar à equação  $y = \frac{(x+2)^2}{16} - \frac{(x-2)^2}{16}$  a uma reta. Para tanto, construimos esta reta e discutimos os conceitos necessários para a definição da reta perpendicular pedida.

Este momento serviu como instrumento avaliativo para o que foi desenvolvido até o momento e como uma forma de retomar os conceitos trabalhados.

#### Aula 20.

Objetivos: Calcular a distância de um ponto a uma reta.

Desenvolvimento: Com o objetivo de se determinar uma fórmula para o cálculo da distância de um ponto a uma reta, iniciamos esta aula com a resolução dos seguintes problemas:

1 – Considere o ponto  $P = (4, 6)$  e a reta r de equação  $x + y - 1 = 0$ .

a) Qual é o coeficiente angular  $m_1$  da reta r?

De forma simples os alunos concluíram que:  $y = -x + 1 \Rightarrow m_1 = -1$ .

b) Determine a equação da reta s que passa por P e é perpendicular à r.

Também de forma simples pode-se concluir que o coeficiente angular  $m_2$  da reta perpendicular é  $m_2 = 1$ . Logo a equação pedida é:

 $y - y_0 = m_2(x - x_0) \Rightarrow y - 6 = x - 4 \Rightarrow y = x + 2.$ 

c) Determine o ponto  $P'$  de interseção entre as retas  $r e s$ .

Para isso, basta resolver o sistema:

$$
\begin{cases} y + x = 1 \\ y - x = 2 \end{cases}
$$

Resolvendo, obtemos o ponto  $P' = \left(\frac{-1}{2}, \frac{3}{2}\right)$  $\frac{3}{2}$ .

- d) Calcule a distância entre os pontos  $P e P'$ .
- Essa distância será dada por:  $d(P, P') = \sqrt{(4 + \frac{1}{2})^2 + (6 \frac{3}{2})^2}$  $\frac{3}{2}$ )<sup>2</sup> =  $\frac{9\sqrt{2}}{2}$  $\frac{\sqrt{2}}{2}$ .
- $e$ ) O que essa distância representa?

Esperava-se com esses questionamentos que os alunos associassem os cálculos realizados aos conceitos matemáticos, uma vez que, quando queremos calcular a distância de um ponto a uma reta estamos na verdade considerando todas as distâncias entre esse ponto e os pontos que pertencem `a reta e, dessas distˆancias, buscamos a menor. Matematicamente sabemos que a menor distância é sempre aquela que forma ângulo de 90 $^\mathrm{o}$ . E foi isso que fizemos. Para determinarmos a fórmula que nos dá essa distância foi proposta a seguinte sequência de atividades:

1. Mostre que a reta s, perpendicular à reta  $r : ax + by + c = 0$  e que passa por  $P = (x_0, y_0)$  tem equação:  $bx - ay + (ay_0 - bx_0) = 0.$ 

2. Mostre que o ponto de intersecção das retas r e s é o ponto  $Q = (x_1, y_1)$ , sendo  $x_1 = \frac{-ac - aby_0 + b^2x_0}{a^2 + b^2}$  $\frac{-aby_0+b^2x_0}{a^2+b^2}$  e  $y_1 = \frac{-bc-abx_0+a^2y_0}{a^2+b^2}$  $\frac{a b x_0 + a^2 y_0}{a^2 + b^2}$  para  $a \neq 0$  e  $b \neq 0$ .

3. Mostre que a distância entre P e Q é dada por  $d(P,Q) = d((x_0, y_0), (x_1, y_1)) =$  $\frac{|ax_0+by_0+c|}{\sqrt{a^2+b^2}}.$ 

Assim, a distância de um ponto  $P$ à uma reta  $r : ax + by + c = 0$ , quando  $P$ não pertence a  $r$  e quando  $a$  e  $b$  são não nulos, é dada pela fórmula:  $d(P,r) = \frac{|ax_0+by_0+c|}{\sqrt{a^2+b^2}}, a$  e b não nulos simultaneamente.

- 4. O que acontece com essa fórmula se P pertence à reta  $r$ ? Qual o significado disso?
- 5. Essa fórmula continua válida se  $a = 0$  ou  $b = 0$ ? Justifique.

De uma forma geral buscamos determinar a distância de um ponto  $P = (x_P, y_P)$  ao pé da perpendicular baixado sobre uma reta  $r : ax + by + c = 0$ , com  $a^2 + b^2 \neq 0$ . Essa distância é dada por:  $d = \frac{|ax_P + by_P + c|}{\sqrt{a^2 + b^2}}$ .

#### Aula 21.

Objetivos: Calcular a distância de um ponto a uma reta.

Desenvolvimento: Durante esta aula foram propostos alguns problemas envolvendo distância entre pontos e retas. Segue a ficha de atividades 9:

1 – Qual é a distância da origem à reta  $5x - 2y = 8$ ?

2 – Os vértices do triângulo  $ABC$  são os pontos  $A = (2, 1), B = (1, 4)$  e  $C = (5, 5)$ .

Qual o comprimento da altura baixada de A sobre a base BC?

3 – Se a distância do ponto  $P = (k, 2)$  à reta r, de equação  $3x + 4y - 40 = 0$ , é igual

a 4 unidades, qual o valor da coordenada k?

4 – Seja *ABC* um triângulo com vértices  $A = (5, 4), B = (2, 0)$  e  $C = (8, 0)$ .

a−) Construa o triˆangulo ABC no plano cartesiano.

b−) Calcule a área do triângulo.

# Aula 22.

Objetivos: Identificar uma circunferência a partir de sua equação e reconhecer seus principais elementos. Analisar as posições relativas entre um ponto e uma circunferência.

Desenvolvimento: Iniciamos esta aula retomando algumas ideias e conceitos fundamentais envolvendo circunferências. Para tanto foram propostos aos alunos alguns questionamentos.

 $1 -$ Observe a circunferência abaixo com centro no ponto C.

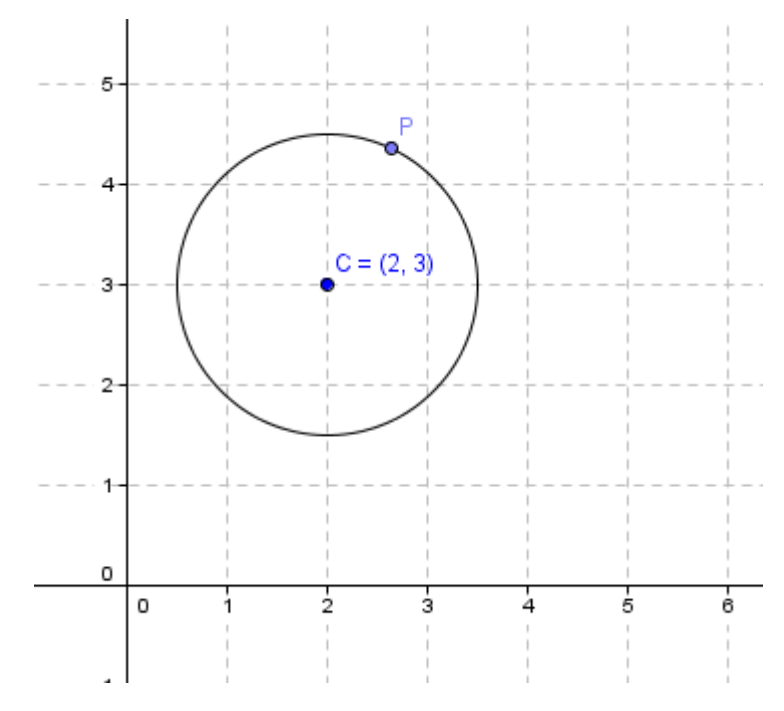

Figura 3.5: Atividade 1: Determinando a equação da circunferência

a) Seja  $P = (x, y)$  um ponto qualquer dessa circunferência. O que representa o segmento  $PC$ ?

b) Represente algebricamente a distância entre um ponto qualquer  $P = (x, y)$ , pertencente à essa circunferência e o centro  $C = (2, 3)$ .

Esperava-se com esses dois questionamentos que os alunos viessem a recordar a definição de circunferência como sendo o lugar geométrico dos pontos equidistantes a um ponto dado, denominado centro, e que essa distância é chamada de raio. Além disso, seria interessante que eles percebessem que, com o auxílio de conceitos estudados em geometria analítica, é possível se determinar o valor do raio de qualquer circunferência. Após essas reflexões os alunos deveriam determinar a equação reduzida da circunferência.

2 - Considere uma circunferência de centro  $C = (a, b)$  e um ponto  $P = (x, y)$  qualquer dessa circunferência. Quanto vale o raio dessa circunferência?

Fazendo uso do cálculo da distância entre dois pontos e chamando o raio de r, temos:

$$
d(C, P) = \sqrt{(x - a)^2 + (y - b)^2} = r.
$$

Assim, temos  $(x-a)^2 + (y-b)^2 = r^2$  que é a equação reduzida de uma circunferência de centro C e raio r.

De uma forma simples exploramos outros conceitos importantes envolvendo circunferências como: diâmetro, comprimento e área. E, dando continuidade a esse estudo, exploramos também a posição relativa entre um ponto e uma circunferência. Para esse estudo foi proposto o seguinte problema:

 $3$  – Observe a circunferência abaixo com centro  $C$  e raio  $r$ .

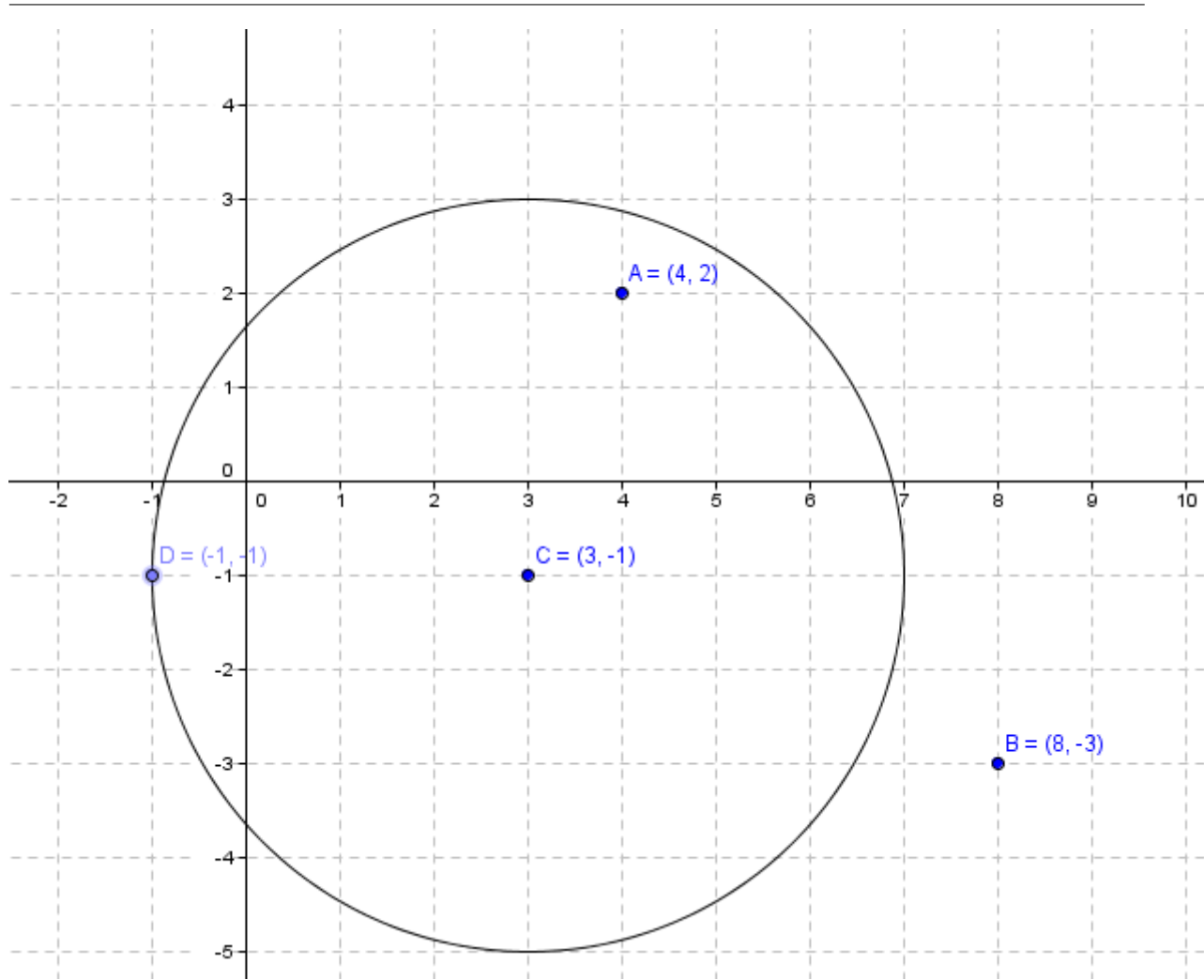

Figura 3.6: Atividade 3: Posição relativa entre um ponto e uma circunferência.

 $a)$  Determine a medida do raio dessa circunferência.

 $b)$  Escreva a equação que representa essa circunferência.

c) Observando os pontos  $A, B$  e D, o que podemos afirmar sobre suas posições em relação à circunferência?

d) Calcule as distâncias entre os pontos  $A \in C$ ;  $B \in C$ ;  $D \in C$ . Ao comparar essas distâncias com a medida do raio da circunferência o que você observa?

Esperava-se com esses questionamentos que os alunos conseguissem associar e comparar a distância entre dois pontos e a medida do raio para que fosse possível concluir que dado um ponto  $P = (x, y)$ , temos três possibilidades para a posição desse ponto em relação a uma circunferência  $\lambda$ .

Se P é um ponto interno à  $\lambda$ , então  $d(P, C) < r$ ;

Se P é um ponto externo à  $\lambda$ , então  $d(P, C) > r$ ;

Se P é um ponto pertencente à  $\lambda$ , então  $d(P, C) = r$ , ou seja, as coordenadas de P satisfazem à equação de  $\lambda$ .

Para complementar essa discussão, foi proposto o seguinte problema:

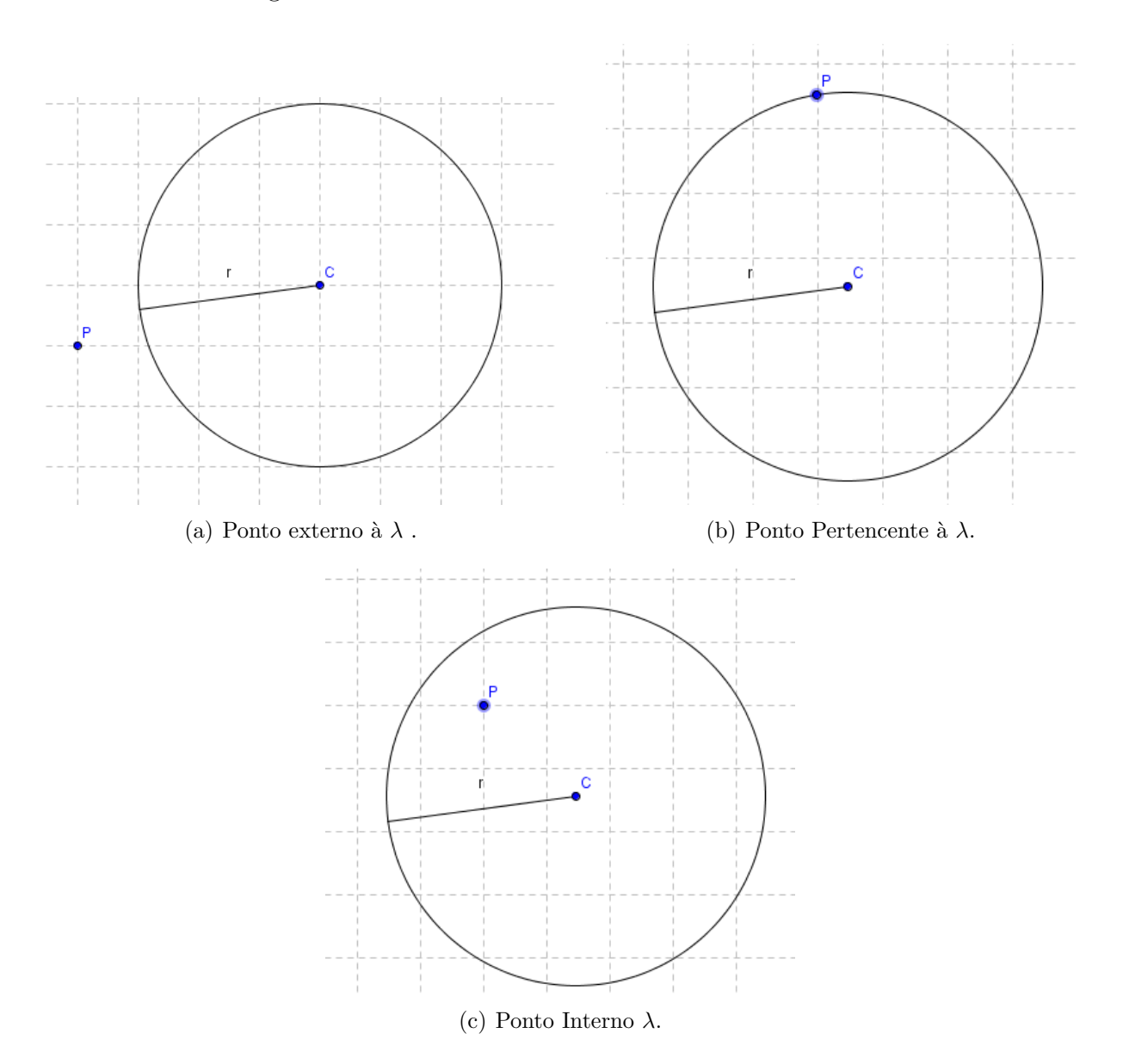

# 4 – Analise as figuras:

Figura 3.7: Análise das situações envolvendo a posição relativa entre um ponto e uma circunferência.

Utilizando a medida  $r$  do raio, apresente um critério para determinar a posição relativa de um ponto  $P$  em relação à circunferência  $\lambda$ .

#### Aula 23.

Objetivos: Identificar uma circunferência a partir de sua equação e reconhecer seus principais elementos. Analisar as posições relativas entre um ponto e uma circunferência.

Desenvolvimento: Iniciamos com uma breve retomada sobre os conceitos estudados na aula anterior. Em seguida, foi proposto aos alunos as atividades da ficha 10.

1 - Qual é a equação da circunferência que passa pelos pontos  $A = (1, 2), B = (3, 4)$ e tem centro sobre o eixo OY .

2 – Verifique entre os pontos  $A = (0, 3), B = (7, 2)$  e  $C = (-1, 3)$ , quais pertencem à circunferência de equação  $(x - 3)^2 + (y + 1)^2 = 25$ .

3 – As seguintes equações representam circunferências; determine as coordenadas do centro e o valor do raio em cada caso:

a-)  $x^2 + y^2 - 4x - 8y + 16 = 0$ 

b-)  $x^2 + y^2 + 12x - 4y - 9 = 0$ 

c-)  $x^2 + y^2 + 8x + 11 = 0$ 

4 – O centro de uma circunferência é o ponto médio do segmento  $AB$ , sendo  $A =$ (2, -5) e  $B = (-2, -3)$ . Se o raio dessa circunferência é  $\sqrt{2}$ , determine a sua equação.

 $5 - (UDESC SC)$  A figura 3.8 apresenta o triângulo  $ABC$  inscrito em uma circunferência de centro  $O$ .

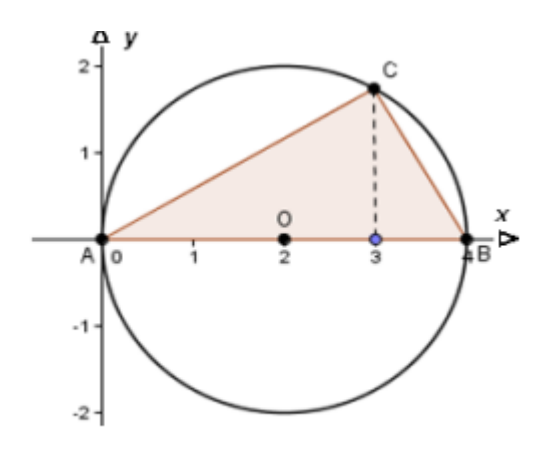

Figura 3.8: Triângulo ABC

Analise as afirmativas abaixo de acordo com a figura 4.

I- A área do triângulo  $ABC$  é igual a  $2\sqrt{3}$  unidades de área.

II-A equação da circunferência é dada por  $x^2 + y^2 + 4x = 0$ .

III- A equação da reta que passa pelos pontos A e C é dada por  $y = 3x$ .

IV- A medida do ângulo  $ABC$  é igual a 60<sup>°</sup>.

Assinale a alternativa correta:

a) Somente as afirmativas  $I$  e  $III$  são verdadeiras.

b) Somente as afirmativas  $III$  e  $IV$  são verdadeiras.

c) Somente as afirmativas  $I \in IV$  são verdadeiras.

d) Somente as afirmativas  $I, II$  e  $IV$  são verdadeiras.

#### Aula 24:

Objetivos: Identificar uma circunferência a partir de sua equação e reconhecer seus principais elementos. Analisar as posições relativas entre um ponto e uma circunferência.

Desenvolvimento: Nesta aula, discutimos e analisamos as resoluções apresentadas na ficha 10. Utilizamos o Geogebra para complementar a resolução desses problemas. Nesta aula analisamos geometricamente a atividade 2 da ficha 10. Nesta atividades os alunos puderam comprovar e verificar a posição relativa entre os pontos e a circunferência analisados no problema em questão. Analisamos também as atividades 4 e 5 corroborando com a análise geométrica o processo algébrico adotado para a resolução dos mesmos.

#### Aula 25.

Objetivos: Identificar uma circunferência a partir de sua equação e reconhecer seus principais elementos. Analisar as posições relativas entre uma reta e uma circunferência e entre duas circunferências.

Desenvolvimento: Começamos nosso estudo com as posições relativas entre uma reta e uma circunferência. No laboratório de informática e com o auxílio do Geogebra, foi proposto aos alunos a seguinte atividade:

1 – Represente, em um mesmo plano cartesiano, cada uma das retas:

$$
r: y = 2x + 5
$$

$$
s: y = 2x + 3
$$

$$
t: y = 2x - 8
$$

Represente também a circunferência  $x^2 + y^2 = 5$ .

- a) Quais são as coordenadas do centro e a medida do raio dessa circunferência?
- b) Determine a distância do centro a cada uma das retas dadas.
- c) Qual é a posição relativa ocupada pelas retas  $r, s, t$  e a circunferência?

Esperava-se com essa atividade que os alunos percebessem que a posição relativa entre uma reta e uma circunferência pode ser determinada a partir do cálculo envolvendo a distância entre um ponto e uma reta, no caso, o centro da circunferência e as retas dadas. Essa distância deve ser comparada à medida do raio para que as conclusões apareçam. Para que isso ficasse ainda mais perceptível, foi proposta uma nova análise na atividade 2.

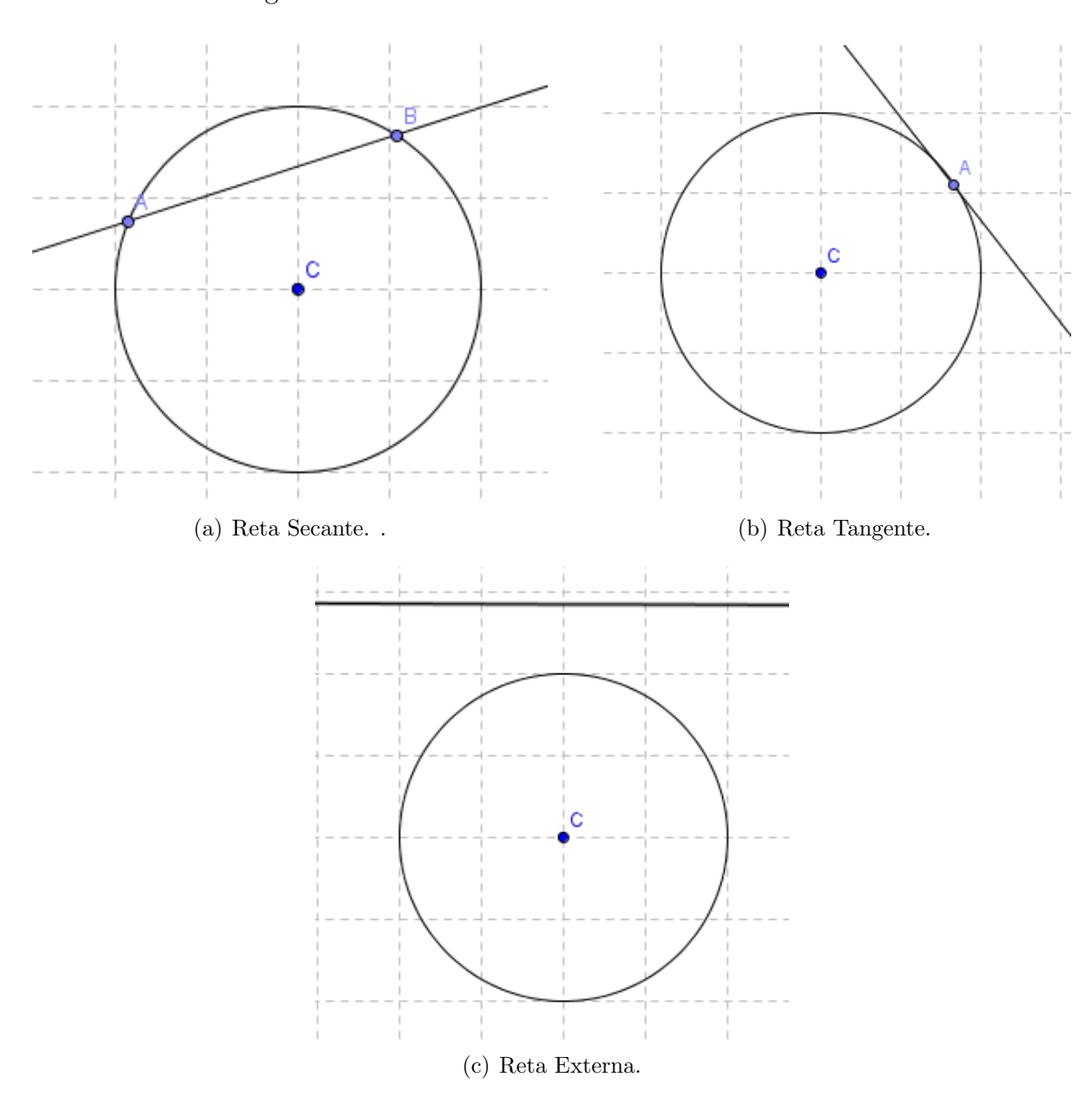

2 – Observe as figuras:

Figura 3.9: Análise das situações envolvendo a posição relativa entre uma reta e uma circunferência.

Considerando  $C$  como sendo o centro de todas as circunferências e  $r$  como sendo a medida do raio, o que podemos afirmar quando comparamos a distância do centro  $C$  em relação à reta dada?

Após as devidas considerações e conclusões, demos continuidade com esse estudo analisando a posição relativa entre duas circunferências. Novamente o nosso ponto de partida foi a análise de um problema.

 $3$  – No plano cartesiano, faça um esboço dos casos envolvendo as posições relativas entre duas circunferências. Apresente um critério algébrico para se determinar a posição relativa entre duas circunferências.

O objetivo dessa atividade era fazer com que os alunos construissem e analisassem todas as situações possíveis. Esperava-se que os mesmos determinassem os seguintes casos:

 $(A)$  Circunferências externas: nenhum ponto em comum. Neste caso, a distância entre os centros é maior que a soma dos raios.

(B) Circunferˆencias tangentes exteriormente: um ponto em comum. Neste caso, a soma dos raios é igual à distância entre os centros.

(C) Circunferˆencias tangentes interiormente: um ponto em comum. Neste caso, o módulo da diferença dos raios é igual à distância entre os centros.

(D) Circunferências Secantes: dois pontos em comum. Neste caso a distância entre os centros é menor que a soma dos raios.

(E) Uma circunferˆencia interna `a outra: nenhum ponto em comum. Neste caso, a distância entre os centros é menor que o módulo da diferença entre os raios.

Ao fazer o esbo¸co de cada caso, a an´alise a ser feita ocorreria de forma natural, uma vez que algo semelhante já havia sido realizado.

#### Aula 26:

Objetivos: Identificar uma circunferência a partir de sua equação e reconhecer seus principais elementos. Analisar as posições relativas entre uma reta e uma circunferência e entre duas circunferências.

Desenvolvimento: Durante esta aula trabalhamos com a resolução de problemas envolvendo posições relativas entre retas e circunferências e entre duas circunferências. Segue a ficha de atividades 11:

## FICHA DE ATIVIDADES 11

1 – Escreva a equação da circunferência que tem centro no ponto  $P = (2, 5)$  e é tangente à reta  $y = 3x + 1$ .

2 – São dadas a reta r de equação  $2x + y - 1 = 0$  e a circunferência de equação  $x^2 + y^2 + 6x - 8y = 0$ . Qual a posição da reta r em relação à circunferência?

3 – Sabendo que a reta  $y = mx$  é tangente à circunferência de equação  $x^2 + y^2$  –  $10x + 16 = 0$ , calcule os valores de m.

 $4$  – Sejam  $S_1$  e  $S_2$  duas circunferências tangentes externamente, tais que  $S_1$  tem como equação  $x^2 + y^2 - 2x - 4y + 4 = 0$  e  $S_2$  tem centro no ponto  $C = (5, -1)$ . Calcule o raio de  $S_2$ .

 $5 - (UFU-MG)$  A circunferência de equação  $x^2 + y^2 - 2x + 2y - 5 = 0$  possui duas retas tangentes  $t_1$  e  $t_2$ , que são paralelas à reta s de equação  $3x + 4y - 1 = 0$ . Determine as equações de  $t_1$  e  $t_2$ .

#### Aula 27.

Objetivos: Identificar uma circunferência a partir de sua equação e reconhecer seus principais elementos. Analisar as posições relativas entre uma reta e uma circunferência, entre duas circunferências e entre um ponto e uma circunferência.

Desenvolvimento: Durante esta aula discutimos e analisamos as atividades trabalhadas na lista de exercícios da aula anterior. Foi realizada a retomada dos conceitos trabalhados ao longo desta seção.

## Aula 28.

Objetivos: Retomar os conceitos trabalhados ao longo da seção 3.

Desenvolvimento: Durante esta aula os alunos foram desafiados a resolver três problemas que traziam os conceitos trabalhados ao longo da seção 3. Seguem os desafios apresentados na ficha de atividades 12.

1 - (ITA – 2015) Seja C uma circunferência tangente simultaneamente às retas  $r: 3x + 4y - 4 = 0$  e  $s: 3x + 4y - 19 = 0$ . A área do círculo determinado por C é igual a:

- $(A) \frac{5\pi}{7}$
- $(B) \frac{4\pi}{5}$
- $(C)$   $\frac{3\pi}{2}$
- (D)  $\frac{8\pi}{3}$
- $(E) \frac{9\pi}{4}$

2 - (FUVEST) Na figura abaixo, os pontos  $A_1, A_2, A_3, A_4, A_5$  e  $A_6$  são vértices de um hexágono regular de lado 3 com centro na origem  $O$  de um sistema de coordenadas no plano. Os vértices  $A_1$  e  $A_4$  pertencem ao eixo x. São dados também os pontos  $B = (2,0)$  e  $C = (0,1)$ .

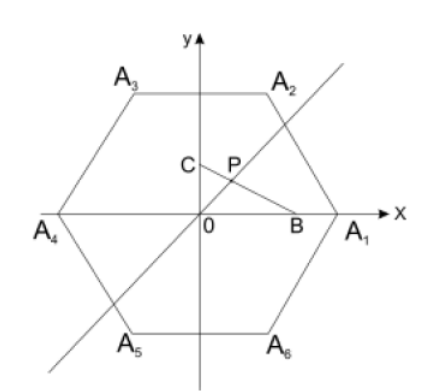

Figura 3.10: Desafio 2 - Ficha de atividades 12.

Considere a reta que passa pela origem  $O$  e intersecta o segmento  $BC$  no ponto  $P$ , de modo que os triângulos  $OPB$  e  $OPC$  tenham a mesma área. Nessas condições, determine:

a) a equação da reta  $OP$ .

b) os pontos de interseção da reta  $OP$  com o hexágono.

3 - (ITA) A equação do círculo localizado no 1<sup>o</sup> quadrante que tem área igual a  $4\pi$ (unidades de área) e é tangente, simultaneamente, às retas  $r : 2x - 2y + 5 = 0$  e  $s: x + y - 4 = 0$  é:

(A) 
$$
\left(\frac{x-3}{4}\right)^2 + \left(\frac{y-10}{4}\right)^2 = 4
$$
  
\n(B)  $\left(\frac{x-3}{4}\right)^2 + \left(y - \frac{2\sqrt{2}+3}{4}\right)^2 = 4$   
\n(C)  $(x - (2\sqrt{2} + \frac{3}{4}))^2 + (y - \frac{10}{4})^2 = 4$   
\n(D)  $(x - (2\sqrt{2} + \frac{3}{4}))^2 + (y - \frac{13}{4})^2 = 4$   
\n(E)  $(x - (2\sqrt{2} + \frac{3}{4}))^2 + (y - \frac{11}{4})^2 = 4$ .

Aula 29.

Objetivos: Retomar os conceitos trabalhados ao longo da seção 3.

Desenvolvimento: No laboratório de informática, com o auxílio do Geogebra, analisamos as atividades 1 e 3 apresentadas como desafio na aula anterior.

Construimos as duas retas apresentadas no problema 1. Com essa construção foi possível verificar que a distância entre essas duas retas correponde a medida do diâmetro da circunferência pedida. Assim, podemos determinar a área pedida.

Na atividade 3 construimos as retas apresentadas no problema e discutimos os conceitos necessários para a resolução do mesmo. Com a construção, foi possível observar que as retas eram perpendiculares e que os pontos de tangência, juntamente com a interseção das retas e o raio da circunferência formavam um quadrado de lado 2. Assim, foi possível definir uma estratégia para a resolução do desafio apresentado.

Finalizamos com a atividade 5 presente na ficha 11. Em decorrência das dificuldades apresentadas em sala para resolver este problema, fizemos a construção geométrica do mesmo e analisamos os caminhos tomados em sala para a sua resolução. Com essa construção foi possível definir e esclarecer os caminhos escolhidos para o desenvolvimento desta atividade.

#### Aula 30.

Objetivos: Avaliar os conteúdos trabalhados ao longo da seção 3.

Desenvolvimento: Durante esta aula os alunos foram novamente avaliados sobre os conteúdos trabalhados ao longo desta seção. Segue uma cópia da avaliação aplicada na ficha de atividades 13.

# AVALIACÃO

1- (UFPelotas-RS) A equação da reta paralela à reta determinada pelos pontos (2, 3) e  $(1, -4)$ , passando pela origem é:

 $(A)$   $y = x$ (B)  $7y = x$ 

(C)  $y = 3x - 4$ 

(D)  $y = 7x$ 

(E) nda

2 A distância da reta  $4x - 3y + 1 = 0$  ao ponto P é igual a 4. Se a ordenada de P é 3 determine a abscissa de P.

3 (FUVEST) As retas r e s são perpendiculares e intersectam-se no ponto  $(2, 4)$ . A reta s passa pelo ponto  $(0, 5)$ . Uma equação da reta r é:

(A)  $2y + x = 10$ 

(B)  $y = x + 2$ 

(C)  $2y - x = 6$ 

(D)  $2x + y = 8$ 

 $(E)$   $y = 2x$ 

4- (UNIRIO-RJ) As circunferências representadas pelas equações  $x^2 + y^2 + 4x - 6y 36 = 0$  e  $(x+2)^2 + (y-3)^2 = 2^2$  são concêntricas. Assinale a diferença entre o maior e o menor raio.

(A) 3

(B) 7

(C) 1

(D) 5

5- (FGV – adaptado) Dada a circunferência de equação  $x^2 + y^2 + 4x - 6y - 3 = 0$  e os pontos  $A = (p, -1)$  e  $B = (1, 1)$ , responda:

a) Qual é o valor de  $p$  para que o ponto A pertença à circunferência dada?

b) Qual é a posição relativa entre a circunferência e o ponto  $B$ ?

6-(UFC – CE) Em um sistema cartesiano de coordenadas, o valor positivo de b, tal que a reta  $x-y+b=0$  é tangente ao círculo de equação  $x^2 + y^2 = 1$  é:  $(A)2$  $(B)1$ 

 $\frac{(-1)^{1}}{C}\sqrt{2}$ 

 $(D) \frac{1}{f}$  $\overline{2}$  $(E)3$ 

# 3.4 Seção 4: Secções Cônicas.

Aula 31:

Objetivos: Identificar uma par´abola e caracterizar seus principais elementos.

Desenvolvimento: Iniciamos a última seção (seção 4) com o estudo da parábola. No Geogebra, foi proposta a seguinte atividade.

 $1$  – Construa uma reta de um ponto F fora da reta. Utilizando a ferramenta parábola, construa uma utilizando o ponto F e a reta d.

a) Marque um ponto  $P$  qualquer sobre a parábola. Calcule a distância entre os pontos  $F \in P$  e entre a reta d e o ponto P. O que você observou?

 $b)$  Marque um ponto  $Q$  qualquer sobre a parábola. Calcule a distância entre os pontos  $F \in Q$  e entre a reta d e o ponto  $Q$ . O que você observou?

c) Escolha outros pontos e repita o procedimento. O que é possível observar?

Essa análise motivou a definição de parábola como sendo o conjunto dos pontos equidistantes a um ponto dado (Foco  $F$ ) e uma reta (diretriz d). A reta diretriz não passa pelo foco.

A partir dessa definição, identificamos alguns elementos importantes associados à par´abola e fixamos a nomenclatura desses elementos:

O ponto  $F$  é o foco e a reta  $d$  é a diretriz da parábola  $P$ .

A reta focal é a reta que contém o foco e é perpendicular à diretriz.

O ponto V que pertence à reta focal e à parábola é chamado de Vértice da parábola.

O número  $2c = d(F, d)$  é chamado de parâmetro da parábola.

As parábolas podem ser representadas por uma equação. Começamos pelos casos em que o vértice da parábola coincide com a origem do plano cartesiano.

Caso  $1$  – Vértice na origem e reta diretriz paralela ao eixo das ordenadas:

a) Foco à direita da reta diretriz.

Usando a definição, temos:  $d(P, F) = d(P, d)$ . Neste caso, temos  $F = (c, 0); d : x = -c$  $(c > 0)$ .

Desenvolvendo, obtemos:  $\sqrt{(x-c)^2 + y^2} = |x+c| \Leftrightarrow (x-c)^2 + y^2 = (x+c)^2 \Leftrightarrow$  $x^2 - 2xc + c^2 + y^2 = x^2 + 2xc + c^2 \Leftrightarrow y^2 = 4cx.$ 

 $b)$  Foco à esquerda da reta diretriz:

Neste caso, temos:  $d(P, F) = d(P, d)$ , com  $F = (-c, 0); d : x = c, (c > 0)$ .

Desenvolvendo, obtemos:

 $\sqrt{(x+c)^2+y^2} = |x-c| \Leftrightarrow (x+c)^2+y^2 = (x-c)^2 \Leftrightarrow x^2+2xc+c^2+y^2 = x^2-2xc+c^2 \Leftrightarrow$  $y^2 = -4cx$ .

Caso 2 - Vértice na origem e reta diretriz paralela ao eixo das abscissas:

 $a)$  O foco está acima da reta diretriz.

Neste caso, temos:  $F = (0, c); d : y = -c, (c > 0)$ . Fazendo o desenvolvimento análogo ao item 1, obtemos:

 $\sqrt{x^2 + (y - c)^2} = |y + c| \Leftrightarrow x^2 = 4cy.$ 

 $b)$  O foco está abaixo da reta diretriz.

Neste caso, temos:  $F = (0, -c); d : y = c, (c > 0).$ 

Desenvolvendo, obtemos:

 $\sqrt{x^2 + (y + c)^2} = |y + c| \Leftrightarrow x^2 = -4cy.$ 

Para os casos onde o vértice não coincide com a origem, mas a reta diretriz é paralela a um dos eixos coordenados, o desenvolvimento é análogo. A mudança nas equações ocorre no fato que irá aparecer as coordenadas do vértice da parábola. Assim, temos:

Caso 1:

a) 
$$
(y - y_0)^2 = 4c(x - x_0); V = (x_0, y_0).
$$
  
\nb)  $(y - y_0)^2 = -4c(x - x_0); V = (x_0, y_0).$   
\nCase 2:  
\na)  $(x - x_0)^2 = 4c(y - y_0); V = (x_0, y_0).$   
\nb)  $(x - x_0)^2 = -4c(y - y_0); V = (x_0, y_0).$ 

Aula 32.

Objetivos: Identificar uma parábola e caracterizar seus principais elementos.

Desenvolvimento: Após definirmos e estudarmos algumas propriedades das parábolas, demos continuidade com a resolução de problemas. Para tanto, com a sala dividida em grupos, foi entregue a ficha de atividades 14.

1 – Determine o foco e a equação da reta diretriz da parábola  $y = 3x^2$ . 2 – Determine o foco, o vértice e a equação da diretriz da parábola  $x^2 = 4y$ . 3 – Determine a equação da parábola e seus principais elementos, sabendo que ela tem vértice na origem: a) passa pelo ponto  $(9,6)$  e tem reta focal paralela ao eixo  $OX;$ b) passa pelo ponto (−4, 8) e tem reta focal paralela ao eixo OY ; c) e foco no ponto  $(0, -3)$ ; d) diretriz  $r : x-7 = 0$  $4 -$ Ache os elementos principais das parábolas: *a*)  $x^2 = 6y + 2$ . b)  $y^2 = 4 - 6x$ . 5 – A equação reduzida de uma parábola é  $(x - 2)^2 = -10(y - 6)$ . Determine:  $a)$  seu vértice; b) o foco;  $c$ ) a equação da diretriz.

Aula 33.

Objetivos: Identificar uma parábola e caracterizar seus principais elementos.

Desenvolvimento: Nesta aula discutimos as atividades resolvidas na ficha de atividades 14 e foram apresentados aos alunos dois desafios envolvendo par´abolas. Segue:

#### FICHA DE ATIVIDADES 15

1 – Uma parábola de eixo vertical passa pelos pontos  $A = (-2, 19)$ ,  $B = (3, 4)$  e  $C = (5, 26).$ 

a) Qual é a equação dessa parábola?

b) Como ficaria a resposta do item a se a abscissa de C fosse −2 em vez de 5?

 $2$  – Diz-se que uma reta é tangente a uma parábola quando tem um único ponto em comum com ela e não é paralela à reta focal. Mostre que a reta  $y = 7x - 3$  é tangente à parábola  $y = x^2 + 3x + 1$  no ponto  $(2, 11)$ .

## Aula 34:

Objetivos: Identificar uma elipse e caracterizar seus principais elementos.

Desenvolvimento: Nesta aula iniciamos o estudo das elipses. Para tanto, foi proposta a seguinte atividade desenvolvida com o auxílio do Geogebra.

1 – No plano cartesiano, construa os pontos  $F_1$  e  $F_2$ . Com a ferramenta Elipse, construa uma, clicando sobre os pontos  $F_1$  e  $F_2$  e posteriormente sobre um ponto qualquer no plano cartesiano.

a) Marque um ponto P sobre a curva construída. Calcule as distâncias entre P e  $F_1$ e depois entre  $P$  e  $F_2$ . Some essas distâncias.

b) Marque um ponto  $Q$  sobre a curva construída. Calcule as distâncias entre  $Q$  e  $F_1$ e depois entre  $Q$  e  $F_2$ . Some essas distâncias.

c) Repita este procedimento para alguns outros pontos. O que vocˆe observou?

A partir dessa construção os alunos foram induzidos a concluir que a elipse é o conjunto de pontos, tal que a soma das distâncias de cada ponto a outros dois pontos fixos (focos  $F_1$  e  $F_2$ ) é uma constante e essa constante é maior que a distância entre os focos.

Algumas nomenclaturas para elementos importantes da elipse:

 $F_1$  e  $F_2$  são os focos e a distância focal é 2c.

 $\overline{A_1A_2}$  é o eixo maior de comprimento 2a.

 $\overline{B_1B_2}$  é o eixo menor de comprimento 2b.

Por Pitágoras, temos que  $a^2 = b^2 + c^2$ .

O número  $e = \frac{c}{a}$  $\frac{c}{a}$  é a excentricidade da elipse. Temos que  $0 < e < 1$ .

Portanto, elipse é o lugar geométrico dos pontos de um plano tal que a soma de suas distâncias a dois pontos fixos, denominados focos, seja constante, igual a  $2a$  e maior que a ditância entre os focos  $(2a > 2c)$ .

As elipses podem ser representadas por uma equação. Começaremos pelos casos onde a elipse possui centro na origem.

Caso 1: Elipse com centro na origem e eixo maior coincidente ao eixo das abscissas.

Neste caso, temos:

 $F_1 = (-c, 0); F_2 = (c, 0); A_1 = (-a, 0); A_2 = (a, 0); B_1 = (0, -b); B_2 = (0, b),$  com  $0 < c < a$  e  $a^2 = b^2 + c^2$ .

Pela definição, um ponto  $P = (x, y)$  pertence à elipse, se e somente se,  $d(P, F_1)$  +  $d(P, F_2) = 2a$ . Assim, temos:

$$
\sqrt{(x+c)^2 + y^2} + \sqrt{(x-c)^2 + y^2} = 2a \Leftrightarrow \sqrt{(x+c)^2 + y^2} = 2a - \sqrt{(x-c)^2 + y^2}
$$
  
\n
$$
\Leftrightarrow (x+c)^2 + y^2 = 4a^2 - 4a\sqrt{(x-c)^2 + y^2} + (x-c)^2 + y^2
$$
  
\n
$$
\Leftrightarrow x^2 + 2xc + c^2 + y^2 = 4a^2 - 4a\sqrt{(x-c)^2 + y^2} + x^2 - 2xc + c^2 + y^2
$$
  
\n
$$
\Leftrightarrow 4xc = 4a^2 - 4a\sqrt{(x-c)^2 + y_2}
$$
  
\n
$$
\Leftrightarrow a^2 - xc = a\sqrt{(x-c)^2 + y^2}
$$
  
\n
$$
\Leftrightarrow a^4 - 2a^2xc + x^2c^2 = a^2(x^2 - 2xc + c^2 + y^2).
$$
  
\n
$$
\Leftrightarrow a^4 - a^2c^2 = a^2x^2 + a^2y^2 - x^2c^2.
$$
  
\n
$$
\Leftrightarrow a^2(a^2 - c^2) = x^2(a^2 - c^2) + a^2y^2.
$$

 $\Leftrightarrow a^2b^2 = x^2b^2 + a^2y^2.$  $\Leftrightarrow 1 = \frac{x^2}{a^2}$  $rac{x^2}{a^2} + \frac{y^2}{b^2}$  $b^2$  $\Leftrightarrow \frac{x^2}{a^2}$  $rac{x^2}{a^2} + \frac{y^2}{b^2}$  $\frac{y^2}{b^2}=1.$ 

Caso 2: Elipse com centro na origem e eixo maior coincidente ao eixo das ordenadas. Neste caso, temos:

 $F_1 = (0, -c); F_2 = (0, c); A_1 = (0, -a); A_2 = (0, a); B_1 = (-b, 0); B_2 = (b, 0),$  com  $0 < c < a$  e  $a^2 = b^2 + c^2$ .

Com o desenvolvimento análogo ao caso anterior, obtemos:

 $x^2$  $\frac{x^2}{b^2} + \frac{y^2}{a^2}$  $\frac{y^2}{a^2}=1.$ 

Para os casos onde o centro da elipse não está na origem do plano cartesiano, ou seja, casos em que o centro é o ponto  $O = (x_0, y_0)$  temos um desenvolvimento análogo aos casos 1 e 2 descritos anteriormente. Dessa forma, obtemos:

a) Quando o eixo maior for paralelo ao eixo das abscissas:

$$
\frac{(x-x_0)^2}{a^2} + \frac{(y-y_0)^2}{b^2} = 1
$$

b) Quando o eixo maior for paralelo ao eixo das ordenadas:

 $(x-x_0)^2$  $\frac{(x-a)^2}{b^2} + \frac{(y-y_0)^2}{a^2}$  $\frac{-y_0)^2}{a^2} = 1.$ 

## Aula 35.

Objetivos: Identificar uma elipse e caracterizar seus principais elementos.

Desenvolvimento: Nesta aula, dando continuidade ao estudo das elipses, foi proposta a ficha de atividades 16, desenvolvida em duplas.

1 – Encontre o centro, os vértices, os focos e a excentricidade da elipse de equação:  $x^2 + 4y^2 + 2x - 12y + 6 = 0.$ 

2 – Os focos de uma elipse são os pontos  $(2,0)$  e  $(-2,0)$  e sua excentricidade é  $\frac{2}{3}$ . Determine a equação da elipse.

3 – (Unifor – CE) Na figura abaixo tem-se uma elipse.

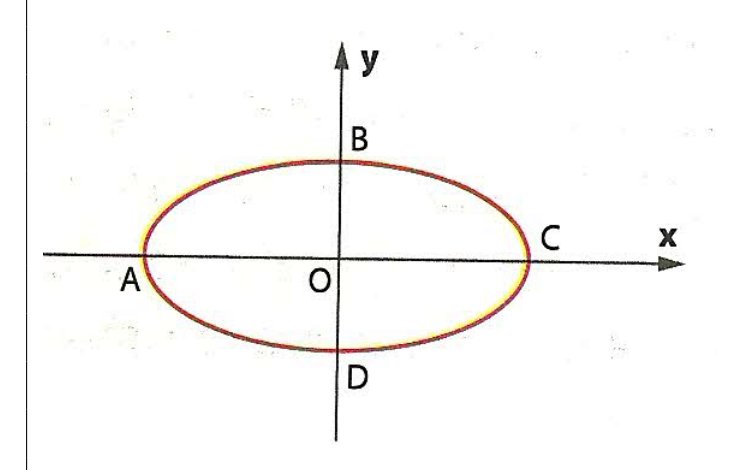

Figura 3.11: Exercício 3: Elipse com centro na origem.

Se  $\overline{OB} = 2$  cm e  $\overline{OC} = 4$  cm, determine a sua equação.

4 – Determine a equa¸c˜ao da elipse centrada no ponto (1, −1) com um foco no ponto  $(2, -1)$ , que passa pelo ponto  $(2, 1)$ .

5 – (UFF-RJ) Haroldo, ao construir uma piscina, amarra as extremidades de uma corda de 6,0 m de comprimento nas estacas  $E_1$  e  $E_2$ . Com o riscador R, estica a corda, de modo a obter o triângulo  $E_1RE2$ . Deslizando o riscador R de forma que a corda fique sempre esticada e rente ao chão, obtém o contorno da piscina desenhado na figura abaixo. Se  $M$  é o ponto médio de  $E_1E_2$ , qual é a distância entre as estacas?

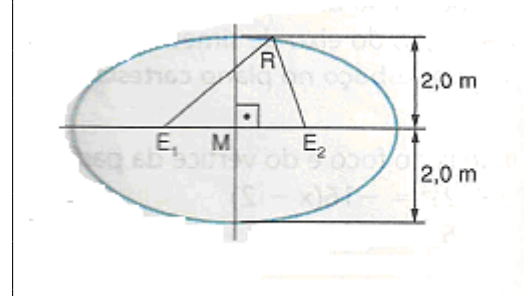

Figura 3.12: Elipses e aplicações em problemas.

Aula 36.

Objetivos: Identificar uma elipse e caracterizar seus principais elementos.

Desenvolvimento: Nesta aula discutimos as atividades resolvidas na ficha de atividades 16 e foram apresentados aos alunos dois desafios envolvendo elipses. Segue:

## FICHA DE ATIVIDADES 17

1 - (ITA) Tangenciando externamente a elipse E1, tal que  $E1: 9x^2 + 4y^2 - 72x$  $24y + 144 = 0$ , considere uma elipse E2, de eixo maior sobre a reta que suporta o eixo menor de  $E1$  e cujos eixos têm a mesma medida que os eixos de  $E1$ . Sabendo que  $E2$  está inteiramente contida no primeiro quadrante, o centro  $E2$  é:  $(A)(7,3)$  $(B)(8, 2)$  $(C)(8, 3)$  $(D)(9, 3)$  $(E)(9, 2).$ 2 - (ITA) Determine a distância focal e a excentricidade da elipse com centro na origem e que passa pelos pontos  $(1,0)$  e  $(0,-2)$ .

# Aula 37.

Objetivos: Identificar uma hip´erbole e caracterizar seus principais elementos.

Desenvolvimento: Nesta aula iniciamos o estudo envolvendo hipérboles. Para isso foi proposto no Geogebra a seguinte atividade:

1 – No Geogebra, marque dois pontos e chame-os de  $F_1$  e  $F_2$ . Selecione a ferramenta Hipérbole e construa uma clicando inicialmente sobre os pontos  $F_1$  e  $F_2$  e posteriormente sobre um ponto qualquer.

a) Marque um ponto P sobre a curva construída. Calcule as distâncias entre  $F_1$  e  $P$  e depois entre  $F_2$  e  $P$ . Calcule o módulo da diferença entre a primeira e a segunda distâncias calculadas anteriormente.

b) Marque um ponto  $Q$  sobre a curva construída. Calcule as distâncias entre  $F_1$  e  $Q$  e depois entre  $F_2$  e  $Q$ . Calcule o módulo da diferença entre a primeira e a segunda distâncias calculadas anteriormente.

c) Repita o mesmo procedimento para outros dois pontos diferentes. O que você observou?

A partir desta análise foi possível concluir que a hipérbole é o conjunto de pontos  $P$ do plano para os quais o módulo da diferença de suas distâncias a  $F_1$  e  $F_2$  é igual a uma constante.

Definimos então da seguinte forma:

 $F_1$  e  $F_2$  são os focos da hipérbole. A reta que contém  $F_1$  e  $F_2$  é chamada de reta focal e a distância focal  $d(F_1, F_2) = 2c$ .

A hipérbole intersecta a reta focal em dois pontos,  $A_1$  e  $A_2$ , chamados de vértices da hipérbole.

O segmento  $\overline{A_1A_2}$  é chamado de eixo real e seu comprimento é 2a.

O ponto O, médio de  $\overline{A_1A_2}$ , é o centro da hipérbole.

O segmento  $\overline{B_1B_2}$  é o eixo imaginário de comprimento 2b.

O número  $e = \frac{c}{a}$  $\frac{c}{a}$  é a excentricidade da hipérbole. Temos que  $e > 1$ .

Portanto, hipérbole é o lugar geométrico dos pontos  $P = (x, y)$  de um plano tal que a diferença (em módulo) de suas distâncias a dois pontos fixos (focos) é uma constante  $(2a < 2c)$ . As equações que representam as hipérboles podem ser obtidas a partir da definição. Consideremos inicialmente os casos onde o centro da hipérbole está na origem do plano cartesiano. Temos assim dois casos:

Caso 1: Centro na origem e eixo real sobre o eixo das abscissas.

Neste caso,  $F_1 = (-c, 0); F_2 = (c, 0); A_1 = (-a, 0); A_2 = (a, 0); B_1 = (0, -b); B_2 =$  $(0, b).$ 

Logo, um ponto  $P = (x, y)$  pertence à hipérbole, se e somente se:

$$
| d(P, F_1) - d(P, F_2) | = 2a
$$
  
\n
$$
\Leftrightarrow \begin{cases} d(P, F_1) - d(P, F_2) = 2a \text{ (ramo direito da hipérbole)} \\ d(P, F_1) - d(P, F_2) = -2a \text{ (ramo esquerdo da hipérbole)} \end{cases}
$$

Fazendo o desenvolvimento das equações concluímos que a equação da hipérbole para o caso 1 é:  $\frac{x^2}{a^2}$  $rac{x^2}{a^2} - \frac{y^2}{b^2}$  $\frac{y^2}{b^2} = 1$ 

Caso 2: Centro na origem e eixo real sobre o eixo das ordenadas.

Neste caso,  $F_1 = (0, -c); F_2 = (0, c); A_1 = (0, -a); A_2 = (0, a); B_1 = (-b, 0); B_2 =$  $(b, 0).$ 

Procedendo de forma análoga ao item anterior e fazendo o desenvolvimento das equações concluímos que a equação da hipérbole para o caso 2 é:  $\frac{y^2}{a^2}$  $rac{y^2}{a^2} - \frac{x^2}{b^2}$  $\frac{x^2}{b^2}=1.$ 

Para os casos onde o centro da hipérbole é fora da origem, ou seja,  $O = (x_0, y_0)$ , mas o eixo real ´e paralelo a um dos eixos coordenados, temos:

a) eixo real paralelo ao eixo x:

$$
\frac{(x-x_0)^2}{a^2} - \frac{(y-y_0)^2}{b^2} = 1
$$

b) eixo real paralelo ao eixo y:

$$
\frac{(y-y_0)^2}{a^2} - \frac{(x-x_0)^2}{b^2} = 1.
$$

Aula 38.

Objetivos: Identificar uma hip´erbole e caracterizar seus principais elementos.

Desenvolvimento: Nesta aula demos continuidade ao estudo envolvendo hipérboles. Em duplas, trabalhamos com a ficha de atividades 18.

## FICHA DE ATIVIDADES 18

1 – Quais são as coordenadas dos focos da hipérbole  $\frac{x^2}{9} - \frac{y^2}{4} = 1$ ?

 $2$  – Determine a equação na forma canônica, os vértices, o centro, os focos e a  $\!$ excentricidade das hipérboles:

a)  $9x^2 - 16y^2 - 144 = 0$ .

b)  $49y^2 - 16x^2 = 784$ .

c)  $3x^2 - 4y^2 + 12x + 8y - 4 = 0.$ 

3 – Obtenha o lugar geométrico dos pontos cujo módulo da diferença das distâncias aos pontos  $(0, 3)$  e  $(0, -3)$  é igual a 5.

4 - Seja a hipérbole de focos  $F_1 = (5,0)$  e  $F_2 = (-5,0)$  e eixo real de comprimento 6. Obtenha sua equação reduzida.

5 - Em uma hipérbole o eixo real mede 12, a excentricidade é  $\frac{5}{3}$  e o centro é o ponto  $C = (0, 0).$ 

a) Determine seus focos (considere os focos sobre o eixo  $x$ ).

b) Obtenha sua equação reduzida.

## Aula 39.

Objetivos: Identificar uma hipérbole e caracterizar seus principais elementos.

Desenvolvimento: Nesta aula discutimos as atividades resolvidas na ficha de atividades 18 e foram apresentados aos alunos dois desafios envolvendo hipérboles. Segue a ficha de atividades 19:

1 – (IME) Uma hipérbole de excentricidade  $\sqrt{2}$  tem centro na origem e passa pelo ponto  $(\sqrt{5}, 1)$ . A equação de uma reta tangente a esta hipérbole e paralela a  $y = 2x$  $\acute{e}$ a)  $\sqrt{3y} = 2\sqrt{3}x + 6.$ b)  $y = -2x + 3\sqrt{3}$ . c)  $3y = 6x + 2\sqrt{3}$ . d)  $\sqrt{3}y = 2\sqrt{3}x + 4.$ e)  $y = 2x +$ √ 3.  $2 - A$  equação  $4x^2 - 9y^2 = 36$  representa uma cônica. a) Identifique esta curva e caracterize seus principais elementos.  $b)$  Esboce o gráfico.

Aulas 40 e 41.

Objetivos: Retomar os conteúdos trabalhados na seção 4.

Desenvolvimento: Nesta aula discutimos os desafios apresentadas ao longo desta seção. Para tanto foi utilizado o Geogebra como ferramenta auxiliar. No laboratório de inform´atica analisamos os problemas 1 e 2 presentes na ficha de atividades 15.

Na atividade 1, item  $a$ , construímos os pontos apresentados no problema e analisamos as possibilidades para a posição desta parábola. Assim foi possível corroborar a estratégia definida em sala onde utilizamos a resolução de um sistema para definir os coeficientes que formam essa parábola. De forma análoga definimos a construção do item b.

Na atividade 2 construímos a parábola e a reta tangente apresentadas e discutimos o significado algébrico do ponto de interseção apresentado.

Na ficha de atividades 17, analisamos geometricamente o problema 1 com a construção da elipse apresentada. Com a elipse construída foi possível verificar que, para determinarmos o centro da elipse chamada de E2 bastaria realizar um deslocamento horizontal correspondente a metade do valor do comprimento do eixo menor de  $E1$ , sendo possível assim determinar essas coordenadas.

Na atividade 2 construímos os pontos apresentados no problema e marcamos o centro da elipse na origem. Com isso já foi possível verificar que um dos eixos coordenados seria o eixo maior da elipse e o outro seria o eixo menor. Definidos esses valores os alunos foram capazes de determinar, a partir das definições apresentadas em sala, a distância focal e a encentricidade da elipse apresentada.

Finalizamos esta aula com as atividades 1 e 2 presentes na ficha 19.
Novamente foi proposto a construção dos problemas apresentados. No problema 1 a construção permitiu uma análise e uma visão mais ampla do problema, permitindo aos alunos definir estratégias necessárias para a resolução do mesmo. Na atividade 2 a representação geométrica da equação já foi o suficiente para que os mesmos pudessem identificar a cônica correspondente.

#### Aulas 42 e 43.

Objetivos: Retomar os conteúdos trabalhados na seção 4.

Desenvolvimento: Nestas duas aulas foram propostas 3 atividades complementares desenvolvidas no Geogebra e que tinha como objetivo construir e analisar as propriedades das cônicas já estudadas ao longo desta seção.

Atividade 1:

Numa janela do Geogebra, trace a reta a, paralela a um dos eixos coordenados, por dois pontos  $A \in B$  (diretriz da parábola).

Escolha um ponto  $C$  para ser o foco da parábola, fora da reta  $a$ .

Escolha um ponto D na reta a.

Trace a mediatriz b do segmento CD.

Trace a reta c perpendicular à diretriz a que passa pelo ponto  $D$ .

Determine a interseção  $E$  da mediatriz  $b$  com a reta  $c$ .

Habilite o rastro no ponto E.

Descreva a parábola de foco  $C$  e diretriz a movendo o ponto  $D$  na diretriz.

Atividade 2:

Escolha dois pontos que tenham mesma ordenada ou mesma abscissa e chame-os de  $F_1$  e  $F_2$ .

Trace a semirreta com origem em  $F_1$  passando por  $F_2$ .

Trace um círculo de centro  $F_1$  contendo  $F_2$  em seu interior.

Escolha um ponto D no círculo não pertencente à semirreta  $\overline{F_1F_2}$ .

Trace os segmentos  $\overline{DF_1}$  e  $\overline{DF_2}$ .

Trace a mediatriz do segmento  $\overline{DF_2}$  e determine o ponto P onde ela intersecta o segmento  $\overline{DF_1}$ .

Note que o ponto P pertence à elipse de focos  $F_1$  e  $F_2$  com  $2a = d(F_1, D)$ .

Habilite o rastro no ponto P para desenhar a elipse, movendo o ponto D ao longo do círculo.

Atividade 3:

Escolha dois pontos  $F_1$  e  $F_2$  e trace a semirreta r de origem  $F_1$  passando por  $F_2$ .

Escolha um ponto  $A$ na semirreta $r$ entre ${\cal F}_1$  e  ${\cal F}_2.$ 

Trace uma circunferência de centro  $F_1$  que passa pelo ponto A.

Escolha um ponto  $B$  na circunferência, diferente de  $A$ .

Trace a reta s que passa por  $F_1$  e B.

Trace a mediatriz  $m$  do segmento  $BF_2$ .

Determine o ponto  $P$  dado pela interseção da reta  $s$  com a mediatriz  $m$ .

Habilite o rastro no ponto  $P$  para desenhar a hipérbole, movendo o ponto  $B$  ao longo da circunferência.

Com essas 3 atividades foi possível retomar as propriedades estudadas sobre as secções cônicas, bem como explorá-las de forma mais dinâmica, com o auxílio do software. Foi explorado também a análise de "cortes" em um cone que originam essas cônicas. Com os conceitos j´a definidos, a abordagem foi feita de forma mais simples, propiciando um melhor entendimento de todos.

#### Aula 44.

Objetivos: Avaliar os conteúdos trabalhados na seção 4.

Desenvolvimento: Nesta aula foi proposta uma avaliação referente aos conteúdos trabalhados ao longo desta seção. Segue a ficha 20:

.

#### FICHA DE ATIVIDADES 20

### **AVALIAÇÃO**

1 – (Mackenzie - SP) Uma elipse tem eixo maior igual a 12 e o eixo menor igual a 8. Qual o valor da excentricidade dessa elipse?

2 – Seja a hipérbole de focos  $F_1 = (5,0)$  e  $F_2 = (-5,0)$  e eixo real de comprimento

6. Obtenha sua equação reduzida.

 $3$  – Escreva a equação reduzida da parábola cujo gráfico é:

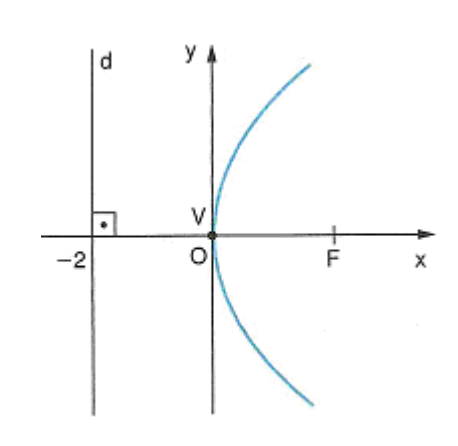

Figura 3.13: Exercício 3

4 – (Ufam) Dado o foco $F = (2, 4)$ e a diretriz $r : y = 2$ , qual será então a equação dessa parábola?

5 - Em uma hipérbole o eixo real mede 12, a excentricidade é  $\frac{5}{3}$  e o centro é o ponto  $C = (0, 0).$ 

a) Determine seus focos (considere os focos sobre o eixo  $x$ ).

 $b$ ) Obtenha sua equação reduzida.

#### Aula 45.

Objetivos: Avaliar os conteúdos trabalhados na seção 4.

Desenvolvimento: Nesta aula discutimos as atividades apresentadas na avaliação da aula anterior.

Em seguida, foi proposta uma pesquisa, em grupos, sobre as aplicações práticas das secções cônicas estudadas. Dentre as aplicações apresentadas, destacamos os espelhos elípticos usados em consultórios odontológicos, espelhos parabólicos usados em faróis de carros e embarcações e espelhos hiperbólicos usados em telescópios e câmeras fotográficas. Foram apresentadas também aplicações destas secções em obras de arquitetura como a construção de prédios e pontes, Através de seminário, os alunos puderam complementar os estudos abordados na seção 4, reconhecendo a importância do conteúdo através dessas aplicações práticas.

## CAPÍTULO

4

## RESULTADOS

A vimento das aulas tendo em vista os objetivos planejados. proposta deste capítulo é apresentar os resultados observados ao longo do desenvol-

Após várias reuniões, discussões e análises da proposta inicial para a aplicação da sequência de atividades apresentadas neste trabalho, chegou o momento de colocar em pr´atica tudo o que havia sido planejado.

Duas situações eram previstas e causavam uma certa preocupação em relação ao que deveria ser feito. A primeira era em relação ao tempo. Para uma sequência didática relativamente extensa, imprevistos certamente aconteceriam e teríamos que ter muita atenção em relação a isso. A segunda preocupação era em relação ao comportamento dos alunos sobre tudo o que deveria ser feito.

Por conhecer toda a turma e acompanhá-los desde 2014, sabia que ali haviam diferentes n´ıveis de conhecimento, pessoas com diferentes objetivos e focos e isto me causava uma certa preocupação. Não sabia ao certo como eles reagiriam à sequência proposta.

Tentando minimizar os efeitos destas preocupações iniciais, o primeiro contato com esses alunos no ano de 2016 teve como objetivo expor tudo aquilo que seria feito nos próximos três meses. Foi exposto a eles a proposta inicial do trabalho, a importância pessoal e profissional do mesmo e o papel de cada um deles durante o desenvolvimento destas atividades.

A primeira seção tinha como principal objetivo apresentar o programa Geogebra e mostrar como ele seria importante para o desenvolvimento de todo este trabalho. Em duas aulas discutimos as principais ferramentas e algumas aplicações, citadas no início

do capítulo 3. A primeira impressão foi muito boa, com alguns alunos dizendo que iriam baixar o software em seus computadores pessoais por acreditarem na proposta de trabalho.

O diferencial deste trabalho começou a aparecer a partir da seção 2 apresentada no capítulo 3. Esta seção tinha como principais objetivos realizar a retomada de conceitos básicos como a localização de pontos no plano cartesiano, sinais dos quadrantes, calcular a distância entre dois pontos e como determinar as coordenadas do ponto médio de um segmento.

A sequência de atividades proposta na ficha 1 mostrou aos alunos como determinar distância entre dois pontos. Sem o uso de fórmulas prontas, a ideia era fazer com que os conceitos fossem compreendidos e, posteriormente, colocados em prática. Com as colocações feitas em sala e o desenvolvimento dessas atividades foi possível observar que, na sua maioria, eles conseguiram determinar e alcançar o que havia sido proposto. Durante o desenvolvimento dessa proposta, alguns alunos começaram a se mostrar contrários a essa ideia, dizendo que seria muito mais fácil colocar a "fórmula pronta" na lousa e utilizá-la para resolver estas e outras atividades, fato este por já conhecerem parte do assunto desenvolvido. O primeiro obstáculo apareceu: convencer estes alunos que este momento inicial seria de extrema importância para o bom andamento de todo trabalho.

Este obstáculo inicial começou a ser vencido quando aplicamos a ficha de atividades 2. Nela os alunos foram desafiados a resolver dois problemas que aplicavam os conceitos estudados até o momento. Analisando os problemas, estes alunos realmente se sentiram desafiados a resolver uma situação que ainda não haviam feito: uma demonstração.

E fato que para esta primeira lista de desafios, poucos alunos conseguiram desenvolver ´ a atividade 1. A atividade 2 porém, foi resolvida por boa parte da turma.

Dando continuidade à proposta, os alunos começaram a perceber a importância de se obter uma boa base teórica pois, os problemas exigem isso. Desenvolvemos as próximas atividades e chegamos na ficha 4 com novos desafios. Neste momento já era possível observar a evolução da turma em um prazo curto de trabalho. A concentração no desenvolvimento das atividades, a busca por diferentes caminhos durante a resolução de um mesmo problema, a persistência e a vontade de se resolver um problema. A maior parte da turma conseguiu resolver a atividade 2 e outros também conseguiram desenvolver a atividade 1.

Concluído este momento e com as atividades em mãos, fomos até o laboratório de informática. Com o Geogebra construímos e discutimos os desafios apresentados nas aulas anteriores e desenvolvemos algumas outras atividades das fichas, já citados na sequência didática. Mais um ponto positivo pode ser observado: a análise geométrica dos problemas apresentados pode ampliar a visão de alguns alunos quanto ao desenvolvimento algébrico. Antes de resolver um problema, é necessário definir os "caminhos" que devemos tomar. Com essa análise foi possível observar que eles compreenderam os conceitos trabalhados ao

longo das aulas e, mais do que isso, como colocar esses conceitos em prática. Comentários como: "era só isso que eu deveria fazer?" ou "como eu não havia pensado nisso..." surgiram.

Neste momento também, foi possível mostrar aos alunos que haviam me questionado a respeito das "fórmulas prontas", a importância deste trabalho e o quanto ele poderia agregar para os seus conhecimentos.

Concluímos esta seção comprovando que os objetivos iniciais haviam sido alcançados.

No desenvolvimento da seção 3 deste mesmo capítulo, iniciamos nosso estudo envolvendo retas e circunferências. Novamente a nossa proposta era desenvolver uma boa base teórica e construirmos juntos as fórmulas necessárias para a resolução dos problemas propostos. Partindo do conceito e do c´alculo envolvendo coeficiente angular desenvolvemos a equação da reta, analisamos as posições relativas entre duas retas no plano e calculamos a distância entre um ponto e uma reta. Os resultados apresentados foram positivos: conseguimos compreender o significado do coeficiente angular na equação de uma reta, os problemas apresentados foram desenvolvidos em sala, com algumas intervenções e os alunos foram capazes de analisar geometricamente e determinar algebricamente equações de retas paralelas e perpendiculares, além de aplicar todos esses conceitos na resolução de problemas. A maior parte dos alunos conseguiu desenvolver os desafios apresentados na ficha 8. E importante ressaltar que a análise geométrica do coeficiente angular e da posição relativa entre duas retas foi complementada no Geogebra com a análise dos diferentes casos.

Nesta mesma seção, o estudo envolvendo circunferências também foi muito positivo. Foi possível perceber muito empenho na realização das atividades apresentadas nas fichas e uma evolução muito grande na análise desses problemas. Desde o início do trabalho até este momento, já era possível notar uma evolução muito grande em toda a turma, visto que eles haviam compreendido o ponto principal para o desenvolvimento dos problemas envolvendo geometria analítica: aliar geometria e àlgebra. Isto ficou claro quando fomos analisar as posições relativas entre ponto e circunferência e entre uma reta e uma circunferência. Os próprios alunos conseguiram visualizar e determinar uma condição algébrica para determinar essas posições a partir de uma análise geométrica dos casos, como havia sido proposto na sequência didática apresentada neste trabalho.

Mais uma vez a seção apresentada foi finalizada com o uso do Geogebra como ferramenta auxiliar para o entendimento dos conceitos trabalhados ao longo das aulas e a análise dos problemas apresentados. Fizemos a análise dos desafios apresentados nas fichas 8 e 12. Analisamos também os problemas que apresentaram maior incidência de erros durantes as aulas. Com essa análise foi possível ampliar a visão desses alunos e mostrar que a análise geométrica de alguns problemas é primordial para que se consiga resolvê-los.

Finalizamos com a seção 4 e o estudo da cônicas. Ao longo dos últimos anos, no trabalho com turmas anteriores, era notório a grande dificuldade em relação a esse estudo. Acredito que esta dificuldade esteja ligada ao fato de não haver a preocupação necessária com o embasamento teórico necessário para esse estudo. Além disso, muitos consideram o assunto "pesado" e pouco cobrado em vestibulares.

Pensando nisso, a proposta aplicada tinha como principais objetivos definir uma boa base teórica, construída em conjunto com os alunos e ampliar a visão desses alunos em relação à importância desse conteúdo.

Neste sentido a proposta apresentou um efeito muito positivo. A escolha de construir as definições de parábolas, elipses e hipérboles a partir de uma análise geométrica no Geogebra ajudou no sentido da visualização e de uma real compreensão por parte dos alunos em relação aos conceitos associados a cada uma delas. Essa base auxiliou principalmente no momento da resolução dos problemas apresentados nas fichas de atividades. Em compara¸c˜ao com turmas anteriores, eles n˜ao mais confundiram propriedades referentes a elipses e hipérboles e passaram a utilizar mais a representação geométrica para a resolução dos problemas propostos. A preocupação estava em entender e aplicar os conceitos estudados e não mais em decorar fórmulas, o que deixava esse estudo sem um real sentido no que se refere ao conceito de aprendizagem.

As atividades desenvolvidas nas aulas 42 e 43 também serviram como um momento de retomada dos conceitos estudados e se mostrou uma ferramenta de motivação para os alunos, fato este creditado à dinâmica apresentada pelo *software* e por compreenderem os conceitos ali aplicados para as construções propostas.

A utilização do Geogebra para a resolução dos desafios apresentados também colaborou para rever conceitos e ampliar a visão de toda a turma em relação a resolução de problemas. Neste sentido, a sequência apresentada mostrou-se eficiente e muito colaborativa.

# CAPÍTULO

5

# **CONCLUSÃO**

A proposta deste capítulo é apresentar uma visão geral do trabalho apontando os aspectos positivos e negativos observados durante as aulas.

A sequência didática descrita e planejada para o desenvolvimento deste trabalho tinha como objetivo principal promover o ensino de Geometria Analítica proposto para o 3<sup>o</sup> ano do ensino médio, de uma forma dinâmica e diferente da habitual, promovendo uma interação dos alunos com esses conteúdos. Planejava-se também utilizar a tecnologia como uma ferramenta auxiliar e colaborativa nesse processo de ensino e aprendizagem.

Com o trabalho já aplicado e os resultados apresentados nas aulas, foi possível perceber que os principais objetivos planejados para cada seção aplicada haviam sido alcançados. E importante ressaltar que os resultados apareceram principalmente pelo empenho e dedicação da turma ao longo de todas as aulas. Eles compreenderam a ideia desde o primeiro momento e foram essenciais para o desenvolvimento e entendimento de cada atividade programada.

Alguns aspectos poderiam ser melhorados, como por exemplo, a inclusão de listas extras de atividades. Durante as aulas, vários alunos pediram mais atividades, pois alguns ainda n˜ao haviam compreendido totalmente os conceitos apresentados. Por este motivo, para cada conteúdo, foi proposto uma lista extra de exercícios. Estas listas eram disponibilizadas e resolvidas em casa. Em caso de necessidade, as dúvidas eram sanadas no início das aulas.

Seria interessante também a inclusão de algumas aulas para retomada dos conteúdos apresentados em cada seção. Mesmo selecionando atividades diversificadas e que contemplavam os conceitos abordados desde o início deste trabalho, em alguns momentos fez-se necess´ario essa retomada, seja por uma atividade que poucos haviam resolvido, seja por algum desafio mais complicado ou até mesmo por alguma parte da teoria que ainda não havia ficado totalmente esclarecida.

Um ponto positivo a ser destacado é o fato de alguns alunos ficarem receosos em um primeiro momento. Como foi apresentado no capítulo anterior, alguns alunos já possuíam um certo conhecimento de parte do assunto a ser trabalhado e, por este motivo, cobravam a aplicação das fórmulas desde o início da primeira aula. Com o passar das aulas e, principalmente após a resolução da primeira ficha contendo os desafios, eles começaram a compreender a proposta de trabalho e a enxergar que o entendimento do conteúdo é muito mais importante que decorar uma fórmula que permite a resolução de um problema qualquer. Com isso, eles sentiram-se desafiados a inovar e a trabalhar de uma forma diferente da habitual, tentando compreender cada conceito que existe por trás das fórmulas deduzidas.

Um desafio superado na aplicação deste trabalho foi mostrar aos alunos que o mais importante não é resolver uma lista com inúmeros exercícios de forma mecânica, mas sim conseguir se debruçar em pelo menos um problema e, com esforço e dedicação, conseguir compreender todos os conceitos necessários para a resolução do mesmo. Tudo o que construímos com esforço e empenho certamente não será esquecido.

Tenho a convicção que a turma assimilou e compreendeu muito bem os conceitos trabalhados. A aprendizagem mostrou-se efetiva e real durante as aulas e as ferramentas utilizadas ao longo deste trabalho mostraram-se eficazes. Nos últimos anos era perceptível que a maioria dos alunos decoravam a maior parte das fórmulas e acabavam se esquecendo dos conteúdos a medida que o tempo se passava. Acredito que com o entendimento de cada conceito trabalhado essa dificuldade será superada, mesmo levando que consideração que a aprendizagem matemática é lenta e deve-se respeitar a individualidade de cada um.

Acredito também que a utilização de uma ferramenta tecnológica aliada a parte conceitual, que é indispensável para uma aprendizagem significativa, tenha sido essencial para ampliar a visão de toda a turma. A visualização permitiu o entendimento de diferentes conceitos, ainda não compreendidos totalmente, além de facilitar a busca por novas estratégias para a resolução de um mesmo problema.

 $APÊNDICE$ A

# Sugestões de soluções para as fichas de atividades

FICHA DE ATIVIDADES 1.

 $1 - d(A, B) = \sqrt{(3 - 1)^2 + (4 - (-2))^2} =$  $\sqrt{4+36} = \sqrt{40} = 2\sqrt{10}.$ 

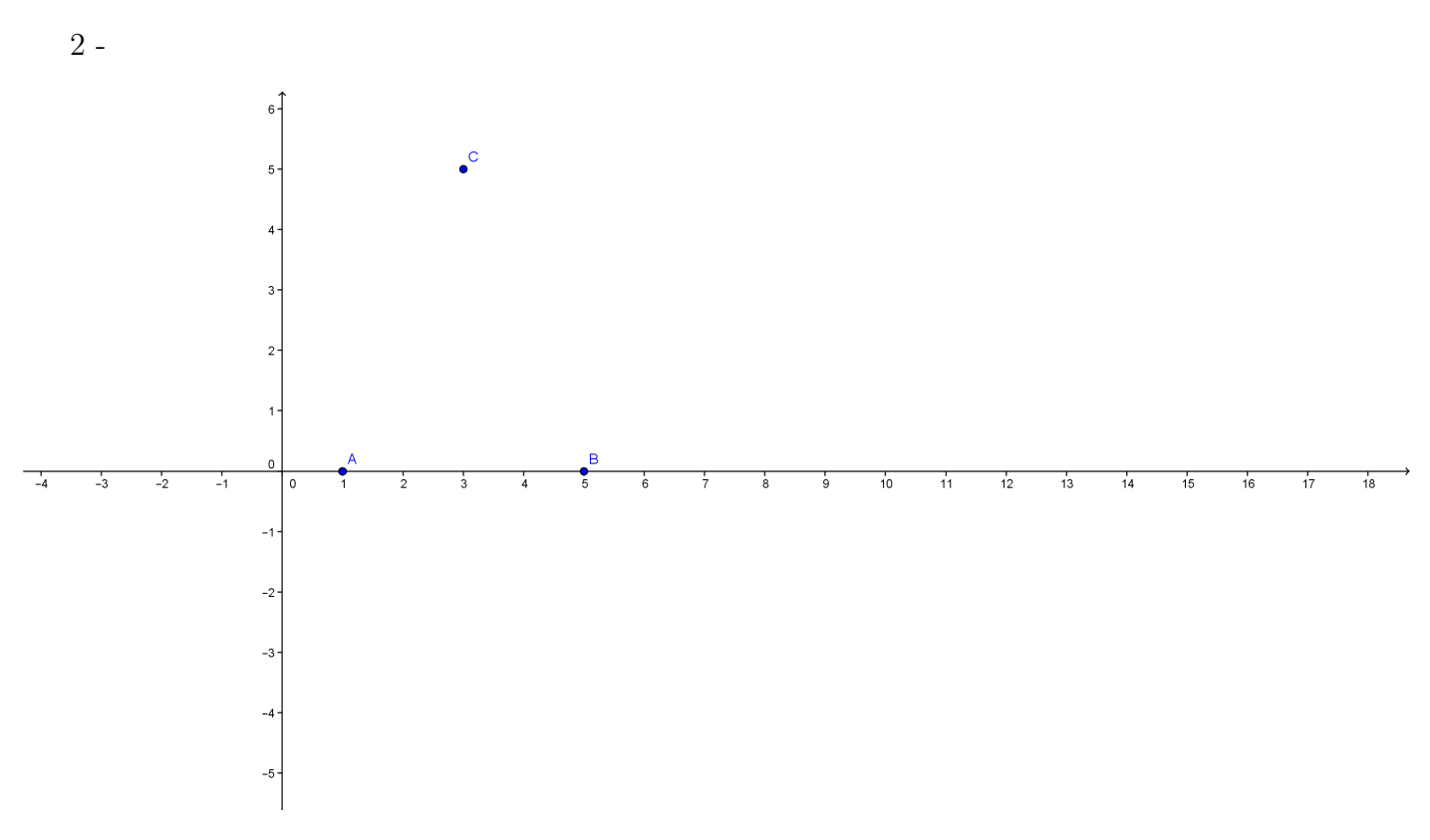

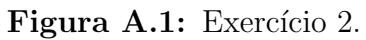

a) 
$$
d(A, B) = \sqrt{(0 - 0)^2 + (5 - 1)^2} = \sqrt{16} = 4.
$$
  
\nb)  $d(A, C) = \sqrt{(3 - 1)^2 + (5 - 0)^2} = \sqrt{4 + 25} = \sqrt{29}.$   
\nc)  $d(B, C) = \sqrt{(3 - 5)^2 + (5 - 0)^2} = \sqrt{4 + 25} = \sqrt{29}.$   
\nd) Isósceles  
\n3 - a)  $d(A, B) = \sqrt{(0 - (-2))^2 + (5 - 3)^2} = \sqrt{4 + 4} = \sqrt{8} = 2\sqrt{2}.$ 

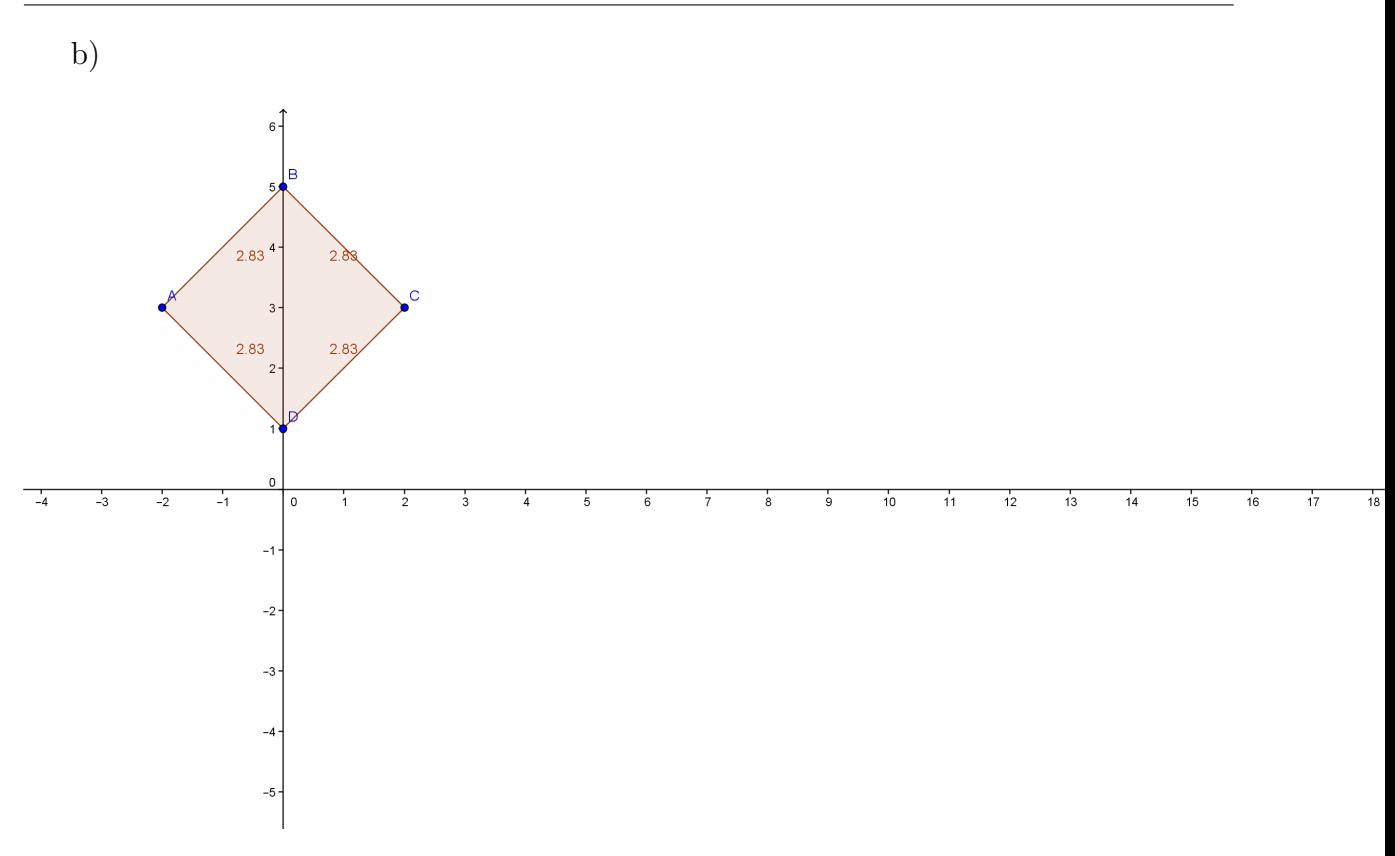

Figura A.2: Exercício 3.

$$
4 \cdot d(A, B) = \sqrt{(x_2 - x_1)^2 + (y_2 - y_1)^2}.
$$

#### FICHA DE ATIVIDADES 2.

1 - Sejam:  $A = (0, 0), B = (0, b), C = (a, b), D = (a, 0)$  e  $P = (x, y)$ . Queremos mostrar que:  $d(P, A)^2 + d(P, C)^2 = d(P, B)^2 + d(P, D)^2$ Temos que:  $d(P, A)^2 + d(P, C)^2 = (x^2 + y^2) + ((x - a)^2 + (y - b)^2) = x^2 + y^2 + (x - a)^2 + (y - b)^2.$ E:  $d(P, B)^{2} + d(P, D)^{2} = (x^{2} + (y - b)^{2}) + ((x - a)^{2} + y^{2}) = x^{2} + y^{2} + (x - a)^{2} + (y - b)^{2}.$ Portanto:  $d(P, A)^2 + d(P, C)^2 = d(P, B)^2 + d(P, D)^2$ 

2 - Se ele pertence ao eixo das ordenadas, então tem coordenadas  $P = (0, y)$ . Logo, temos:

$$
d(P, A) = d(P, B).
$$
  
\n
$$
\Leftrightarrow \sqrt{(0+1)^2 + (y-1)^2} = \sqrt{(0+3)^2 + (y-4)^2}
$$

 $\Leftrightarrow 1 + y^2 - 2y + 1 = 9 + y^2 - 8y + 16$  $\Leftrightarrow 6y = 23$  $\Leftrightarrow y = \frac{23}{6}$  $\frac{23}{6}$ .

### FICHA DE ATIVIDADES 3.

$$
1 - x_M = \frac{-2+4}{2} = 1.
$$
  

$$
y_M = \frac{8+2}{2} = 5.
$$
  

$$
M = (1, 5).
$$

2 - a) Coordenadas de *M*.  
\n
$$
x_M = \frac{3+1}{2} = 2.
$$
\n
$$
y_M = \frac{6+3}{2} = \frac{9}{2}.
$$
\n
$$
M = (2, \frac{9}{2}).
$$
\n
$$
d(M, N) = \sqrt{(4-2)^2 + (5-\frac{9}{2})^2} = \sqrt{4+\frac{1}{4}} = \sqrt{\frac{17}{4}} = \frac{\sqrt{17}}{2}.
$$

b) 
$$
x_N = \frac{x_A + x_C}{2}
$$
 e  $y_N = \frac{y_A + y_C}{2}$ . Assign, temos:  
\n $4 = \frac{3 + x_C}{2} \Leftrightarrow 8 = 3 + x_C \Leftrightarrow x_C = 5$ .  
\n $5 = \frac{6 + y_C}{2} \Leftrightarrow 10 = 6 + y_C \Leftrightarrow y_C = 4$ .  
\n $C = (5, 4)$ .

$$
3 -
$$
  
\n
$$
3 = \frac{-2 + x_B}{2} \Leftrightarrow 6 = -2 + x_B \Leftrightarrow x_B = 8.
$$
  
\n
$$
-2 = \frac{-2 + y_B}{2} \Leftrightarrow -4 = -2 + y_B \Leftrightarrow y_B = -2.
$$
  
\n
$$
B = (8, -2)
$$

4 - Ponto médio de  $AB$ .  $(M_1)$ .

$$
x_{M_1} = \frac{2-4}{2} = -1.
$$
  
\n
$$
y_{M_1} = \frac{-6+2}{2} = -2.
$$
  
\n
$$
M_1 = (-1, -2).
$$
  
\n
$$
d(C, M_1) = \sqrt{(0+1)^2 + (4+2)^2} = \sqrt{37}.
$$
  
\nPonto médio de AC.  $(M_2).$   
\n
$$
x_{M_2} = \frac{2+0}{2} = 1.
$$
  
\n
$$
y_{M_2} = \frac{-6+4}{2} = -1.
$$

$$
M_2 = (1, -1).
$$
  
\n
$$
d(B, M_2) = \sqrt{(-4 - 1)^2 + (2 - (-1))^2} = \sqrt{25 + 9} = \sqrt{34}.
$$
  
\nPonto *médio de BC.*  $(M_3).$   
\n
$$
x_{M_3} = \frac{-4 + 0}{2} = -2.
$$
  
\n
$$
y_{M_3} = \frac{2 + 4}{2} = 3.
$$
  
\n
$$
M_3 = (-2, 3).
$$
  
\n
$$
d(A, M_3) = \sqrt{(2 - (-2)^2 + (-6 - 3)^2)} = \sqrt{16 + 81} = \sqrt{97}.
$$

#### FICHA DE ATIVIDADES 4.

1 - Seja 
$$
M_1 =
$$
 ponto médio de *BC*.  
\n $x_{M_1} = \frac{b+0}{2} = \frac{b}{2}$ .  
\n $y_{M_1} = \frac{0+c}{2} - \frac{c}{2}$ .  
\n $d(A, M_1) = \sqrt{(\frac{b}{2} - a)^2 + (\frac{c}{2} - 0)^2}$ .  
\nSeja  $M_2 =$  ponto médio de *AC*.  
\n $x_{M_2} = \frac{a+0}{2} = \frac{a}{2}$   
\n $y_{M_2} = \frac{0+c}{2} = \frac{c}{2}$ .  
\n $d(B, M_2) = \sqrt{(b-\frac{a}{2})^2 + (0-\frac{c}{2})^2}$ .  
\n $d(A, M_1) = d(B, M_2)$ .  
\nAssim, temos:  $\sqrt{(\frac{b}{2} - a)^2 + (\frac{c}{2} - 0)^2} = \sqrt{(b-\frac{a}{2})^2 + (0-\frac{c}{2})^2}$   
\n $\Rightarrow (\frac{b}{2} - a)^2 = (b-\frac{a}{2})^2 \Rightarrow |\frac{b}{2} - a| = |b - \frac{a}{2}| \Rightarrow a = b$  ou  $a = -b$ . Se  $a = b$  não temos um triângulo. Portanto,  $a = -b$ .  
\n $d(A, C) = \sqrt{(a-0)^2 + (0-c)^2} = \sqrt{a^2 + c^2}$ .

$$
d(A, C) = \sqrt{(a - 0)^2 + (0 - c)^2} = \sqrt{a^2 + c^2}
$$
  
\n
$$
d(B, C) = \sqrt{(b - 0)^2 + (0 - c)^2} = \sqrt{b^2 + c^2}.
$$
  
\nComo  $a = -b$ , temos  $d(A, C) = d(B, C)$ .  
\nAssim, *ABC* é isósceles.

2 - Sejam $A = (0,0), B = (b, 2b), C = (5b, 0)$ e $D = (x, y).$ 

Tomando  $M_1$ como ponto médio do segmento  $AC$  e  $M_2$  como ponto médio de  $BD,$ temos:

$$
x_{M_1} = \frac{5b}{2};
$$
  
\n
$$
y_{M_1} = \frac{0}{2} = 0.
$$
  
\n
$$
x_{M_2} = \frac{b+x}{2}.
$$
  
\n
$$
y_{M_2} = \frac{2b+y}{2}.
$$

Usando o fato que as diagonais do retângulo se intersectam no mesmo ponto, que é o ponto médio das diagonais, temos:

 $x_{M_1} = x_{M_2} \Rightarrow \frac{5b}{2} = \frac{b+x}{2}$  $\frac{2+x}{2}$ . Portanto,  $x=4b$ .  $y_{M_1} = y_{M_2} \Rightarrow 0 = \frac{2b+y}{2}$ . Portanto,  $y = -2b$ .  $D = (4b, -2b)$  são as coordendas do quarto vértice desse retângulo (alternativa C).

### FICHA DE ATIVIDADES 5: AVALIAÇÃO.

$$
1 - d(C, A) = d(C, B)
$$
  
\n
$$
\sqrt{(x+1)^2 + (2+1)^2} = \sqrt{(x-5)^2 + (2+7)^2}
$$
  
\n
$$
x^2 + 2x + 1 + 9 = x^2 - 10x + 25 + 81
$$
  
\n
$$
12x = 96
$$
  
\n
$$
x = 8
$$

2 - Vamos calcular o comprimento dos lados desse triângulo:

$$
d(P,Q) = \sqrt{(6-0)^2 + (0-0)^2} = 6
$$
  
\n
$$
d(P,R) = \sqrt{(3-0)^2 + (5-0)^2} = \sqrt{9+25} = \sqrt{34}.
$$
  
\n
$$
d(Q,R) = \sqrt{(3-6)^2 + (5-0)^2} = \sqrt{9+25} = \sqrt{34}.
$$

Como o triângulo tem dois lados com mesma medida, podemos concluir que trata-se de um triângulo isósceles.

3 - Seja *M* o ponto médio do lado *BC*. Temos:  
\n
$$
x_M = \frac{6+0}{2} = 3
$$
.  
\n $y_M = \frac{0+10}{2} = 5$ .  
\nA medida da mediana é a distância entre os pontos *A* e *M*.  
\n $d(A, M) = \sqrt{(15-3)^2 + (10-5)^2} = \sqrt{144 + 25} = \sqrt{169} = 13$ . (alternativa D).  
\n4 -  $d(A, B) = \sqrt{(1 - (-2))^2 + (-2 - 1)^2} = \sqrt{9 + 9} = 3\sqrt{2}$ .  
\n5 - 2 =  $\frac{5+x}{2} \Rightarrow 4 = 5 + x \Rightarrow x = -1$ .  
\n5 =  $\frac{y+7}{2} \Rightarrow 10 = y + 7 \Rightarrow y = 3$ .  
\n $x + y = -1 + 3 = 2$ .

#### FICHA DE ATIVIDADES 6.

1 - Equação da reta que passa pelos pontos  $A \in B$ .

 $m_{AB} = \frac{1-1}{4-1} = 0$  $y - 1 = 0(x - 1) \Rightarrow y = 1.$ Equação da reta que passa pelos pontos  $A \in \mathbb{C}$ .  $m_{AC} = \frac{2-1}{3-1} = \frac{1}{2}$  $\frac{1}{2}$ .  $y - 1 = \frac{1}{2}(x - 1) \Rightarrow 2y - 2 = x - 1 \Rightarrow x - 2y + 1 = 0.$ Equação da reta que passa pelos pontos  $B \in \mathbb{C}$ .  $m_{BC} = \frac{2-1}{3-4} = \frac{1}{-1} = -1.$  $y-1=-1(x-4) \Rightarrow y-1=-x+4 \Rightarrow x+y-5=0.$ 

 $2$  - Determinando a equação da reta s que passa pelos pontos  $A e B$ .  $m_{AB} = \frac{9-6}{8-5} = 1.$  $y - 6 = 1(x - 5) \Rightarrow x - y + 1 = 0.$ 

A reta s intersecta o eixo das abscissas no ponto  $P = (x, 0)$ . Substituindo na equação de s, temos:

 $x - 0 + 1 = 0 \Rightarrow x = -1.$ 

Portanto o ponto P tem coordenadas  $(-1, 0)$ .

 $3$  - Determinando a equação da reta s que passa pelos pontos  $A \in B$ .  $m_{AB} = \frac{8-5}{-3-3} = \frac{3}{-6} = -\frac{1}{2}$  $\frac{1}{2}$ .  $y-5=-\frac{1}{2}$  $\frac{1}{2}(x-3) \Rightarrow 2y-10 = -x+3 \Rightarrow x+2y-13 = 0.$ Substituindo as coordenadas do ponto C na reta s, temos:  $4+2a-13=0 \Rightarrow 2a=9 \Rightarrow a=\frac{9}{2}$  $\frac{9}{2}$ .

4 - Para determinar as coordenadas dos v´ertices, basta resolver os sistemas formados pelos pares de equações. Assim, temos:

$$
\begin{cases}\n y = 2x + 1 \\
 y = 3x - 2\n\end{cases}
$$

 $2x + 1 = 3x - 2 \Rightarrow x = 3.$  $y = 3 \cdot 3 - 2 = 7.$ Logo  $A = (3, 7)$ .

$$
\begin{cases} y = 2x + 1 \\ y = 1 - x \end{cases}
$$

 $2x + 1 = 1 - x \Rightarrow 3x = 0 \Rightarrow x = 0.$  $y = 1 - 0 \Rightarrow y = 1.$ Logo  $B = (0, 1)$ .  $\int y = 3x - 2$  $y=1-x$  $3x - 2 = 1 - x \Rightarrow 4x = 3 \Rightarrow x = \frac{3}{4}$  $\frac{3}{4}$ .  $y=1-\frac{3}{4}=\frac{1}{4}$  $\frac{1}{4}$ . Logo  $C = (\frac{3}{4}, \frac{1}{4})$  $\frac{1}{4}$ . Portanto os vértices tem coordenadas  $A = (3, 7), B = (0, 1)$  e  $C = (\frac{3}{4}, \frac{1}{4})$  $(\frac{1}{4})$ .

5- Vamos determinar a equação da reta s.

 $m_s = \frac{3-2}{0-2} = -\frac{1}{2}$  $\frac{1}{2}$ .  $y-3=-\frac{1}{2}$  $\frac{1}{2}(x-0) \Rightarrow x+2y-6=0.$ 

Vamos agora determinar a equação da reta t.

Como  $m_s.m_t = 1$ , então  $m_t = \frac{1}{m_s} \Rightarrow m_t = -2$ .  $y - 2 = -2(x - 2) \Rightarrow y - 2 = -2x + 4 \Rightarrow 2x + y - 6 = 0.$ 

Vamos agora determinar onde as retas  $s \in t$  intersectam o eixo das abscissas.

Reta s:

 $x - 2.0 - 6 = 0 \Rightarrow x = 6$ . Logo o ponto de interseção tem coordenadas (6,0). Reta t:

 $2x + 0 - 6 = 0 \Rightarrow x = 3$ . Logo o ponto de interseção tem coordenadas (3,0).

Portanto, o triângulo formado pelas retas  $s \in t$  com o eixo  $x$  tem base medindo 3 e altura igual a 2 e sua área será dada por  $\frac{3.2}{2} = 3$ .

Alternativa (B).

#### FICHA DE ATIVIDADES 7.

1 - Se as retas s˜ao paralelas, ent˜ao possuem mesmo coeficiente angular. Vamos determinar o coeficiente angular da reta que passa pelos pontos B e C.

$$
m_{BC} = \frac{4-3}{0+1} = 1.
$$

A equação da reta pedida é dada por:

 $y - 2 = 1 \cdot (x - 1)$ , ou seja,  $x - y + 1 = 0$ .

2 - Se as retas são paralelas, então possuem mesmo coeficiente angular  $m = -1$ .

Assim, temos:  $y - 3 = -1.(x - 3)$ , ou seja,  $x + y - 6 = 0$ .

3 - A reta  $3x + 2y = 5$ , tem coeficiente angular  $m_1 = \frac{-3}{2}$  $\frac{-3}{2}$ . Como as retas são perpendiculares, então o coeficiente angular $m_2$ da reta pedida será dado por  $m_2 = \frac{-1}{m_1} \Rightarrow$  $m_2 = \frac{2}{3}$  $\frac{2}{3}$ .

Assim a equação da reta pedida é  $y - (-2) = \frac{2}{3}(x - (-1)) \Rightarrow 3y + 6 = 2x + 2 \Rightarrow$  $2x - 3y = 4.$ 

4 - Ambas as retas possuem mesmo coeficiente angular  $m = -2$ .

Logo a equação que se pede é dada por  $y - 1 = -2(x - 1) \Rightarrow y - 1 = -2x + 2 \Rightarrow$  $2x + 3 - 2 = 0.$ 

5 - Desenvolvendo a equação obtemos:  $y = \frac{x^2 + 4x + 4}{16} - \frac{x^2 - 4x + 4}{16} \Rightarrow y = \frac{8x}{16} \Rightarrow y = \frac{x}{2}$  $\frac{x}{2}$ . Logo o coeficiente angular  $m_r$  é  $\frac{1}{2}$ .

A equação da reta perpendicular t, tem coeficiente angular  $m_t = -2$ .

Portanto a equação de t é:  $y - 4 = -2(x - 1) \Rightarrow y - 4 = -2x + 2 \Rightarrow y = -2x + 6$ . Alternativa (B).

#### FICHA DE ATIVIDADES 8.

1 - A mediana que parte do vértice A passa pelo ponto médio de BC. Vamos determinar as coordenadas do ponto  $M$ , que é ponto médio de  $BC$ :

$$
x_M = \frac{2+3}{2} = \frac{5}{2}.
$$
  

$$
y_M = \frac{4+(-1)}{2} = \frac{3}{2}.
$$

O coeficiente angular da mediana é dado por  $m = \frac{\frac{3}{2} - 2}{\frac{5}{2} - 1} = \frac{-\frac{1}{2}}{\frac{3}{2}} = \frac{-1}{3}$  $\frac{-1}{3}$ . Equação da mediana:  $y - 2 = \frac{-1}{3}(x - 1) \Rightarrow 3y - 6 = -x + 1 \Rightarrow x + 3y - 7 = 0.$ 

A altura do triângulo  $ABC$  que parte do vértice  $A$  está contida na reta perpendicular  $\alpha$  reta que passa por BC. Assim, temos:

$$
y - 2 = 3(x - 1) \Rightarrow y - 2 = 3x - 3 \Rightarrow 3x - y - 1 = 0.
$$

2 - Sejam paralelos os lados  $AB \in CD$ . Logo as retas que passam por esses dois lados s˜ao paralelas (possuem mesmo coeficiente angular). Assim:

$$
m_{AB} = m_{CD} \Rightarrow \frac{2-3}{2-(-1)} = \frac{-1-2}{x-(-2)} \Rightarrow \frac{-1}{3} = \frac{-3}{x+2} \Rightarrow -x - 2 = -9 \Rightarrow x = 7.
$$
  
Assim terms:

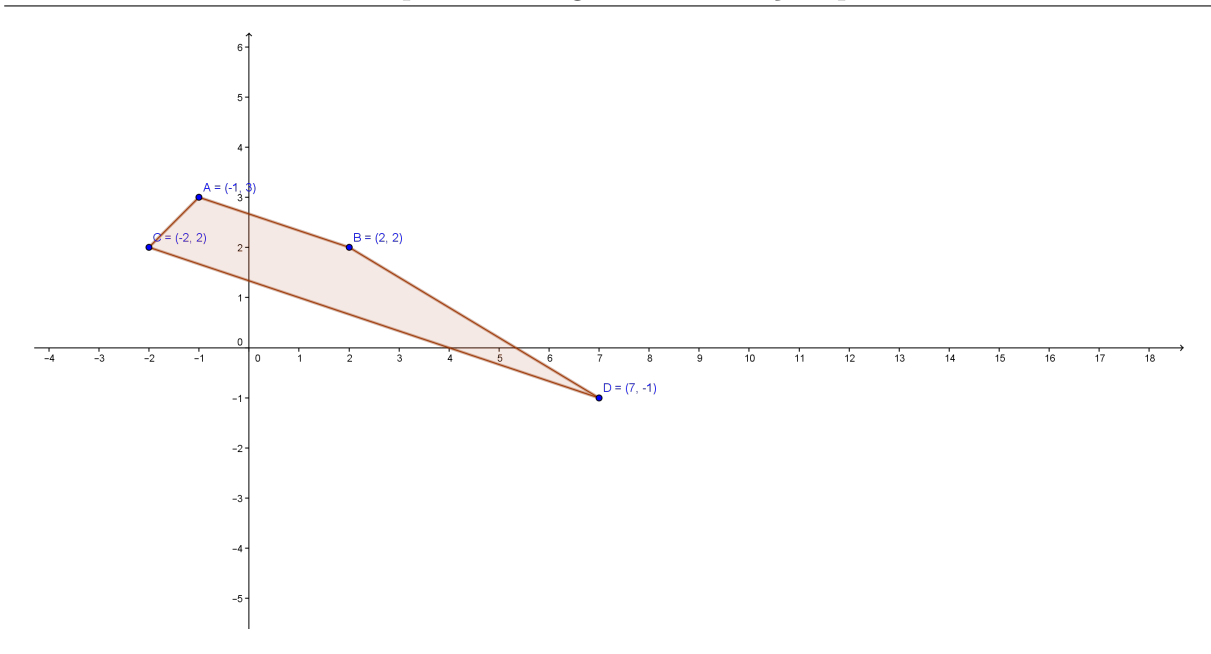

Figura A.3: Exercício 2 - ficha 8.

O polígono obtido é um trapézio.

Sejam paralelos os lados  $AC$  e  $BD$ . Logo as retas que passam por esses dois lados são paralelas (possuem mesmo coeficiente angular). Assim:

 $m_{AC} = m_{BD} \Rightarrow \frac{2-3}{-2-(-1)} = \frac{-1-2}{x-2} \Rightarrow \frac{-1}{-1} = \frac{-3}{x-2} \Rightarrow x-2 = -3 \Rightarrow x = -1.$ Assim teremos:

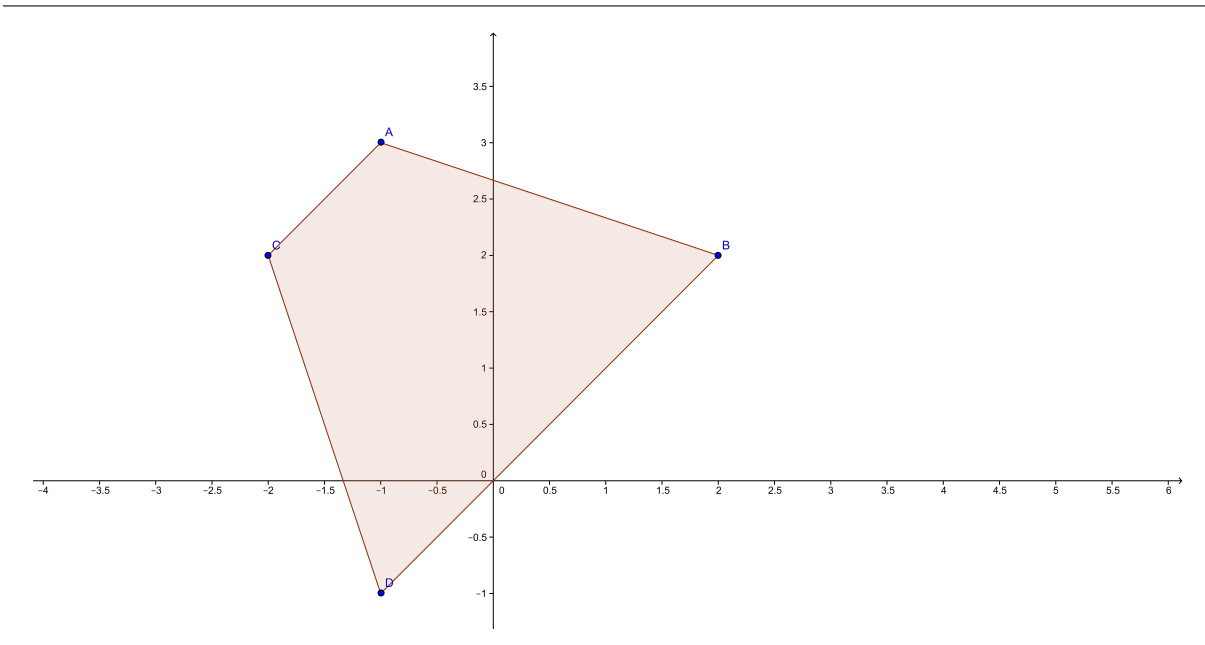

Figura A.4: Exercício 2 - ficha 8.

O polígono obtido é um trapézio.

Se impusermos que os lados AD e BC sejam paralelos, teremos:

 $m_{AD} = m_{BC} \Rightarrow \frac{-1-3}{x-(-1)} = \frac{2-2}{-2-2} \Rightarrow \frac{-4}{x+1} = 0$ , o que é impossível.

#### FICHA DE ATIVIDADES 9.

1 - Queremos determinar a distância entre o ponto  $O = (0,0)$  e a reta  $r : 5x-2y-8 = 0$ .  $d(O, r) = \frac{|5.0 + (-2.0) + (-8)|}{\sqrt{(5^2 + (-2)^2)}} = \frac{8}{\sqrt{29}} = \frac{8\sqrt{29}}{29}.$ 

 $2$  - A altura pedida é a distância entre o ponto  $A$  e a reta que passa pelo lado  $BC$ . Determinando a equação da reta que passa pelo lado  $BC: y-4 = \frac{1}{4}(x-1) \Rightarrow 4y-16 =$  $x - 1 \Rightarrow x - 4y + 15 = 0.$ 

Calculando a distância entre essa reta e o vértice  $A$  encontramos:  $rac{1.2+(-4).1+15|}{\sqrt{(1)^2+(-4)^2}}$  =  $\frac{13}{\sqrt{17}}$  =  $\frac{13\sqrt{17}}{17}$ .

 $3 - d(P, r) = 4.$  $\frac{|3k+4.2+(-40)|}{\sqrt{3^2+4^2}}=4.$  $| 3k - 32 | = 20$ Assim, temos:  $3k - 32 = 20 \Rightarrow k = \frac{52}{3}$  $\frac{52}{3}$  ou  $3k - 32 = -20 \Rightarrow k = 4$ .

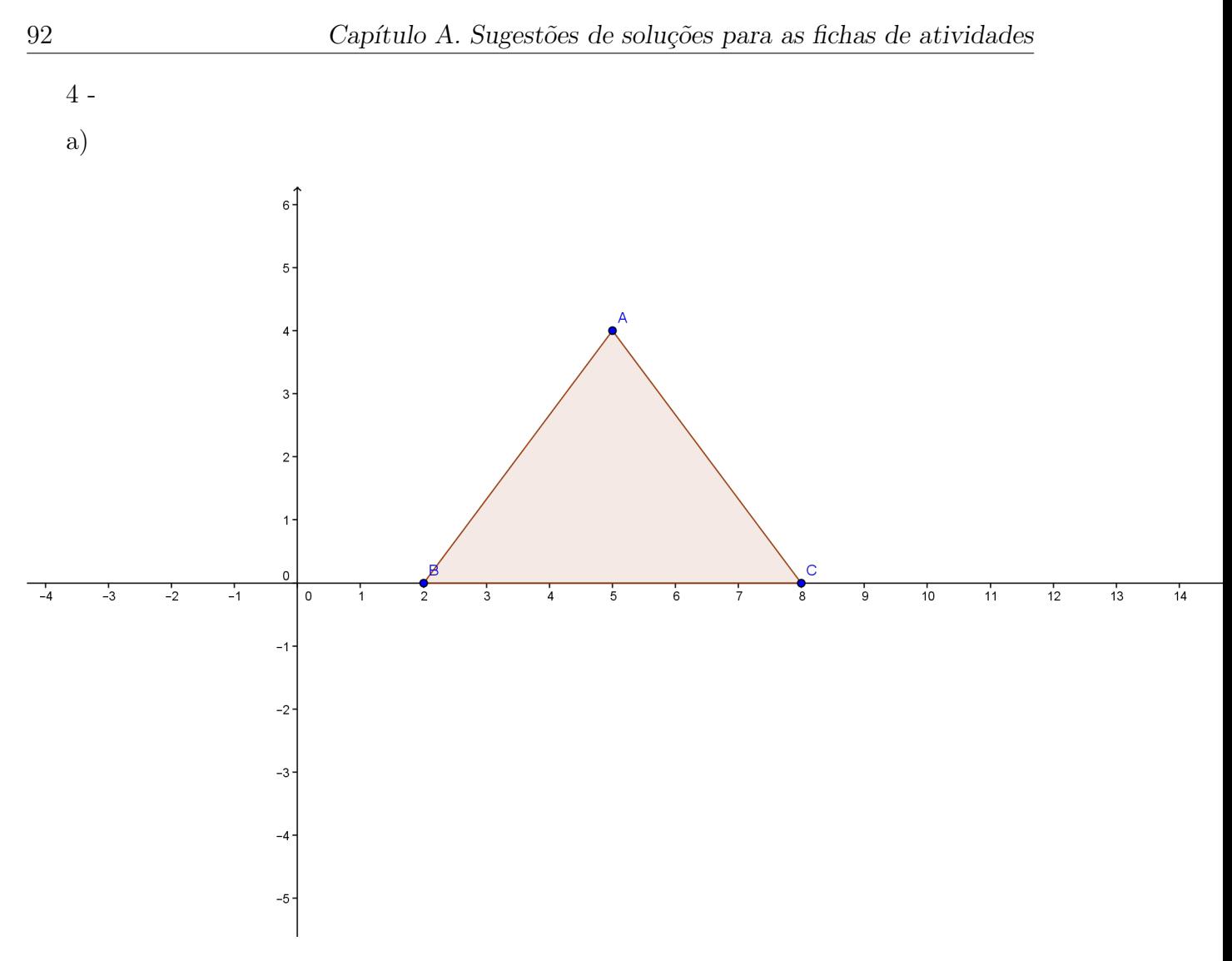

Figura A.5: Ponto Médio de um segmento.

b)12.

#### FICHA DE ATIVIDADES 10

1 - Seja $C = (0, y)$ o centro da circunferência. Assim temos:  $d(C, A) = d(C, B)$  $\sqrt{(1-0)^2+(2-y)^2}=\sqrt{(3-0)^2+(4-y)^2}$  $1+4-4y+y^2=9+16-8y+y^2$  $4y = 20 \Rightarrow y = 5.$ Temos assim,  $C = (0, 5)$ , e o raio será dado por  $d(C, A) = \sqrt{(1 - 0)^2 + (2 - 5)^2}$ 

√ 10.

Portanto a equação da circunferência pedida é:  $x^2 + (y - 5)^2 = 10$ .

2 - Ponto A:

 $(0-3)^2 + (3+1)^2 = 9 + 16 = 25.$ O ponto  $A$  pertence à circunferência. Ponto B:  $(7-3)^2 + (2+1)^2 = 16 + 9 = 25.$ O ponto  $B$  pertence à circunferência.

Ponto C:

 $(-1-3)^2 + (3+1)^2 = 16 + 16 > 25.$ 

O ponto  $C$  é externo à circunferência.

3 - Completando quadrados, obtemos:

a)  $(x - 2)^2 + (y - 4)^2 = 4$ . Logo o centro tem coordenadas  $(2, 4)$  e o raio é igual a 2. b)  $(x + 6)^2 + (y - 2)^2 = 49$ . Logo o centro tem coordenadas (−6, 2) e o raio é igual a 7.

c)  $(x+4)^2 + y^2 = 5$ . Logo o centro tem coordenadas  $(-4,0)$  e o raio é igual a  $\sqrt{5}$ .

4 - Determinando as coordenadas do centro 
$$
C
$$
  
 $x_C = \frac{2-2}{2} = 0$ e  $y_C = \frac{-5-3}{2} = -4$ .  
 $C = (0, -4)$ .  
Assim a equação pedida é  $x^2 + (y+4)^2 = 2$ .

5 - A reta que contém os pontos  $A$  e  $C$  é perpendicular a reta que passa pelos pontos  $B$  e C. Assim  $m_{AC}.m_{BC} = -1$ .

 $\overline{y}$  $\frac{y}{3} \cdot \frac{y}{-1} = -1 \Rightarrow y^2 = 3 \Rightarrow y =$ √ 3.

Assim a área do triângulo  $ABC$  é  $\frac{4\sqrt{3}}{2}$  $\frac{\sqrt{3}}{2} = 2\sqrt{3}$  e a primeira afirmação é verdadeira. A equação da circunferência é  $(x - 2)^2 + y^2 = 2^2$ . Desenvolvendo, obtemos:  $x^2 + y^2 - 4x = 0.$ 

Assim a segunda afirmação é falsa.

A equação da reta que passa pelos pontos  $A$  e  $C$  é  $y =$  $\sqrt{3}x$  $\frac{3x}{3}$  e a terceira afirmação é falsa.

Temos:  $tg(B) =$  $\frac{\sqrt{3}}{1}$  ⇒ o ângulo  $B$ é 60°. Portanto a afirmação  $IV$ é verdadeira.

Assim podemos concluir que apenas as afirmações  $I \in IV$  são verdadeiras (alternativa  $C$ ).

#### FICHA DE ATIVIDADES 11

 $1$  - Como a reta é tangente, temos que a distância do centro  $P$  da circunferência à reta  $r$  dada é a medida do raio. Logo:

$$
d(P,r) = \frac{|3.2 + (-1).5 + 1|}{\sqrt{3^2 + (-1)^2}} = \frac{2}{\sqrt{10}} = \frac{\sqrt{10}}{5}.
$$

A equação da circunferência é dada por:  $(x-2)^2 + (y-5)^2 = \frac{2}{5}$  $\frac{2}{5}$ .

 $2$  - Vamos determinar as coordenadas do centro e a medida do raio da circunferência.  $x^2 + y^2 + 6x - 8y = 0 \Rightarrow (x+3)^2 + (y-4)^2 = 25$ . Assim a circunferência tem centro no ponto  $C = (-3, 4)$  e raio  $r = 5$ .

Calculando a distância entre o centro da circunferência e a reta dada.

$$
\frac{|2.(-3)+1.4+(-1)|}{\sqrt{2^2+1^2}} = \frac{3\sqrt{5}}{5}.
$$
 Como  $\frac{3\sqrt{5}}{5} < 5$ , podemos concluir que a reta é secante.

3 - Vamos determinar as coordendas do centro e a medida do raio da circunferência.

 $x^2 + y^2 - 10x + 16 = 0 \Rightarrow (x - 5)^2 + y^2 = 9$ . Portanto a circunferência tem centro no ponto  $C = (5, 0)$  e raio  $r = 3$ .

Como a reta dada é tangente a circunferência, temos que a distância entre o centro e a reta é igual a medida do raio. Assim, temos:

$$
\frac{|-m.5+1.0+0|}{\sqrt{1+m^2}} = 3.
$$
  

$$
\frac{|-5m|}{\sqrt{1+m^2}} = 3
$$
  

$$
\frac{25m^2}{1+m^2} = 9
$$
  

$$
25m^2 = 9 + 9m^2
$$
  

$$
16m^2 = 9 \Rightarrow m = \frac{3}{4} \text{ ou } m = -\frac{3}{4}
$$

4 - Determinando o centro e o raio de  $S_1$ :

$$
x^2 - 2x + 1 + y^2 - 4y + 4 = -4 + 1 + 4
$$

 $(x-1)^2 + (y-2)^2 = 1$ . Logo  $S_1$  tem centro em  $A = (1, 2)$  e raio 1.

4

Como as circunferências são tangentes externamente, a distância entre os centros corresponde a soma dos raios. Assim, temos:

 $d(A, C) = \sqrt{(5-1)^2 + (-1-2)^2} =$ √  $16 + 9 = 5.$ 

Como o raio de  $S_1$  é 1, temos que o raio de  $S_2$  é dado por  $5 - 1 = 4$ .

5 - Determinando o centro e a medida do raio da circunferência:  $x^2 - 2x + 1 + y^2 + 2y + 1 = 5 + 1 + 1$ 

 $(x-1)^2 + (y+1)^2 = 7$ . Logo, a circunferência tem centro em  $C = (1, -1)$  e raio  $\sqrt{7}$ . Como as retas tangentes são paralelas à reta de equação  $3x+4y-1=0$ , então possuem coeficiente angular  $m = \frac{-3}{4}$  $\frac{-3}{4}$ .

Utilizando o fato que uma das retas passa pelo ponto  $P = (0, y_0)$ , temos:

$$
y - y_0 = -\frac{3}{4}(x - 0) \Rightarrow 3x + 4y - 4y_0 = 0
$$
 (equação I).

Como as retas são tangentes, a distância do centro da circunferência às retas tangentes correspondem a medida ro raio.

$$
\frac{|3.1+4.(-1)+(-4y_0)|}{\sqrt{4^2+3^2}} = \sqrt{7}
$$
  

$$
\frac{|3-4-4y_0|}{5} = \sqrt{7}
$$
  

$$
|-1-4y_0| = 5\sqrt{7}.
$$
 Assim, temos:  

$$
-1-4y_0 = 5\sqrt{7} \Rightarrow y_0 = \frac{-1-5\sqrt{7}}{4}.
$$
  
Our  $-1-4y_0 = -5\sqrt{7} \Rightarrow y_0 = \frac{-1+5\sqrt{7}}{4}.$ 

Substituindo na equação  $I$ , temos:

 $t_1: 3x + 4y + 1 + 5\sqrt{7} = 0$  e  $t_2: 3x + 4y + 1 - 5$ √  $7 = 0.$ 

#### FICHA DE ATIVIDADES 12

1 - Pela an´alise dos coeficentes angulares podemos perceber que as retas s˜ao paralelas. Logo, a distância entre elas é igual a medida do diâmetro.

Como o ponto  $P = (0, 1)$  pertence à reta r, vamos calcular a distância entre esse ponto e a reta s.

 $d(P, s) = \frac{|3.0 + 4.1 - 19|}{\sqrt{3^2 + 4^2}} = 3.$ 

Assim temos que o raio da circunferência é $\frac{3}{2}$ e sua área será dada por:  $\pi.(\frac{3}{2})$  $(\frac{3}{2})^2 = \frac{9\pi}{4}$ 4 (alternativa E).

2 - Pelos dados do problema, temos que a área do triângulo  $OBC$ é $\frac{2.1}{2} = 1$ e a área de cada triângulo é  $\frac{1}{2}$ .

Tomando  $P = (x_P, y_P)$ , temos:

ÁREA DO TRIÂNGULO  $OPB = \frac{2 \cdot y_P}{2} \Rightarrow y_P = \frac{1}{2}$  $\frac{1}{2}$ . ÁREA DO TRIÂNGULO  $OPC = \frac{1.x_P}{2} \Rightarrow x_P = 1$ .

Portanto,  $P = (1, \frac{1}{2})$  $(\frac{1}{2})$ .

a) O coeficiente angular da reta que passa por O e P é  $m_{OP} = \frac{1}{2}$  $\frac{1}{2}$ . A equação da reta que passa por O e P é  $y = \frac{1}{2}$  $rac{1}{2}x$ .

b) O coeficiente angular da reta que passa pelos pontos  $A_1$  e  $A_2$  é dado por:

 $m_{A_1A_2} = tg120^{\circ} = -tg60^{\circ} = -$ √ 3 A equação da reta que passa por esses dois pontos é:

 $y = \sqrt{3}x + 3\sqrt{3}$ .

Resolvendo o sistema formado pelas duas retas encontradas, temos:

$$
\begin{cases}\n y = \frac{x}{2} \\
 y = -\sqrt{3}x + 3\sqrt{3}\n\end{cases}
$$

 $x = \frac{6(6-\sqrt{3})}{11}$  e  $y = \frac{6(6-\sqrt{3})}{22}$ .

O outro ponto é simétrico em relação a origem, logo suas coordenadas são:  $\left(\frac{-6(6-\sqrt{3})}{11}, \frac{-6(6-\sqrt{3})}{22}\right)$ .

3 - As retas r e s tem coeficientes angulares 1 e −1, respectivamente, logo as retas são perpendiculares.

O ponto  $P$  de interseção entre elas é a solução do sistema formado pelas duas, ou seja,  $\left(\frac{3}{4}\right)$  $\frac{3}{4}$ ,  $\frac{13}{4}$  $\frac{13}{4}$ .

A distância entre  $P$  e  $C$ , sendo  $C$  o centro da circunferência é a diagonal de um quadrado de lado 2. Assim,  $d(P, C) = 2\sqrt{2}$ .

Notamos que a diagonal  $PC$  é paralela ao eixo x, portanto o centro da circunferência tem coordenadas  $C = (2\sqrt{2} + \frac{3}{4}, \frac{13}{4})$  $\frac{13}{4}$ ) e sua equação será dada por  $(x - (2\sqrt{2} + \frac{3}{4}))^2 + (y -$ 13  $\frac{(13)}{4}$ <sup>2</sup> = 4 (alternativa D).

#### FICHA DE ATIVIDADES 13

1 - Como as retas s˜ao paralelas, ent˜ao possuem mesmo coeficiente angular.

$$
m = \frac{-4 - 3}{1 - 2} = 7.
$$

A equação da reta pedida passa pelo ponto  $Q = (0, 0)$  e tem coeficiente angular  $m = 7$ . Logo sua equação é:

 $y = 7x$ .

Alternativa (D).

$$
2 - \frac{|4 \cdot x + 3 \cdot (-3) + 1|}{\sqrt{4^2 + (-3)^2}} = 4.
$$
  

$$
\frac{|4x - 8|}{5} = 4.
$$
  

$$
|4x - 8| = 20.
$$

Assim temos que a abscissa de  $P$  será dada por:

 $4x - 8 = 20 \Rightarrow x = 7$  ou  $4x - 8 = -20 \Rightarrow x = -3$ .

3 - Determinado o coeficiente angular da reta s:  $m_s = \frac{5-4}{0-2} = -\frac{1}{2}$  $\frac{1}{2}$ . Logo, o coeficiente angular da reta r, perpendicular a s será dada por  $m_r = 2$ . Como a reta r passa pelo ponto  $(2, 4)$ , temos:  $y - 4 = 2(x - 2) \Rightarrow y - 4 = 2x - 4 \Rightarrow y = 2x.$ Alternativa (E).

4 - Determinando os comprimentos dos raios:

 $x^2 + 4x + 4 + y^2 - 6y + 9 = 36 + 4 + 9$  $(x+2)^2 + (y-3)^2 = 49.$ 

Logo, os raios das circunferências dadas são 7 e 2 e a diferença é  $7 - 2 = 5$ . Alternativa (D).

5- a) Vamos substituir as coordenadas de  $A$  na equação da circunferência:  $p^2 + 1 + 4p + 6 - 3 = 0 \Rightarrow p^2 + 4p + 4 = 0.$ 

Resolvendo a equação de segundo grau, obtemos  $p = -2$ .

b) Substituindo as coordendas de  $B$  na equação da circunferência encontramos:

1 + 1 + 4 − 6 − 3 = −3 < 0. Portanto o ponto B é interno à circunferência.

6 - Como a reta  $t: x - y + b = 0$  é tangente ao círculo  $x^2 + y^2 = 1$ , de centro em  $(0,0)$ e raio 1, devemos ter que a distância  $d((0,0), r) = 1$ , ou seja:

$$
\frac{|1.0 + (-1).0 + b|}{\sqrt{1^2 + 1^2}} = 1.
$$
  

$$
\frac{|b|}{\sqrt{2}} = 1 \Rightarrow |b| = \sqrt{2}.
$$

Assim, temos que o valor positivo de para que a reta dada seja tangente ao círculo é:  $b =$ √ 2. (alternativa C)

#### FICHA DE ATIVIDADES 14

Observação: Para todas as atividades envolvendo parábolas, foram utilizadas as seguintes notações:

 $2c = d(F, d)$  é chamado de parâmetro da parábola, com F sendo o Foco da parábola e  $d$  a reta diretriz.

 $V = (x_v, y_v)$  o vértice da parábola.

 $1 - x^2 = \frac{1}{3}$  $rac{1}{3}y$ .

Assim, temos:  $4c = \frac{1}{3} \Rightarrow c = \frac{1}{12}$ . Portanto, o foco F tem coordenadas  $(0, 1/12)$  e a reta diretriz tem equação  $y = -\frac{1}{12}$ .

2 - De forma equivalente, temos:  $(x - 0)^2 = 4(y - 0)$ . Temos assim  $c = 1$ ;  $V = (0, 0)$ ;  $F = (0, 1)$  e reta diretriz  $d : y = -1$ .

3 - a) Como a reta focal é paralela ao eixo  $OX$  e a parábola passa pelo ponto  $(9, 6)$ , sua concavidade estará voltada para a direita e sua equação será da forma:  $y^2 = 4.c.x$ .

Substituindo o ponto na equação, temos:

 $36 = 4.c.9 \Rightarrow c = 1.$ 

Portanto, temos:

 $F = (1, 0); V = (0, 0);$  diretriz  $d: x = -1$  e sua equação é:

$$
y^2 = 4x.
$$

b) Como a reta focal é paralela ao eixo OY e a parábola passa pelo ponto  $(-4, 8)$ , sua concavidade estará voltada para a cima e sua equação será da forma:  $x^2 = 4.c.y$ .

Substituindo o ponto na equação, temos:

 $16 = 4.c.8 \Rightarrow c = \frac{1}{2}$  $\frac{1}{2}$ .

Assim, temos:

 $F = (0, 1/2); V = (0, 0);$  diretriz  $d : y = -1/2$  e sua equação é:

$$
x^2 = 2y
$$

c) A parábola tem a concavidade voltada para baixo. Assim, sua equação será dada por:  $x^2 = -4.c.y$ .

Como  $c = 3$ , temos:  $x^2 = -12y$ , foco  $F = (0, -3)$ , diretriz  $y = 3$ .

d) Como a reta diretriz tem equação  $x = 7$  e o vértice está no ponto  $(0, 0)$ , a parábola tem a concavidade voltada para a esquerda e sua equação é do tipo  $y^2 = -4.c.x$ .

Assim temos:  $c = 7; F = (-7, 0)$  e sua equação é:  $y^2 = -28x$ .

4 - a) 
$$
(x - 0)^2 = 6(y + 1/3)
$$
. Assim, temos:  
4c = 6  $\Rightarrow$  c =  $\frac{3}{2}$ .

Portanto, podemos concluir que:

$$
V = (0, -\frac{1}{3}); F = (0, -\frac{1}{3} + \frac{3}{2}) = (0, \frac{7}{6});
$$
reta diretriz  $d: y = -\frac{1}{3} - \frac{3}{2} \Rightarrow y = -\frac{11}{6}.$   
b)  $y^2 = -6(x - \frac{2}{3}).$ 

Assim, temos:  $c = -\frac{3}{2}$  $\frac{3}{2}$ ;  $V = (\frac{2}{3}, 0)$ ;  $F = (\frac{2}{3} - \frac{3}{2})$  $\frac{3}{2}, 0) = \left(-\frac{5}{6}\right)$  $(\frac{5}{6},0)$ ; reta diretriz  $d: x =$  $\frac{2}{3} + \frac{3}{2} \Rightarrow x = \frac{13}{6}$  $\frac{13}{6}$ .

b)  $4c = 10 \Rightarrow c = \frac{5}{2}$  $\frac{5}{2}$ .  $F = (2, 6 - \frac{5}{2})$  $(\frac{5}{2})=(2,\frac{7}{2})$  $(\frac{7}{2})$ . c)  $d: y = 6 + \frac{5}{2} \Rightarrow y = \frac{17}{2}$  $\frac{17}{2}$ .

#### FICHA DE ATIVIDADES 15

1 -

5 -

a)  $V = (2, 6)$ .

a) Vamos resolver o sistema formado pelos pontos que pertencem à parábola.  $y = ax^2 + bx + c$ 

$$
\begin{cases}\n19 = 4a - 2b + c \\
4 = 9a + 3b + c \\
26 = 25a + 5b + c\n\end{cases}
$$

Resolvendo, obtemos:  $a = 2; b = -5; c = 1$ . Portanto, a parábola tem equação:  $y = 2x^2 - 5x + 1$ .

b) Fazendo a troca sugerida obtemos um sistema cuja resolução nos conduz ao valor  $a = 0$ , o que podemos concluir que não existe uma parábola que passa por esses dois pontos.

2 - Substituindo a equação da reta na parábola, obtemos:

- $7x 3 = x^2 + 3x + 1$
- $x^2 4x + 4 = 0$

Resolvendo encontramos  $x = 2$  e  $y = 11$ . Logo a reta  $r : y = 7x - 3$  possui um único ponto  $(2, 11)$  em comum com a parábola  $P: y = x^2 + 3x + 1$ 

Completando quadrado obtemos  $P:(y+\frac{5}{4})$  $\frac{5}{4}) = (x + \frac{3}{2})$  $(\frac{3}{2})^2$ , ou seja,  $P$  é uma parábola de vértice  $\left(-\frac{3}{2}\right)$  $\frac{3}{2}, -\frac{5}{4}$  $\frac{5}{4}$ ) e reta focal paralela ao eixo y. Como  $r$  não é paralela ao eixo y ( $r$ possui coeficiente angular e o eixo y considerando como reta de equação  $x = 0$  não possui coeficiente angular) segue que r é tangente à P no ponto  $(2, 11)$ .

#### FICHA DE ATIVIDADES 16.

Observação: na resolução das atividades envolvendo elipses foi utilizada a seguinte notação:

 $2a \notin \sigma$  comprimento do eixo maior;  $2b \notin \sigma$  comprimento do eixo menor;  $2c \notin \sigma$ a distância focal; excentricidade é o quociente entre o comprimentos  $c e a; A_1$ e  $A_2$  são os vértices referentes ao eixo maior;  $B_1$  e  $B_2$  os vértices referentes ao eixo menor;  $F_1$  e  $F_2$  os focos.

1 - Completando quadrado, temos:

$$
(x+1)2 + 4(y - \frac{3}{2})2 = 4
$$

$$
\frac{(x+1)2}{4} + (y - \frac{3}{2})2 = 1.
$$

Logo o centro da elipse é o ponto  $C = (-1, \frac{3}{2})$  $\frac{3}{2}$ ). Além disso temos:

$$
a = 2; b = 1 e a2 = b2 + c2 \Rightarrow c = \sqrt{3}.
$$

Assim, temos que:

Os vértices da elipse são:

$$
A_1 = (-1 + 2, \frac{3}{2}) = (1, \frac{3}{2});
$$
  
\n
$$
A_2 = (-1 - 2, \frac{3}{2} = (-3, \frac{3}{2});
$$
  
\n
$$
B_1 = (-1, \frac{3}{2} + 1) = (-1, \frac{5}{2});
$$
  
\n
$$
B_2 = (-1, \frac{3}{2} - 1) = (-1, \frac{1}{2}).
$$
  
\nOs focos da elipse são:  
\n
$$
F_1 = (-1 + \sqrt{3}, \frac{3}{2});
$$
  
\n
$$
F_2 = (-1 - \sqrt{3}, \frac{3}{2}).
$$
  
\nExcentricidade:  $e = \frac{c}{a} = \frac{\sqrt{3}}{2}.$   
\n
$$
2 - e = \frac{c}{a} \Rightarrow \frac{2}{3} = \frac{2}{a} \Rightarrow a = 3.
$$
  
\n
$$
3^2 = 2^2 + b^2 \Rightarrow b^2 = 5.
$$

Logo, a equação da elipse é:  $\frac{x^2}{9} + \frac{y^2}{5} = 1$ .

3 - Pela figura, temos:  $a = 4; b = 2$ . Logo, a equação pedida é  $\frac{x^2}{16} + \frac{y^2}{4} = 1$ .

4 - Pelos dados do problema, sabemos que os focos são  $F_1 = (2, -1)$  e  $F_2 = (0, -1)$ . Como  $d(P, F_1) + d(P, F_2) = 2a$ , sendo P um ponto da elipse, temos:  $\sqrt{(2-2)^2 + (1+1)^2} + \sqrt{(2-0)^2 + (1+1)^2} = 2a.$  $2 + 2\sqrt{2} = 2a \Rightarrow a = 1 + \sqrt{2}.$ 

Como  $a = 1 + \sqrt{2}$  e  $c = 1$ , podemos determinar o valor de b.  $(1 + \sqrt{2})^2 - 1^2 = b^2 \Rightarrow b^2 = 2\sqrt{2} + 2.$ Portanto a equação da elipse é:  $\frac{(x-1)^2}{3+2\sqrt{2}} + \frac{(y+1)^2}{2+2\sqrt{2}} = 1$ .

5 - Pelos dados do problema temos:  $E_1R + E_2R = 6 = 2a$ . Logo  $a = 3$ . Como  $a = 3 e b = 2$ , a distância entre as estacas é a distância focal, ou seja, 2c.  $c^2 = a^2 - b^2 \Rightarrow c =$ √ 5. Portanto  $2c = 2\sqrt{5}$ .

#### FICHA DE ATIVIDADES 17

1 - Vamos escrever a equação de  $E1$  na forma reduzida:  $9(x^2 - 8x + 16) + 4(y^2 - 6y + 9) = -144 + 144 + 36$  $\frac{(x-4)^2}{4} + \frac{(y-3)^2}{9} = 1$ 

Assim temos:  $a = 3 e b = 2$ .

Como o eixo maior de  $E2$  é paralelo ao eixo x temos que o centro de  $E2$  tem coordenadas  $(6+3,3) = (9,3)$  (alternativa D).

2 - Pelos dados do problema temos  $b = 1, a = 2 e c^2 = 2^2 - 1^2 \Rightarrow c =$ √ 3). Assim a distância focal é $2\sqrt{3}$ e a execentricidade é $e=$  $\sqrt{3}$  $\frac{\sqrt{3}}{2}$ .

#### FICHA DE ATIVIDADES 18

Observação: na resolução das atividades envolvendo hipérboles foi utilizada a seguinte notação:

2a é o comprimento do eixo real; 2b é o comprimento do eixo *imaginário*;  $2c$  é a distância focal; excentricidade é o quociente entre o comprimentos  $c$  e a;  $A_1$  e  $A_2$  são os vértices referentes ao eixo real;  $B_1$  e  $B_2$  os vértices referentes ao eixo *imaginário*;  $F_1$  e  $F_2$  os focos.

1 - Temos: 
$$
a^2 = 9 \Rightarrow a = 3
$$
.  
\n $b^2 = 4 \Rightarrow b = 2$ .  
\n $c^2 = a^2 + b^2 \Rightarrow c = \sqrt{13}$ .

Portando os focos tem coordenadas  $(\sqrt{13},0);$  (-√ 13, 0). 2 - a)  $\frac{x^2}{16} - \frac{y^2}{9} = 1$ .

Assim, temos: Centro  $C = (0,0)$ ; Focos:  $F_1 = (5,0)$  e  $F_2 = (-5,0)$ ; Excentricidade:  $e=\frac{5}{4}$  $\frac{5}{4}$ ; Vértices:  $A_1 = (4, 0)$  e  $A_2 = (-4, 0)$ .

b) 
$$
\frac{y^2}{16} - \frac{x^2}{49} = 1.
$$

Assim, temos: Centro:  $C = (0,0)$ ; Focos:  $F_1 = (0,0)$ √ 65) e  $F_2 = (0, -1)$ √ 65); Excentricidade:  $e =$  $\sqrt{65}$  $\frac{765}{4}$ ; Vértices:  $A_1 = (0, 4)$  e  $A_2 = (0, -4)$ .

c) De forma equivalente, temos:

$$
3(x2 + 4x + 4) - 4(y2 - 2y + 1) = 4 + 12 - 4
$$
  
\n
$$
3(x + 2)2 - 4(y - 1)2 = 12
$$
  
\n
$$
\frac{(x+2)2}{4} - \frac{(y-1)2}{3} = 1.
$$

Assim, temos: Centro:  $C = (-2, 1)$ ; Focos:  $F_1 = (-2 + \sqrt{7}, 1)$  e  $F_2 = (-2 -$ √  $(7, 1);$ Excentricidade:  $e =$  $\sqrt{7}$  $\frac{\sqrt{7}}{4}$ ; Vértices:  $A_1 = (-2 + 2, 1) = (0, 1)$  e  $A_2 = (-2 - 2, 1) = (-4, 1)$ .

3 - O lugar geométrico é uma hipérbole com centro na origem e:

$$
2a = 5 \Rightarrow a = \frac{5}{2}.
$$
  
\n
$$
2c = 6 \Rightarrow c = \frac{6}{2} = 3.
$$
  
\n
$$
b^2 = c^2 - a^2 \Rightarrow b^2 = \frac{11}{4}.
$$
  
\nPortanto sua equação é  $\frac{y^2}{\frac{25}{4}} - \frac{x^2}{\frac{11}{4}} = 1.$ 

$$
4 - c = 5;
$$
  
\n
$$
2a = 6 \Rightarrow a = 3;
$$
  
\n
$$
b = 4.
$$
  
\n
$$
\frac{x^2}{9} - \frac{y^2}{16} = 1.
$$

5 - 2a = 12 
$$
\Rightarrow
$$
 a = 6.  
\n $e = \frac{5}{3} \Rightarrow \frac{5}{3} = \frac{c}{6} \Rightarrow c = 10.$   
\na)  $F_1 = (10, 0) e F_2 = (-10, 0).$ 

b) 
$$
10^2 - 6^2 = b^2 = 64.
$$

$$
\frac{x^2}{36} - \frac{y^2}{64} = 1.
$$

#### FICHA DE ATIVIDADES 19

1 - Pelos dados do problema, temos:  $e = \frac{c}{a} \Rightarrow c = a$ √ 2. Como  $c^2 = a^2 + b^2$ , temos:  $2a^2 = a^2 + b^2 \Rightarrow a^2 = b^2$ . A equação da hipérbole pode ser  $\frac{x^2}{a^2}$  $rac{x^2}{a^2} - \frac{y^2}{a^2}$  $\frac{y^2}{a^2} = 1$  ou  $\frac{y^2}{a^2}$  $rac{y^2}{a^2} - \frac{x^2}{a^2}$  $\frac{x^2}{a^2} = 1.$ Substituindo o ponto da hipérbole na primeira equação, temos: 5  $rac{5}{a^2} - \frac{1}{a^2}$  $\frac{1}{a^2} = 1 \Rightarrow a^2 = 4 = b^2.$ Como a reta pedida é paralela à reta  $y = 2x$ , então ela é da forma  $y = 2x + d$ . Substituindo a equação da reta na equação da hipérbole, temos:  $\frac{x^2}{4} - \frac{(2x+d)^2}{4} = 1$  $x^2 - 4x^2 - 4xd - d^2 = 4$  $-3x^2 - 4xd - d^2 - 4 = 0.$ Como a reta é tangente, esta equação possui uma única solução, logo  $\Delta = 0$ .

Assim, temos:

$$
16d^2 - 4(-3)(d^2 - 4) = 0 \Rightarrow 4d^2 = 48 \Rightarrow d = 2\sqrt{3}.
$$

Substituindo na equação da reta, encontramos:

 $y = 2x + 2\sqrt{3}$ . (alternativa A).

2 -  $\frac{x^2}{9} - \frac{y^2}{4} = 1$ 

a) Trata-se de uma hipérbole com: Centro  $C = (0, 0)$ ; Vértices  $(3, 0)$  e  $(-3, 0)$ ; Vértices imaginários  $(0, 2)$  e  $(0, -2)$ ; Excentricidade  $e =$  $\sqrt{13}$  $\frac{\sqrt{3}}{3}$ ; Focos ( $\sqrt{13}$ , 0) e (– √  $(13, 0).$ 

b)

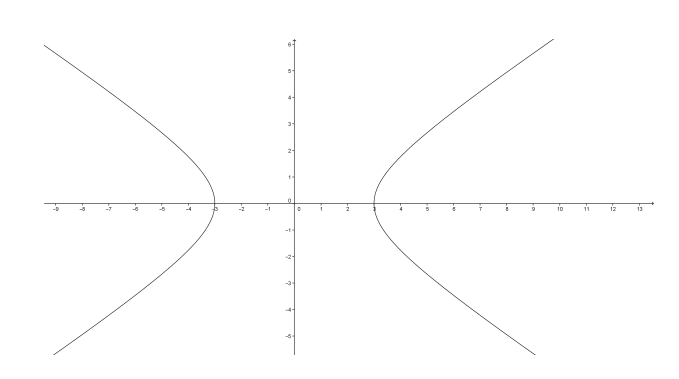

Figura A.6: Hipérbole.

#### FICHA DE ATIVIDADES 20

1 - Pelos dados do problema, temos:

 $2a = 12 \Rightarrow a = 6$ ;  $2b = 8 \Rightarrow b = 4$ .  $6^2 = 4^2 + c^2 \Rightarrow c = 2\sqrt{5}.$ Assim, temos  $e = \frac{2\sqrt{5}}{6}$  =  $\sqrt{5}$  $\frac{\sqrt{5}}{3}$ .

2 - Temos:  $c = 5$ ;  $2a = 6 \Rightarrow a = 3$  e aplicando o Teorema de Pitágoras encontramos  $b=4.$ 

Logo a equação pedida é:  $\frac{x^2}{9} - \frac{y^2}{16} = 1$ .

$$
3 - y^2 = 4.c.x \Rightarrow y^2 = 8x.
$$

 $4$  - Como a reta diretriz é paralela ao eixo  $x$ , a concavidade da parábola estará voltada para cima e a distância entre o vértice e o foco é 1, temos:

$$
(x-2)^2 = 4(y-3).
$$

 $\frac{x^2}{36} - \frac{y^2}{64} = 1.$ 

5 - Temos: 
$$
2a = 12 \Rightarrow a = 6
$$
  
\n $e = \frac{c}{a} \Rightarrow \frac{5}{3} = \frac{c}{6} \Rightarrow c = 10.$   
\na)  $F_1 = (10, 0); F_2 = (-10, 0).$   
\nb)  $10^2 - 6^2 = b^2 = 64.$ 

## Referências Bibliográficas

- [1] ALMOULOUD, S. A. Engenharia didática: características e seus usos em trabalhos apresentados no G. T. REVEMAT. Disponível em em:<http://www.periodicos.ufsc.br/index.php/revemat/issue/view/1298>. Acesso em novembro de 2015.
- [2] BALDIN, Y. Y.; FURUYA, Y. K. S. Geometria analítica para todos e atividades com o octave e o geogebra. EDUFSCAR - S˜ao Carlos, 2011.
- $[3]$  CARNEIRO, V. C. G. Engenharia didática: um referencial para ação investigativa e para formação de professores de matemática. Disponível em em:<http://http://ojs.fe.unicamp.br/ged/zetetike/article/view/2458>. Acesso em novembro de 2015.
- [4] DANTE, L. R. Matemática, contexto e aplicações.  $3^a$ . ed. Ática, 2008.
- [5] FACCHINNI, W. Matemática para a escola de hoje. FTD, 2006.
- [6] FUVEST. Provas Anteriores. Dispon´ıvel em em:<http://www.fuvest.br>. Acesso em dezembro de 2015.
- [7] GEOGEBRA. *Versão* 4.2. International Geogebra Institute. Disponível em: <http://www.geogebra.org>. Acesso em outubro de 2015.
- [8] GOMEZ, J. J. D.; FRENSEL, K. R.; CRISSAFF, L. S. *Geometria analítica, coleção* PROFMAT. SBM - Rio de Janeiro, 2013.
- [9] ITA. Provas Anteriores. Disponível em em: <http://www.vestibular.ita.br>. Acesso em dezembro de 2015.
- [10] LIMA, E. L. *Problemas e soluçoes*. IMPA Rio de Janeiro, 1992.
- [11] LIMA, E. L. Geometria analítica e Álgebra linear.  $2^a$ . ed. IMPA Rio de Janeiro, 2015.
- [12] LIMA, E. L.; CARVALHO, P. C.; FILHO, F. G. Coordenadas no plano. 6<sup>a</sup>. ed. SBM - Rio de Janeiro, 2013.
- [13] LIMA, E. L.; CARVALHO, P. C. P.; WAGNER, E.; MORGADO, A. C. A Matemática no Ensino Médio, volume 3. SBM - Rio de Janeiro, 1998.
- [14] POLYA, G. A arte de resolver problemas. 2<sup>a</sup>. ed. INTERCIÊNCIA Rio de Janeiro, 1995.
- [15] SÃO PAULO (ESTADO), . Currículo do Estado de São Paulo. SEE São Paulo, 2010.
- [16] TAO, T. Como resolver problemas matemáticos: uma perspectiva pessoal. 1<sup>a</sup>. ed. SBM - Rio de Janeiro, 2013.
- [17] ZANARDI, M. J. Movimento do Aprender:  $3^{\circ}$  ano do ensino médio. Sesi-SP, 2012.